#### **1. Характеристика программных модулей RastrWin3**

Программный комплекс RastrWin3 (далее – ПК) предназначен для решения задач по расчету, анализу и оптимизации режимов электроэнергетических систем (ЭЭС).

Пользовательский интерфейс ПК содержит следующие модули:

#### **Модуль RASTRWIN**

1. расчет установившихся режимов электрических сетей произвольного размера и сложности, любого напряжения (от 0,4 до 1150 кВ). Полный расчет всех электрических параметров режима (токи, напряжения, потоки и потери активной и реактивной мощности во всех узлах и ветвях электрической сети);

2. расчет установившихся режимов с учетом частоты;

3. проверка исходной информации на логическую и физическую непротиворечивость;

4. эквивалентирование электрических сетей;

5. оптимизация электрических сетей по уровням напряжения, потерям мощности и распределению реактивной мощности;

6. расчет положений регуляторов трансформатора под нагрузкой и положений вольтодобавочных трансформаторов;

7. учет изменения сопротивления АТ при изменении положений РПН;

8. расчет предельных по передаваемой мощности режимов ЭС, определение опасных сечений (ОС);

9. структурный анализ потерь мощности по характеру, типам оборудования, районам и уровням напряжения;

10. проведение серийных (многовариантных) расчетов по списку возможных ситуаций, например, многовариантные ремонтные режимы;

11. моделирование отключения ЛЭП, в том числе одностороннего, и определение напряжения на открытом конце;

12. моделирование генераторов и возможность задания *PQ*-диаграмм;

13. моделирование зависимостей *Q*max(*V*) генератора с учетом ограничений по токам ротора и статора;

14. моделирование линейных и шинных реакторов, в том числе с возможностью их отключения;

15. анализ допустимой токовой загрузки линий электропередачи (ЛЭП) и трансформаторов, в том числе с учетом зависимости допустимого тока от температуры;

16. расчет сетевых коэффициентов, позволяющих оценить влияние изменения входных параметров на результаты расчета, и наоборот, проанализировать чувствительность результатов расчета к изменению входных параметров;

17. расчет агрегатной информации (потребление, генерация, внешние перетоки) по различным территориальным и ведомственным подразделениям;

18. сравнение различных режимов по заданному списку параметров;

19. расчет режима коротких замыканий (КЗ);

20. расчет утяжеленных режимов для определения критерия статической апериодической устойчивости.

#### **Модуль RASTRKZ**

1. расчет металлических коротких замыканий;

2. расчет влияния размыкания линий на токи короткого замыкания и шунты;

3. расчет шунта короткого замыкания для моделирования КЗ в расчете установившегося режима и электромеханических переходных процессов;

4. расчет тока в грозотросе ЛЭП.

#### **Модуль RusTab**

1. расчёт электромеханических переходных процессов двигательной и генераторной нагрузки с учётом параметров предшествующего режима;

2. расчёт электромагнитных переходных процессов двигательной и генераторной нагрузки с учётом параметров предшествующего режима;

3. моделирование систем возбуждения, АРВ, а также систем форсировки и расфорсировки синхронных машин;

4. моделирование систем ограничения перевозбуждения и недовозбуждения синхронных машин.

### **2. Моделирование элементов ЭЭС в ПК**

#### **2.1 Подготовка исходных данных**

Перед проведением расчетов необходимо подготовить исходные данные по схеме в форме, понятной ПК. Для этого необходимо:

1. иметь начерченную схему с указанием схемных параметров узлов и ветвей;

2. пронумеровать все узлы схемы, включая все промежуточные узлы. Узел в исходных данных программы соответствует электрическим шинам. Номер узла должен быть уникальным положительным числом. Для каждого узла определить его номинальное напряжение и нанести на схему. Для каждого узла нагрузки определить способ ее задания;

3. для узлов с синхронными машинами (СМ) определить активную мощность генерации, пределы регулирования реактивной мощности (*Qmin* −  $Q_{max}$ ) и заданный (фиксированный) модуль напряжения  $(V_{31})$ . Особенности задания исходных данных для таких узлов объясняются действием регуляторов возбуждения СМ. Обычно СМ поддерживает неизменным модуль напряжения на шинах высокого напряжения (за трансформатором) или на шинах генераторного напряжения за счет регулирования реактивной мощности, выдаваемой СМ. Минимальная реактивная мощность *Qmin* соответствует cosφ=0,96, а максимальная – cosφ=0,85 (для некоторых турбогенераторов минимальное значение cosφ=0,80). В ходе расчета режима ПК контролирует реактивную мощность и при нарушении одного из заданных пределов фиксирует реактивную мощность на его значении и освобождает модуль напряжения;

4. при наличии в узле шунтов на землю, например, батареи статических конденсаторов (БСК) или шунтирующего реактора (ШР) определить их проводимость в микросименсах (мкСм) и нанести на схему;

5. для ЛЭП определить продольное сопротивление и проводимость (проводимость задается в мкСм, а емкостный характер отражается знаком «минус»). При наличии в сети группы параллельных линий, необходимо присваивать каждой из них свой номер в группе;

6. для трансформаторов определить сопротивления, проводимость шунта на землю и коэффициент трансформации, равный отношению низшего номинального напряжения к высшему, таким образом, коэффициент трансформации будет меньше единицы для понижающих трансформаторов;

7.  $(AT)$ автотрансформаторы  $\mathbf{M}$ трехобмоточные трансформаторы представить по схеме звезда с промежуточным узлом и тремя ветвями, две из которых имеют коэффициенты трансформации;

8. определить номер балансирующего узла и его модуль напряжения.

### 2.2 Ввод исходных данных для узлов схемы

Перед вводом новой схемы целесообразно выполнить команду Файлы-Новый и отметить галочкой тип файла Режим.rg2 (рис. 1).

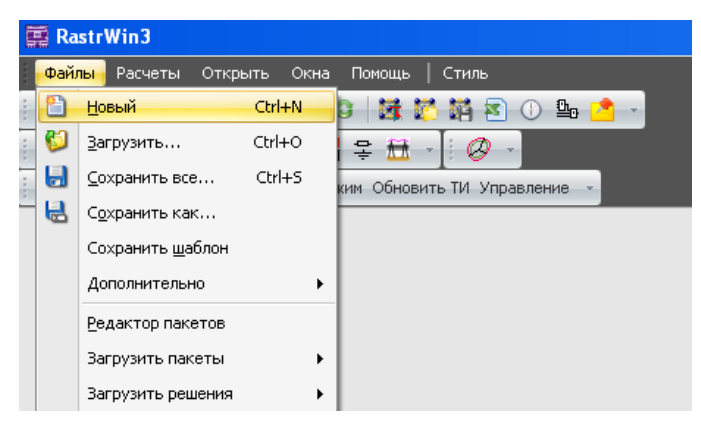

Рисунок 1 - Команда Файлы-Новый

Для ввода исходных данных необходимо выбрать меню Открыть-Узлы-Узлы и Открыть-Ветви-Ветви. На экране появятся два окна, содержащие пустые таблицы для ввода узлов и ветвей (рис. 2).

| 国 RastrWin3        |   |                     |       |     |                    | <b>国 RastrWin3</b> |   |                          |           |                            |  |
|--------------------|---|---------------------|-------|-----|--------------------|--------------------|---|--------------------------|-----------|----------------------------|--|
| Файлы<br>Расчеты   |   | Открыть Окна Помощь | Стиль |     |                    | Файлы<br>Расчеты   |   | Окна Помощь  <br>Открыть | Стиль     |                            |  |
| O H                | e | Протокол            |       | B). | $n + 1$<br>$\circ$ | 8 U H              | e | Протокол                 |           | $0.9 - 1.7$<br>G           |  |
| ing.               | 国 | Селектор            |       | on. |                    |                    | 圖 | Селектор                 |           | or in                      |  |
| 18:06:08 04:08:201 |   | Графика             |       |     | правление          | 18:07:12 04:08:201 |   | Графика                  | правление |                            |  |
|                    |   | Графика-районы      |       |     |                    |                    |   | Графика-районы           |           |                            |  |
|                    |   | Графика-подстанции  |       |     |                    |                    |   | Графика-подстанции       |           |                            |  |
|                    |   | Сравнить            |       |     |                    |                    |   | Сравнить                 |           |                            |  |
|                    |   | Оптимизация         |       |     |                    |                    |   | Оптимизация              | ▸         |                            |  |
|                    |   | Контр-е величины    | r     |     |                    |                    |   | Контр-е величины         | ▸         |                            |  |
|                    |   |                     |       |     |                    |                    |   | Узлы                     | ▸         |                            |  |
|                    |   | Узлы                |       | 雛   | Узлы               |                    |   | Ветви                    | ▸╢        | Ħ<br>Ветви                 |  |
|                    |   | Ветви               | ▶     | ×   | Узлы+Ветви         |                    |   | Районы                   | ▸         | Токовая загрузка ЛЭП<br>÷. |  |
|                    |   | Районы              | ь.    |     | <b>TT Homeway</b>  |                    |   |                          |           |                            |  |

Рисунок 2 – Меню **Открыть–Узлы–Узлы** и **Открыть–Ветви–Ветви**

Ввод исходных данных по схеме следует начинать с вкладки «Узлы». Один или более узлов могут быть назначены базисными (балансирующими), для чего в меню «Тип» этого узла надо выбрать строку «База».

**Для узлов (рис. 3) задают:** название, номер, тип, активную и реактивную нагрузки (либо генерацию), заданное (стартовое) и номинальное напряжения, проводимости (для индуктивных и ёмкостных элементов, подключенных в узле), пределы по реактивной мощности.

|                | Файлы     |            | Расчеты                | Открыть | Окна           | Помощь   | Стиль                    |                  |       |                                                                                                    |       |               |       |        |                    |                                                                                         |
|----------------|-----------|------------|------------------------|---------|----------------|----------|--------------------------|------------------|-------|----------------------------------------------------------------------------------------------------|-------|---------------|-------|--------|--------------------|-----------------------------------------------------------------------------------------|
|                |           |            |                        |         |                |          | 白色日本医学家的同学家医学医学          |                  |       | $\frac{1}{2}$ $\frac{1}{2}$ |       |               |       |        |                    | 02:54:33 17:06:2014 ↓ ● ● ● ◎ ◎ 区 0                                                     |
|                | 医目主义      |            |                        |         |                |          | $\overline{\phantom{a}}$ |                  |       |                                                                                                    |       |               |       |        |                    | $\oslash$ [Выд. Сеч.] [Выд. ВИР] [Выд. Ав.] МДП 1.0 [ЛАПНУ] [I] [U] $\sim$    $\oslash$ |
|                | 11 Узлы Ж |            |                        |         |                |          |                          |                  |       |                                                                                                    |       |               |       |        |                    |                                                                                         |
| ❤              | ₩         | $\bigstar$ | $\mathbb{\times}$<br>驒 | E.      | ⊪Ma<br>E0.     |          |                          |                  |       |                                                                                                    |       |               |       |        |                    |                                                                                         |
|                | $\circ$   | s          | Тип                    | Homep   |                | Название | U HOM                    | N <sub>CXH</sub> | Район | P_H                                                                                                    | Q_H   | РŢ            | Q_r   | $V_3A$ | $Q$ <sub>min</sub> | Q_max                                                                                   |
| $\mathbf{1}$   | □         |            | Ген                    | 2 2 0 1 | ЭС-2 330 кВ    |          | 330                      |                  |       |                                                                                                    |       | 1 200,0 904,7 |       | 340,0  | 336,0              | 10 000,0                                                                                |
| $\overline{2}$ | □         |            | Harp                   | 2 2 0 2 | ЭС-2 220 кВ    |          | 220                      |                  |       | 370,0                                                                                                    | 175,0 |               |       |        |                    |                                                                                         |
| 3              | □         |            | Harp                   | 150     | ПС Лесная      |          | 220                      |                  |       | 50,0                                                                                                    | 20,0  |               |       |        |                    |                                                                                         |
| 4              | □         |            | Harp                   | 160     | ТЭЦ РМЗ 220 кВ |          | 220                      |                  |       |                                                                                                    |       |               |       |        |                    |                                                                                         |
| 5              | □         |            | Harp                   | 170     | ТЭЦ РМЗ 110 кВ |          | 110                      |                  |       | 107,0                                                                                                    | 41,0  |               |       |        |                    |                                                                                         |
| 6              | □         |            | Ген                    | 1801    | ТЭЦ РМЗ 6 кВ   |          | 6                        |                  |       | 107,0                                                                                                    | 41,0  | 120,0         | 122,9 | 6,3    | 33,6               | 10 000,0                                                                                |

Рисунок 3 – Фрагмент исходных данных по узлам

На рис. 3 по столбцам слева направо:

1. название узла – вводится произвольно, но не более 256 символов;

2. номер узла  $(N)$  – любое целое число от 1 до 2147483647, кроме нуля;

3. тип – в ПК каждый узел имеет определенный тип: балансирующий узел (базисный) – в узле зафиксированы модуль *U* и угол напряжения *dU*, а величины активной *Р*<sup>г</sup> и реактивной мощностей *Q*<sup>г</sup> рассчитываются с помощью ПК; нагрузочный узел – признак фиксации мощностей нагрузки  $P_{\rm H}$ =const,  $Q_{\rm H}$ =const в узле, либо нагрузка задана значениями проводимостей  $P_{\rm H} = g_{\rm H} U_{\rm H}^2$ ,  $Q_{\rm H} = b_{\rm H} U_{\rm H}^2$ . Рассчитываемыми параметрами являются модуль и фаза напряжения узла. Активная и реактивная мощности нагрузки узла задаются в МВт и Мвар соответственно.

Модели нагрузок могут быть заданы статическими характеристиками активной и реактивной мощности по напряжению  $P_{\rm H} = P_{\rm H}(U_{\rm HOM})$ ,  $Q_{\rm H} = Q_{\rm H}(U_{\rm HOM})$  $(pnc. 4)$ .

| CXH X          |             |                |                |                |                |          |          |
|----------------|-------------|----------------|----------------|----------------|----------------|----------|----------|
|                |             | 用性性器 医心理       |                | m              |                |          |          |
|                | <b>NOXH</b> | P <sub>0</sub> | P <sub>1</sub> | P <sub>2</sub> | Q <sub>0</sub> | Q1       | Q2       |
| 1              | 61          | 1,000          |                |                | 2,204          | $-4,049$ | 2,271    |
| $\overline{2}$ | 62          | 1,000          |                |                | $-1,264$       | 2,933    | $-1,177$ |

Рисунок 4 - Задание статических характеристик по напряжению в виде коэффициентов полиномов

ПК обеспечивает возможность задания статических характеристик по напряжению в виде известных коэффициентов полиномов отдельных электроприемников (ЭП), либо всего нагрузочного узла. При задании статических характеристик отдельных ЭП базовая активная и реактивная мощности определяются в результате анализа суточного графика нагрузки электроустановки. При отсутствии этих данных в качестве базовых принимаются номинальные параметры электроустановки. В случае если к ЭП  $\mathbf{c}$ узлу подключено несколько различными статическими характеристиками, в схеме замещения создается несколько фиктивных узлов, соединённых между собой связями с нулевым сопротивлением, и в каждом из узлов задается статическая характеристика, соответствующая отдельному ЭП.

номинальное напряжение  $(U_{\text{HOM}})$  – модуль номинального напряжения 4. в узле, кВ;

5. активная и реактивная проводимости шунта в узле  $(G_{III} \times B_{III}),$ мкСм. Индуктивная проводимость задается со знаком «+», а емкостная – со знаком «-»;

6. Для балансирующего узла задается напряжение на шинах, постоянное по модулю и фазе  $U_r$ =const,  $\delta_r$ = const.

Для ветвей (рис. 5) задают: названия узлов начала и конца связи, номера узлов, номер параллельности, название связи, сопротивления связи (активные  $\mathbf{M}$ реактивные), проводимости связи  $\boldsymbol{\mathrm{M}}$ коэффициент трансформации для трансформаторов и АТ. При вводе данных по ветвям задаются номера узлов, ограничивающих ветвь. Разделение ветвей на ЛЭП и трансформаторы осуществляется программой по значению, проставленному в поле Кт/г (коэффициент трансформации): для ЛЭП это поле остается пустым, для трансформаторов - обязательно заполняется значением.

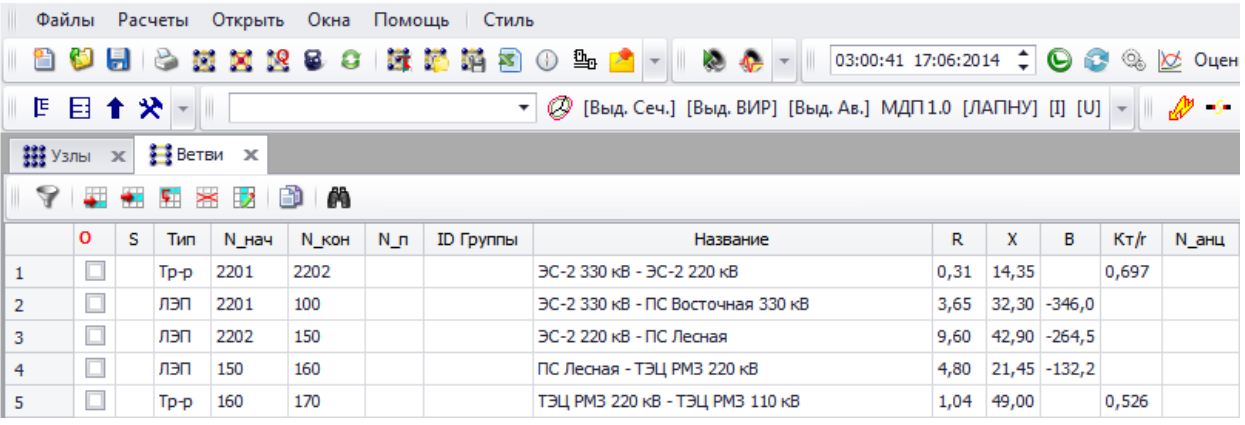

Рисунок 5 - Фрагмент таблицы исходных данных по ветвям На рис. 5 слева направо:

1. названия узлов, ограничивающих заданную ветвь - произвольные, но не более 256 символов. Названия узлов не редактируются, так как они автоматически переносятся из таблицы узлов. Номера узлов, ограничивающие заданную ветвь –  $N_{\text{max}}$ ,  $N_{\text{non}}$ . Если ветвь содержит трансформатор, то его параметры должны быть приведены к напряжению стороны высокого напряжения;

номер параллельности  $(N_{\rm n})$  – номер ветви в группе параллельных 2. ветвей, любое целое число:

3. сопротивления связи  $(R, X)$  - активное и реактивное сопротивления связи, Ом;

4. проводимости связи  $(G, B)$  - активная и реактивная проводимости связи, мкСм. Проводимость индуктивного характера вводится со знаком «+», емкостного - со знаком «-»;

 $K_{T/r}$ ,  $K_{T/i}$  – вещественная и мнимая составляющие коэффициента 5. трансформации, задаются отношением  $U_{\text{\tiny{HHOM}}}/U_{\text{\tiny{BHOM}}}$  трансформатора.

### 2.3 Примеры ввода исходных данных

Модели узлов с генерацией (рис. 6). В ПК заложены возможности моделирования генераторов в расчетах установившихся режимов по следующим вариантам: задаются  $P_{r}$  и  $U_{r}$ , а  $Q_{r}$  и  $\delta_{r}$  рассчитываются; задаются  $P_{\rm r}$  и  $Q_{\rm r}$ , а  $U_{\rm r}$  и  $\delta_{\rm r}$  рассчитываются. Реальный режим работы генератора в установившемся режиме отражает PU-модель, так как можно считать, что напряжение на выводах генератора поддерживается почти неизменным за счет действия автоматического регулятора возбуждения, а активная мощность определяется загрузкой турбины и от электрического режима не зависит. При использовании РU-модели задаются также пределы по максимуму и минимуму реактивной мощности генератора  $Q_{\Gamma max}$  и  $Q_{\Gamma min}$ . Если в процессе расчета реактивная мощность достигает предельного значения по максимуму или минимуму, то автоматически происходит замена РU-модели на РО-модель с фиксацией реактивной мощности соответственно на уровне  $Q_{\Gamma max}$  или  $Q_{\Gamma min}$ . Достижение предельных значений по реактивной мощности означает, что заданное значение напряжения генератора не может поддерживаться при заданном значении активной мощности. На практике режим работы генератора контролируется не по реактивной мощности, а по току статора и ротора.

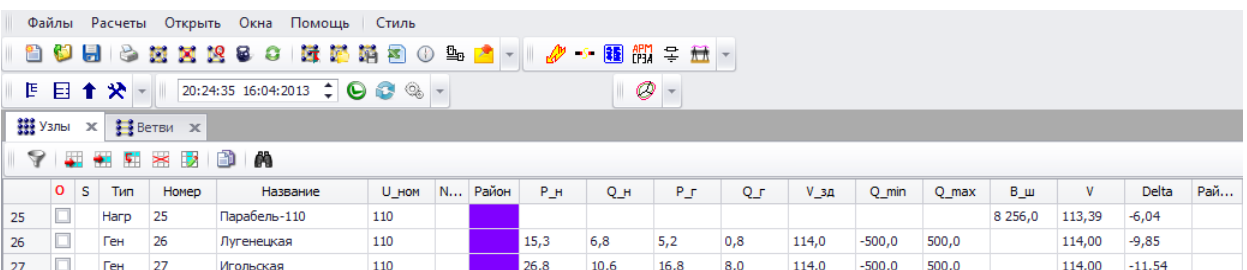

Рисунок 6 – Пример задания исходных данных для генераторного узла

Кроме того, для одного из источников, называемого балансирующим, задается напряжение на шинах постоянное по модулю и фазе  $U_r$ =const,  $\delta_r$ = const. Например, если за балансирующие узлы приняты шины 500 кВ ПС 500кВ Итатская и шины 220 кВ ПС 220 кВ Нижневартовская, то ввод исходных данных будет выглядеть так, как это показано на рис. 7.

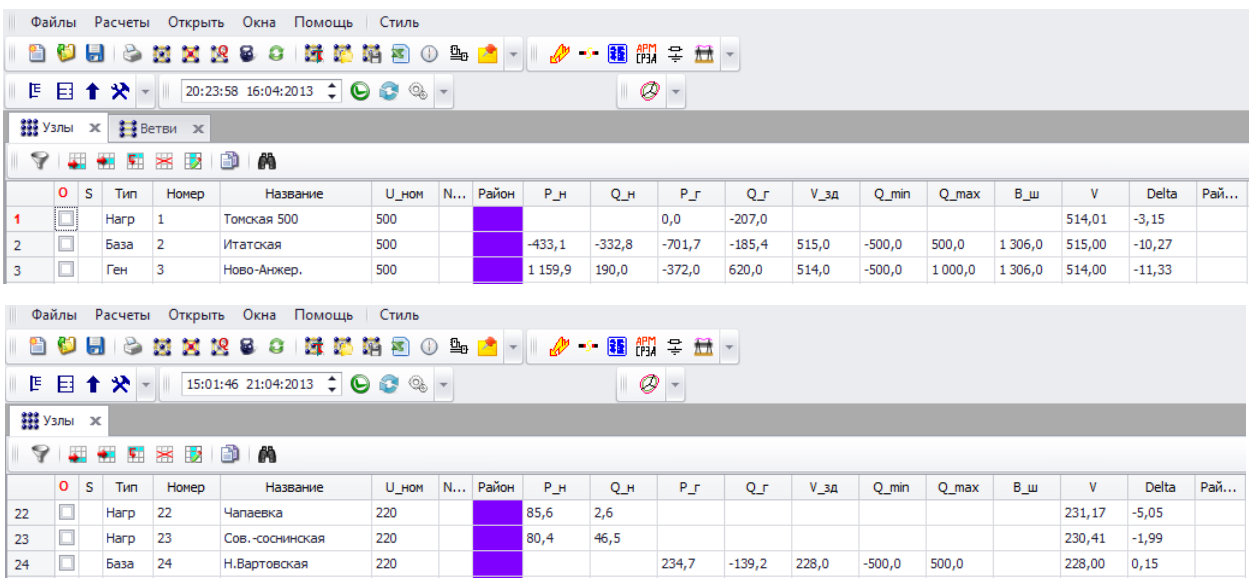

Рисунок 7 – Пример задания исходных данных для балансирующих узлов с

### генерацией

**Модели нагрузок (рис. 8).** На рис. 8 представлен ввод исходных данных для узлов нагрузки. Способ задания – константы мощностей *P*н=const, *Q*н=const.

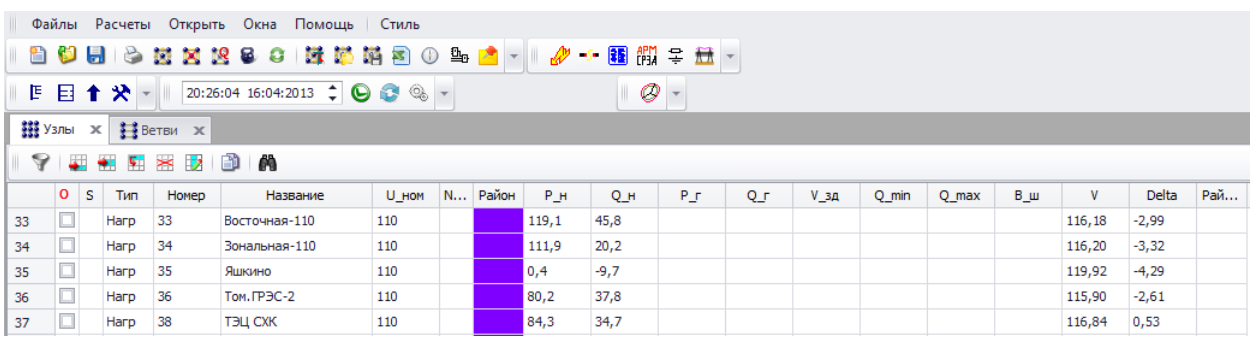

Рисунок 8 – Пример задания исходных данных для узлов нагрузки

**Модель шунтирующего реактора (ШР)** (рис. 9)**.** При расчетах установившихся режимов шунтирующие реакторы моделируются включением в соответствующие узлы системы индуктивных проводимостей.

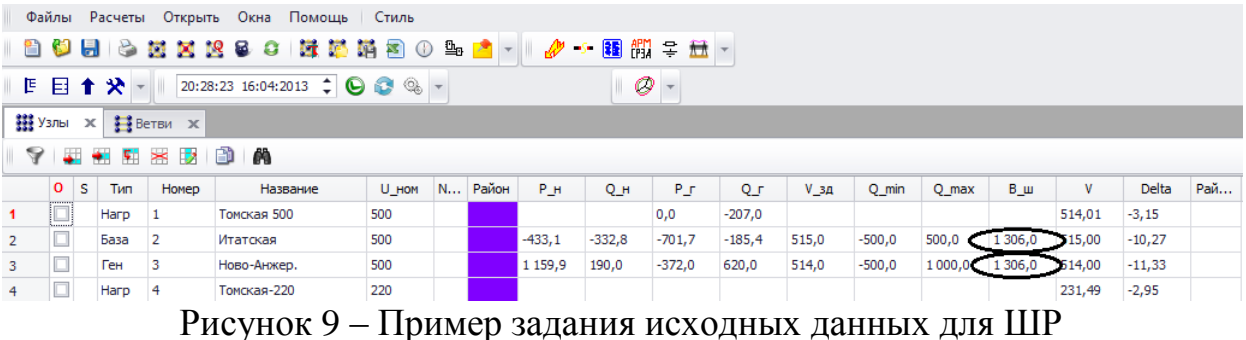

Индуктивная проводимость *B\_ш* вводится со знаком **«+»** и вычисляется по формуле (1):

$$
B_{\rm m} = \frac{S_{\rm m}}{U_{\rm HOM}^2} 10^6,
$$
 (1)

где  $U_{\text{HOM}}$  – номинальное напряжение реактора, кВ;  $S_{\text{III}}$  – номинальная мощность реактора, МВт.

**Модели трансформаторов и АТ** (рис. 10). Данные элементы задаются значениями активного *R* и реактивного *X* сопротивлений обмоток АТ, а также значением коэффициента трансформации.

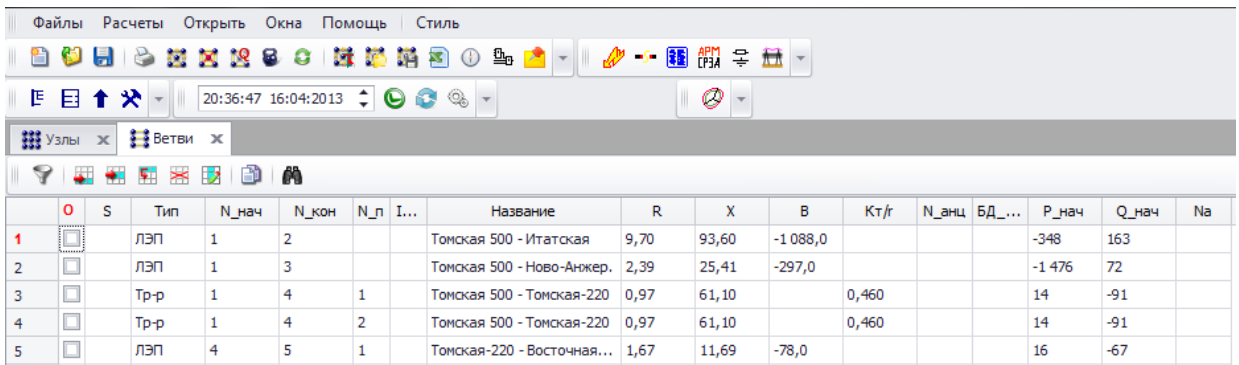

Рисунок 10 – Пример задания исходных данных для АТ

Пример моделирования устройств регулирования напряжения рассмотрен на схеме электрической сети рис. 11.

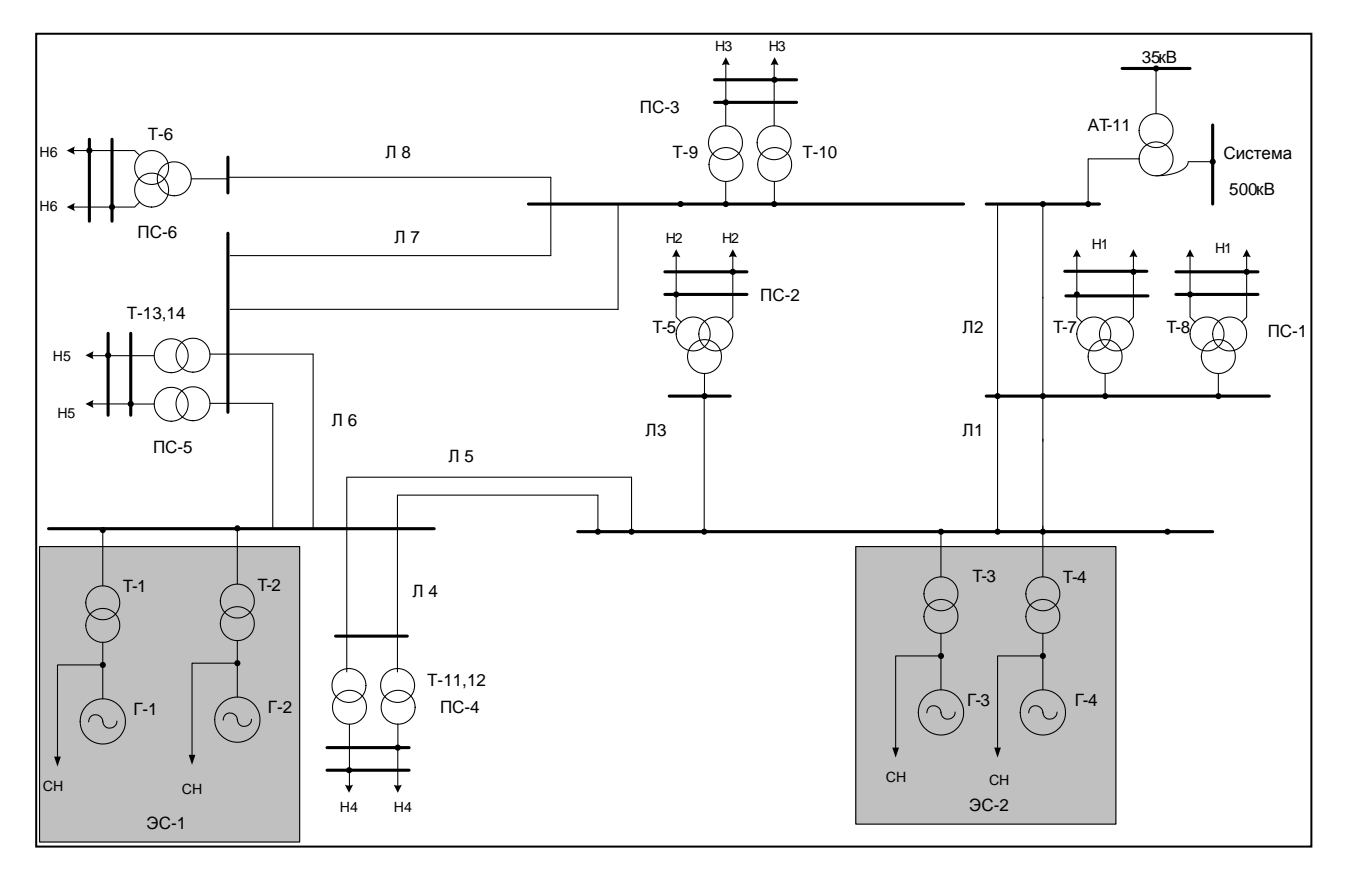

Рисунок 11 – Схема электрической сети

Схема замещения с указанием номеров узлов приведена на рис. 12.

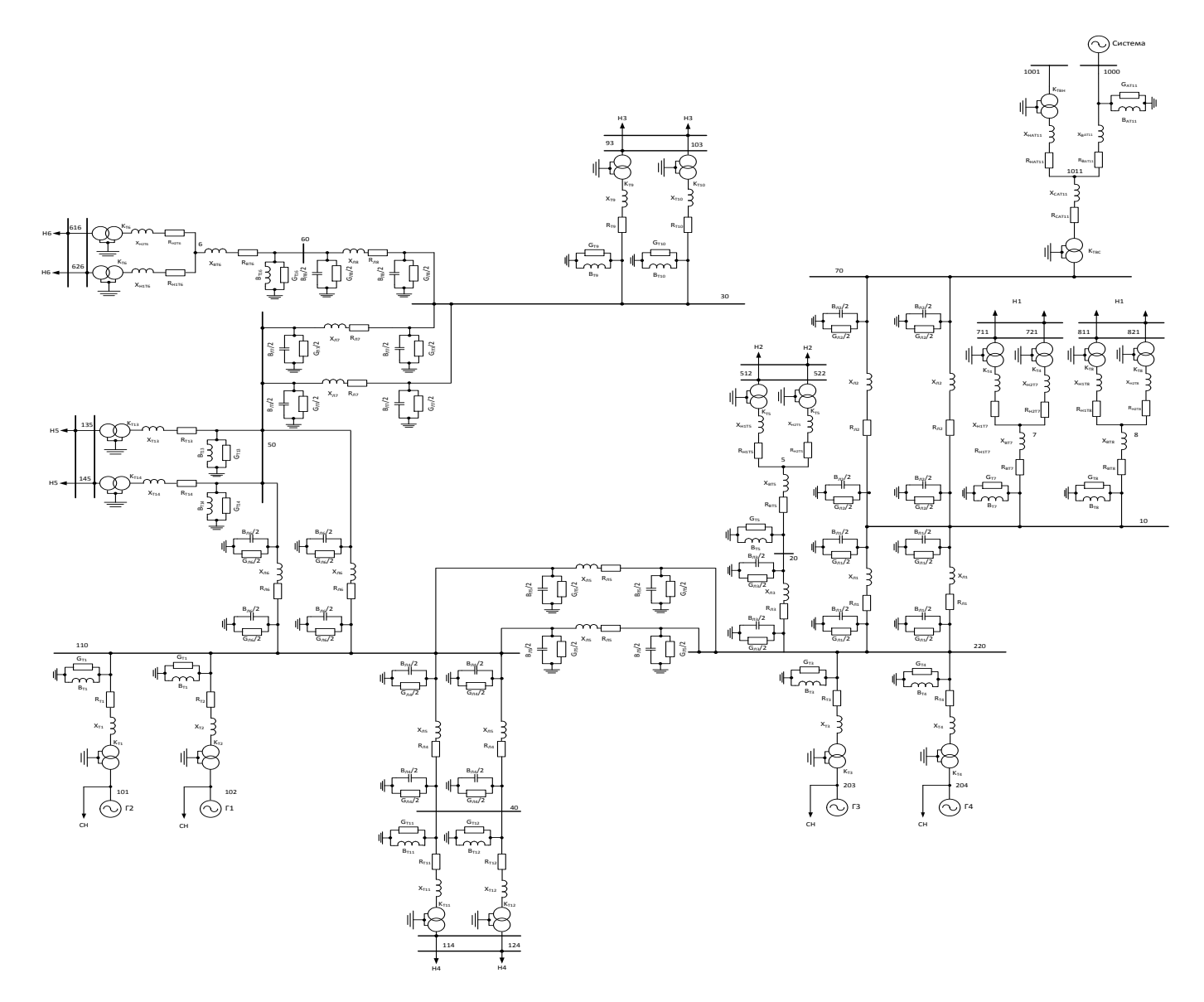

Рисунок 12 - Схема замещения

Последовательность моделирования показана примере на трансформатора ТДЦ-80000/220 (на схеме рис.  $11 - T1$ , T2, T3, T4) и автотрансформатора АОДЦТН-267000/500/220 (на схеме рис. 11 - АТ-11), технические характеристики которых представлены в табл. 1.

Таблица 1 - Характеристики трансформаторного оборудования

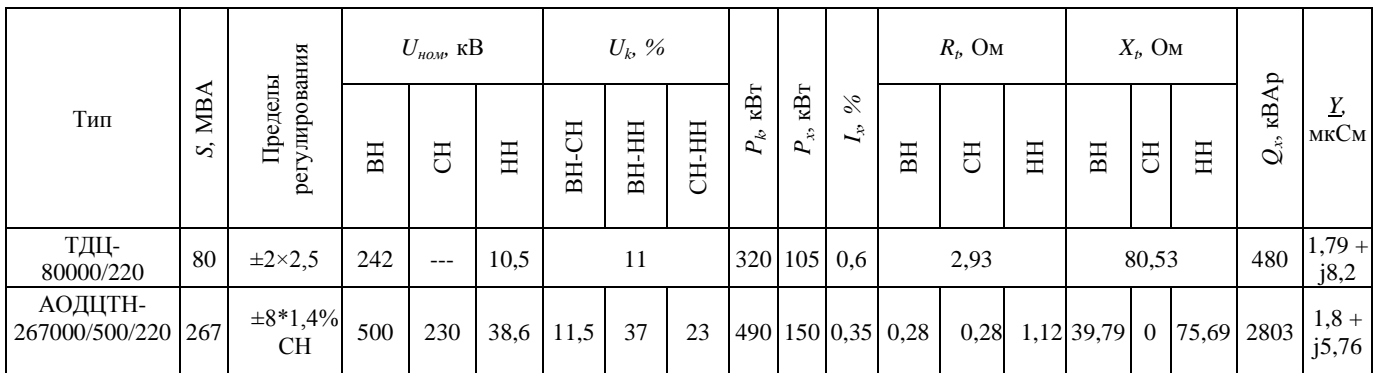

Во вкладке Открыть - Трансформаторы - Транс. Паспорт (рис. 13) задать

паспортные данные трансформаторов так, как это показано в табл. 2.

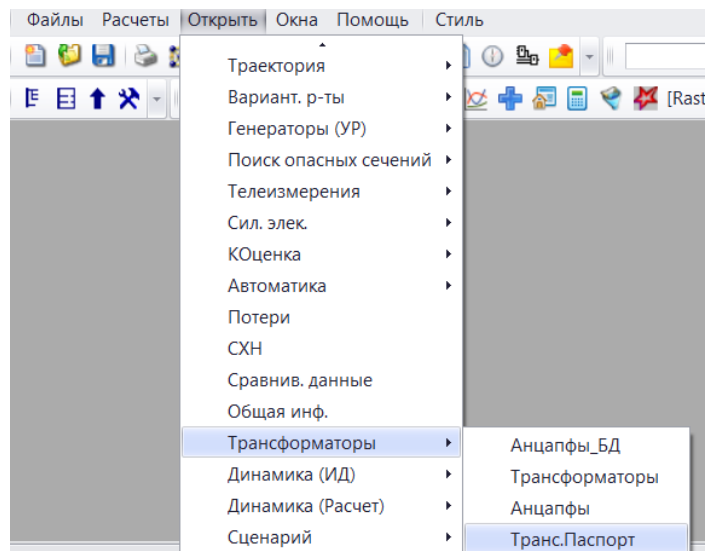

Рисунок 3 – Вкладка Открыть – Трансформаторы – Транс. Паспорт

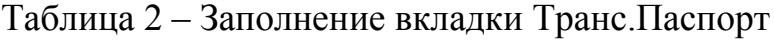

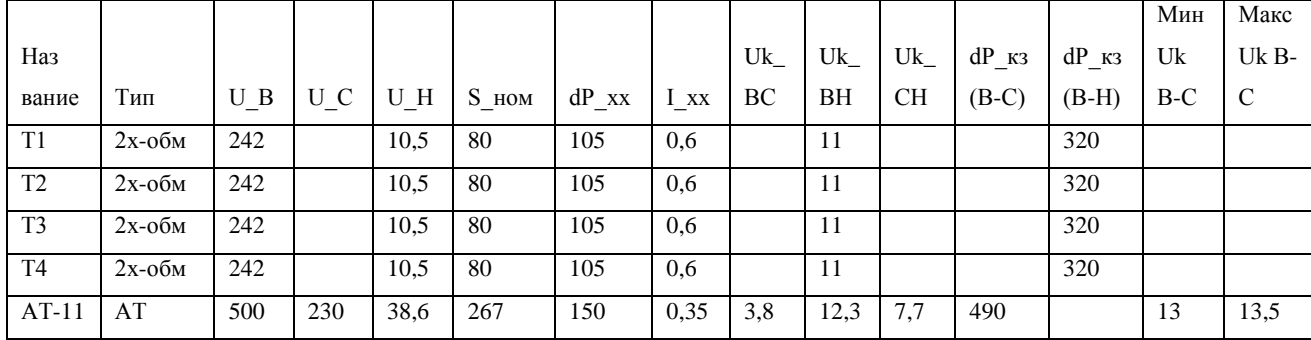

Значения Мин Uk B-C и Макс Uk B-C для автотрансформаторов

принимаются в соответствии с ГОСТ 17544-85, табл. 3, стр. 22. Следует

обратить внимание на единицы измерения электрических величин, например, величина потерь на холостой ход трансформатора dP\_хх задается в кВт.

Во вкладке **Открыть – Трансформаторы – Трансформаторы** (рис. 14) задать параметры узлов трансформаторов и автотрансформаторов так, как это показано в табл. 3, а именно, указать узлы, соответствующие ВН и НН у трансформаторов, а также СН и нейтрали у автотрансформаторов; количество отпаек + нулевая (анц\_ПБВ, анц\_РПН) и номера РПН и ПБВ (N\_ПБВ, N\_РПН, назначается самостоятельно).

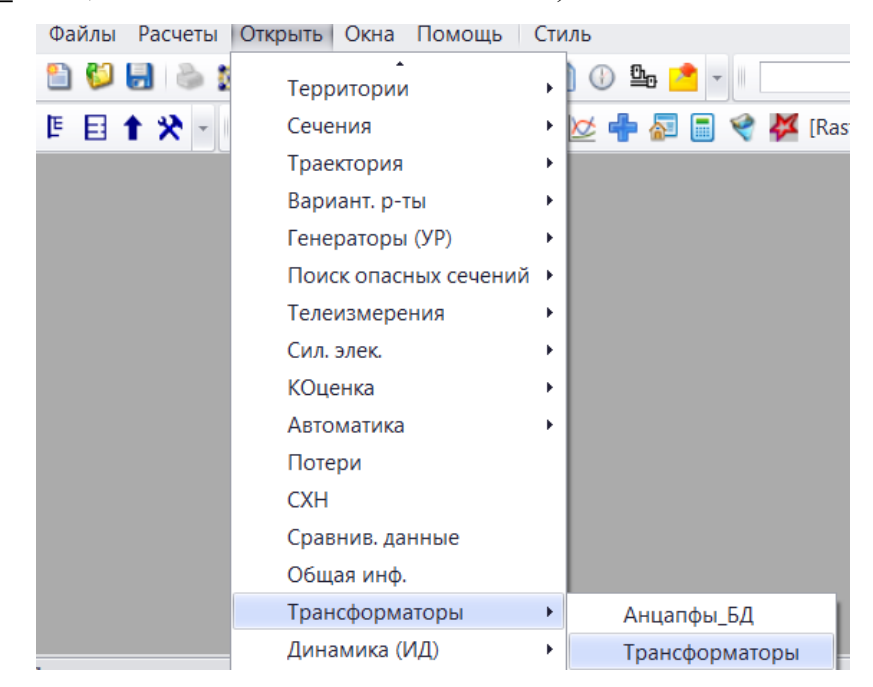

Рисунок 4 – Вкладка **Открыть – Трансформаторы – Трансформаторы**

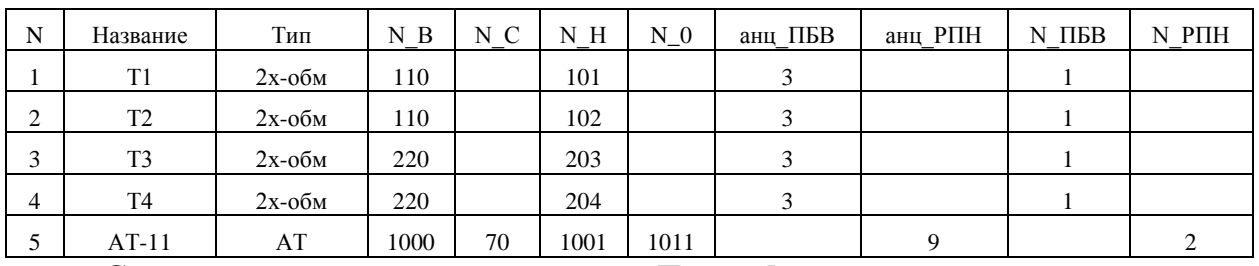

Таблица 3 – Вкладка Трансформаторы

Сохранять заполненную вкладку **Трансформаторы** следует отдельно через меню **Файл – Сохранить как – Название файла.trn**.

Во вкладке **Открыть – Трансформаторы – Анцапфы** внести данные по системам регулирования напряжения трансформаторов так, как это показано в табл. 4 в соответствии со справочными данными табл. 1.

### Таблица 4 – Вкладка Анцапфы

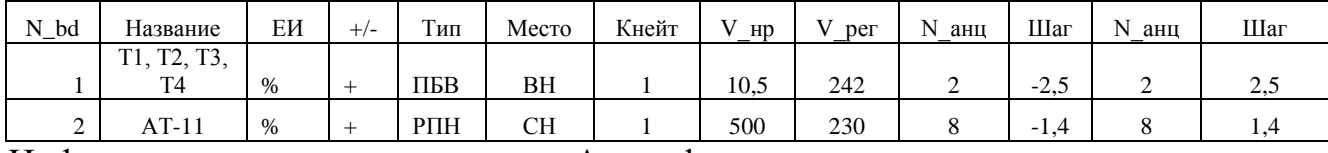

Информация, вносимая во вкладку Анцапфы:

Nbd – номер типа регулирования трансформатора (автотрансформатора) – ПБВ, РПН из вкладки **Трансформаторы**;

Название – марка трансформатора (автотрансформатора), либо диспетчерский номер на схеме;

EИ – единицы измерения шага отпаек (% или кВ). Если это поле не заполнено, предполагаются %, если в это поле занести любой символ, отличный от % и пробела, будут предполагаться кВ;

 $+/- -$  порядок нумерации анцапф: «+» – анцапфы нумеруются, начиная от максимальной положительной добавки, «–» – от максимальной отрицательной (по умолчанию задается «+»);

Тип – тип регулирования (РПН, ПБВ, ВДТ);

Место – место установки регулирующего устройства;

Кнейтр – число анцапф с нулевой добавкой, то есть количество нулевых отпаек (если технического паспорта на электрооборудование нет, то выставляется по умолчанию равным 1);

V(нр) – напряжение нерегулируемой ступени (номинальное напряжение);

V(рег) – напряжение регулируемой ступени (обычно *U*в ном). По умолчанию добавка напряжения осуществляется к напряжению V(рег);

Nanc – число анцапф без учета нулевой анцапфы с шагом, заданным в следующей колонке Шаг;

Шаг – величина шага (% или кВ в зависимости от поля ЕИ).

Порядок следования пар Nанц – Шаг – от наибольшего минуса к наибольшему плюсу.

Сохранять заполненную вкладку **Анцапфы** следует отдельно через меню **Файл – Сохранить как – Название файла.anc**.

Для расчета установившегося режима с учетом табл. 2-4 необходимо во вкладке **Расчет - Параметры – Режим, в пункте Пересчет АТ/3х обм.трансформаторов (Транс.)** ввести значение **Да** (рис. 15).

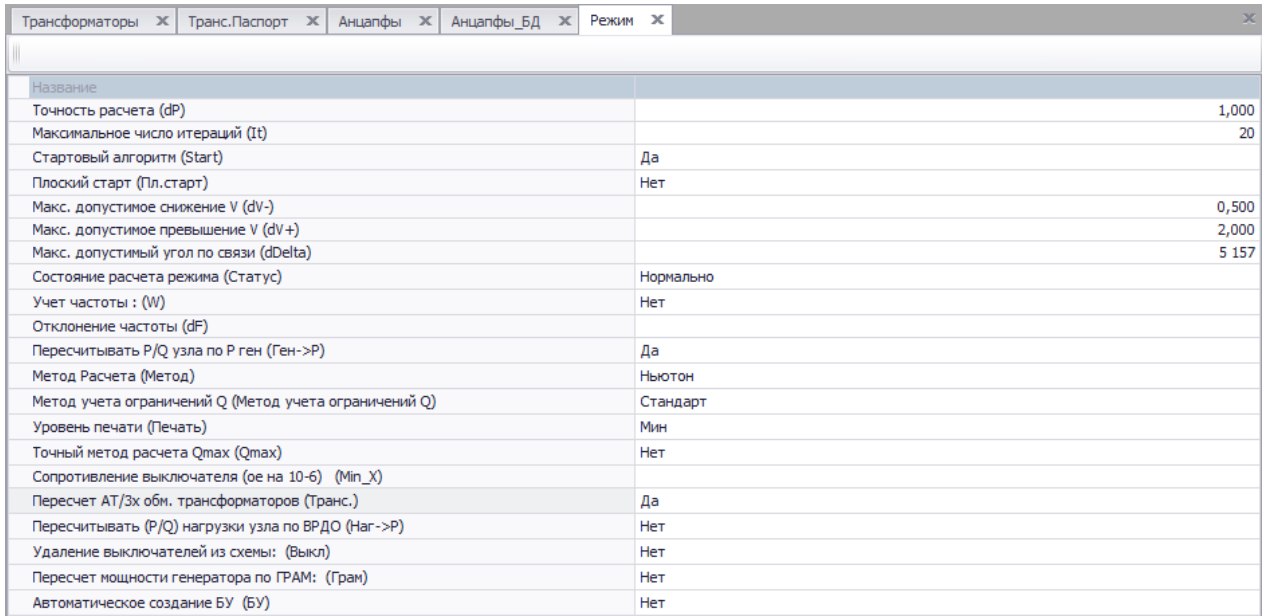

Рисунок 15 – Вкладка Расчет – Параметры – Режим, Пересчет АТ/3х обм.трансформаторов (Транс.)

Произвести расчет установившегося режима обычным способом. Если напряжение на шинах потребителей не соответствует требованиям ГОСТ 32144-2013, то необходимо изменить рабочее ответвление трансформатора. Изменить рабочее ответвление трансформатора можно во вкладке **Трансформаторы**. После установки нового рабочего ответвления, повторно произвести расчет установившегося режима.

**Модели линий электропередачи** (рис. 16). Линии электропередачи задаются активным *R* и индуктивным *X* сопротивлениями и емкостной проводимостью *B*.

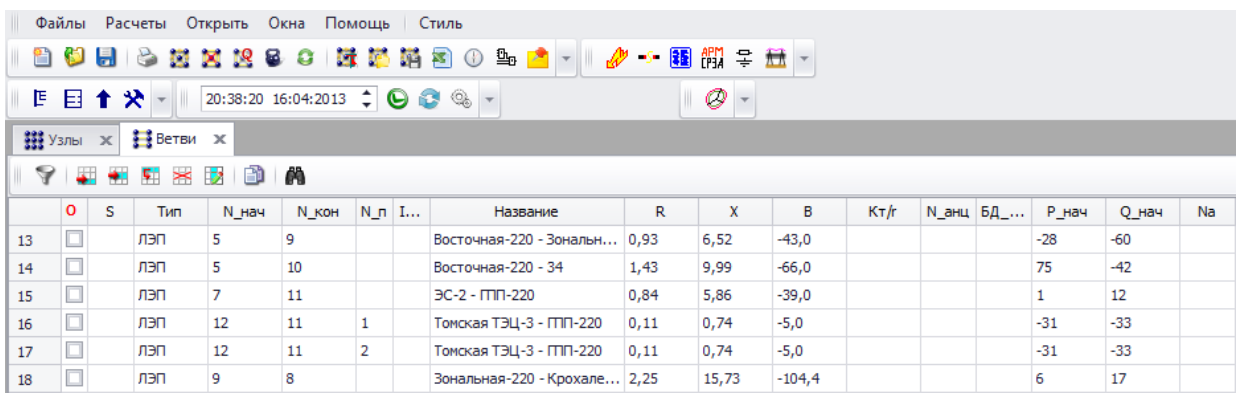

Рисунок 16 – Пример задания исходных данных для линий электропередач

**Модель управляемого шунтирующего реактора (УШР)** (рис.17).

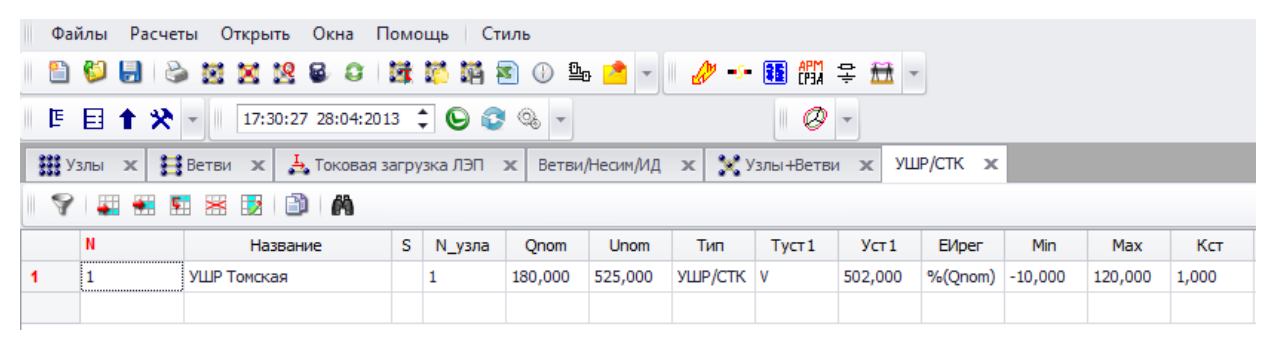

Рисунок 17 – Пример задания исходных данных для УШР

Исходные данные для УШР: *N*\_узла – номер узла, к которому подключено устройство; *S*nom=*Q*ном – номинальная мощность; *U*nom– номинальное напряжение; *Т*<sub>уст1</sub> – тип уставки: V – напряжение; Уст1 – значение уставки (в зависимости от типа), уставка по напряжению задается для нулевого тока; Мin – Мах – диапазоны регулирования (вне зависимости от задания единиц измерения пределов регулирования внутри ПК используются пересчитанные эквивалентные проводимости  $(B_{\text{min}} - B_{\text{max}})$ ;  $K_{\text{cr}}$  – коэффициент статизма (%) используется при задании уставки по напряжению.

Примечания: Узел, к которому подключается УШР, не должен содержать генерацию и регулирование напряжения. Для получения сбалансированного режима в результате расчета в узле будет сформирована фиктивная генерация, равная генерирующей мощности УШР; к одному узлу можно подключать несколько УШР, но, в зависимости от задания уставок по напряжению, это может приводить к значительным уравнительным токам между ними; вне зависимости от задания единиц измерения диапазоны регулирования пересчитываются в соответствующие проводимости для УШР

при номинальных значениях параметров; заданная уставка по напряжению соответствует нулевому току.

Модель фазоповоротного устройства (ФПУ) (рис. 18). При расчетах установившихся режимов ФПУ моделируются посредством включения в соответствующие ветви системы комплексного коэффициента трансформации:  $K_{T/r}$ ,  $K_{T/i}$  – вещественная и мнимая составляющие коэффициента трансформации.

|    |                                             |      |       |       |       | RastrWin3 - C:\Users\Альбина\Desktop\RASTR\yp вся схема с перспективой.rg2<режим.rg2> |        |                      |   |          |                |       |  |  |  |
|----|---------------------------------------------|------|-------|-------|-------|---------------------------------------------------------------------------------------|--------|----------------------|---|----------|----------------|-------|--|--|--|
|    | Файлы Расчеты Открыть Окна Помощь           |      |       |       |       | Стиль                                                                                 |        |                      |   |          |                |       |  |  |  |
|    |                                             |      |       |       |       | 白色目的第三名字:其实用色<br>$\mathbf{B}_{\mathbf{D}}$ $\mathbf{F}$ $\mathbf{F}$ $\mathbf{F}$     |        | $\mathscr{P}$ + 国間ニ量 |   |          |                |       |  |  |  |
|    | 医目主义                                        |      |       |       |       | 12:28:28 16:06:2013 $\div$ $\bigodot$ $\bigodot$ $\otimes$                            |        | O                    |   |          |                |       |  |  |  |
|    | Ветви/Несим/ИД<br>$\boldsymbol{\mathsf{x}}$ |      |       |       |       |                                                                                       |        |                      |   |          |                |       |  |  |  |
|    | $\geq$<br>叫<br>m<br>EZ.                     |      |       |       |       |                                                                                       |        |                      |   |          |                |       |  |  |  |
|    | O<br>s                                      | Тип  | N нач | N KOH | $N_n$ | Название                                                                              | R      | x                    | G | в        | Кт∕і           | KT/r  |  |  |  |
| 37 | □                                           | лэп  | 21    | 22    | 1     | Раскино - Чапаевка                                                                    | 10,38  | 38,28                |   | $-229,0$ |                |       |  |  |  |
| 38 |                                             | лэп  | 21    | 22    | 2     | Раскино - Чапаевка                                                                    | 10,38  | 38,28                |   | $-229,0$ |                |       |  |  |  |
| 39 |                                             | Тр-р | 22    | 23    | 1     | Чапаевка - Сов. - соснинс                                                             | 14, 16 | 52,20                |   | $-312,0$ | 10,407         | 0,913 |  |  |  |
| 40 |                                             | Тр-р | 22    | 23    | 2     | Чапаевка - Сов. - соснинс                                                             | 14, 16 | 52,20                |   | $-312,0$ | $\sqrt{0,407}$ | 0,913 |  |  |  |
| 41 |                                             | лэп  | 23    | 24    | 1     | Сов.-соснинская - Н.Вар                                                               | 3,92   | 14,44                |   | $-86,0$  |                |       |  |  |  |
| 42 |                                             | лэп  | 23    | 24    | 2     | Сов.-соснинская - Н.Вар                                                               | 3,92   | 14,44                |   | $-86,0$  |                |       |  |  |  |

Рисунок 18 – Пример задания исходных данных для ФПУ

Комплексный коэффициент трансформации ФПУ определяется по  $\phi$ ормуле  $(2)$ :

```
K_{\text{T}}=K_{\text{Tr}}+jK_{\text{Ti}}=K_{\text{T}}(\cos\delta_{\Phi\Pi\text{V}}+j\sin\delta_{\Phi\Pi\text{V}})=\cos\delta_{\Phi\Pi\text{V}}+j\sin\delta_{\Phi\Pi\text{V}},(2)
```
где  $K_{\text{Tr}}$ — действительный коэффициент трансформации;  $K_{\text{Ti}}$  — мнимый коэффициент трансформации;  $\delta_{\phi\Pi}y$  – угол сдвига, град. эл.

### 2.4 Работа с графическим редактором RastrWin3

# Инструкцией можно пользоваться только после заполнения таблиц во вкладках узлы и ветви!

Для того чтобы начать работать с графическим редактором RastrWin необходимо открыть вкладку **Открыть** – Графика на панели задач (рис. 19).

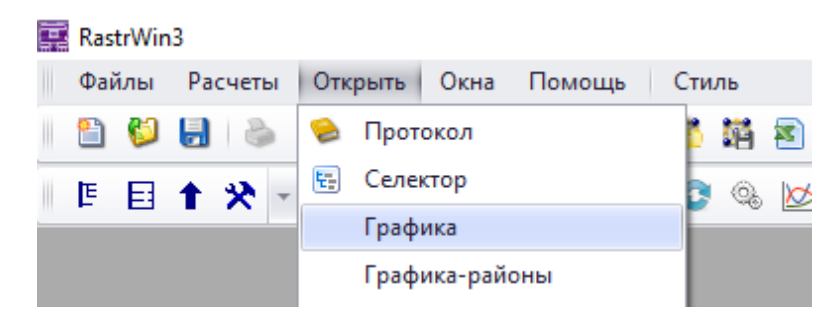

Рисунок 19 – Начало работы с графическим редактором

В результате появится поле графического редактора. В верхнем левом углу поля графического редактора находится панель управления графическими элементами, обозначенными на рисунке 20 номерами с 1 по 10.

Рассмотрим иконки, необходимые для черчения со 2 по 5.

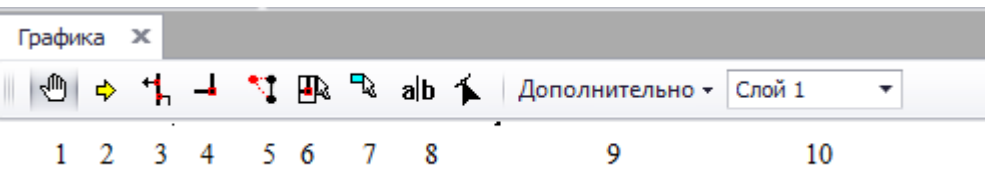

Рисунок 20 – Панель управления графическими элементами

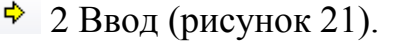

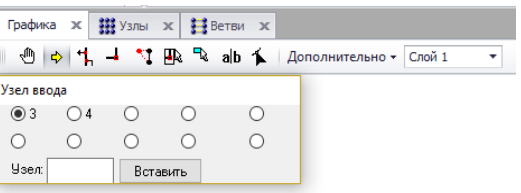

Рисунок 21 – Поле ввода узлов в графическую область

Иконка служит для вызывания списка узлов для ввода в графическую область, позволяет перемещать узлы, находящиеся в графической области, по полю. Для вставки уже имеющихся во вкладке «Узлы» узлов, необходимо: нажать иконку Ввод, выбрать из списка узлов необходимый узел (узлы, ранее введенные в схему, не присутствуют в списке ввода узлов), щелкнуть по свободному полю левой клавишей мышки для вставки узла. Если ранее была введена ветвь во вкладке «Ветви», соединяющая вводимый узел с другим узлом, то ветвь между узлами будет начерчена автоматически.

3 Присоединение. Иконка позволяет передвигать значки нагрузки, генерации и присоединения ЛЭП для удобства расположения объектов на схеме. Для перемещения необходимо нажать на иконку Присоединение и навести курсор мышки на обозначение генерации, нагрузки или присоединения ЛЭП, зажать левую кнопку мышки и передвигать.

4 Излом. Использование иконки позволяет создавать углы на ветвях для обхода объектов, например, ПС. Для этого необходимо нажать на иконку Излом и навести курсор мышки на ЛЭП и нажать на левую кнопку мышки для создания видимого излома.

5 Рисование схемы. Иконка позволяет работать напрямую с полем области: вводить новые узлы, рисовать и задавать соединения между узлами схемы. Для того чтобы поставить узел в поле схемы, необходимо нажать иконку Рисование схемы и щелкнуть левой кнопкой мышки по свободному месту на поле. Появится окно параметров (рисунок 22, а), в котором можно ввести только параметры нагрузки. Узел База или Генерация вводятся только через вкладку «Узлы». Для черчения ветвей необходимо повторно воспользоваться иконкой Рисование схемы, навести мышку на нужный узел, и зажать левую кнопку мышки, затем растягивать линию до нужного узла. После этого отпустить левую кнопку мышки и появится поле заполнения параметров линии (рисунок 22, б).

| Задайте параметры              |              | Задайте параметры                 |                      |
|--------------------------------|--------------|-----------------------------------|----------------------|
|                                |              |                                   |                      |
| <b>Название</b>                |              | Название                          |                      |
| Номер узла (Номер)             |              | Номер начала (N_нач)              |                      |
| Название узла (Название)       | Генерация    | Номер конца (N_кон)               |                      |
| Номинальное напряжение (U_ном) | 110          | Номер параллельной (N_n)          |                      |
| Мощность нагрузки Р (Р_н)      | 10,0         | Название (Название)               | Генерация - Нагрузка |
| Мощность нагрузки Q (Q_н)      | 5,0          | Вещественная составляющая Кт (Кт/ |                      |
|                                |              | Сопротивление R (R)               |                      |
|                                |              | Сопротивление Х (Х)               |                      |
|                                |              | Проводимость на землю мкСим (G)   |                      |
|                                |              | Проводимость на землю мкСим (В)   |                      |
|                                |              |                                   |                      |
|                                | OK<br>Отмена |                                   | OK<br>Отмена         |
| a                              |              |                                   |                      |

Рисунок 22 – Ввод параметров: а) узлов, б) ветвей с помощью иконки

Рисование схемы

Вспомогательные элементы показаны на рисунке 19 номерами 1, 6 – 10. 1 Просмотр. Нажатие иконки позволяет перемещаться по полю. Для использования нажмите иконку Просмотр, переместите курсор мышки на поле схемы и зажмите левую клавишу мыши.

6 Выделить. Иконка позволяет выделить один или несколько узлов на схеме для последующего их перемещения или удаления (рисунок 23).

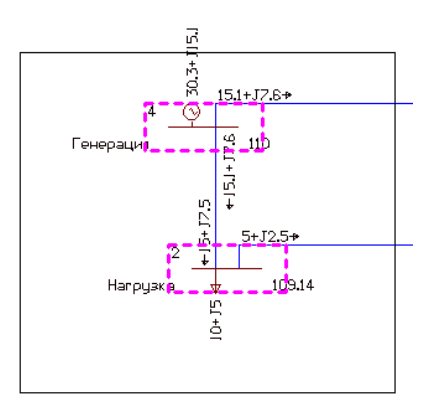

Рисунок 23 – Выделение объектов на схеме при помощи иконки Выделить

Удаление объекта или группы объектов возможно следующим образом: выбрать объекты, нажать правую кнопку мышки и из всплывающего меню выбрать Макрос – Удалить из графики, как показано на рисунке 24.

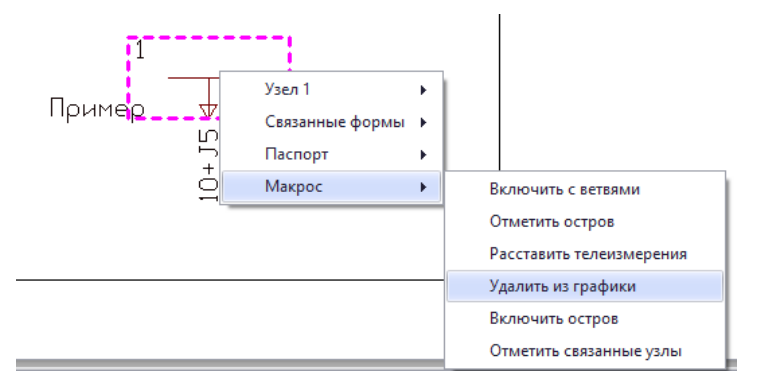

Рисунок 24– Удаление объектов из графики

Чтобы снять выделение с объекта, необходимо не переключая иконки, щелкнуть левой клавишей мыши по пустому полю.

**7** Текст. Иконка текст позволяет перемещать и удалять текст подписи узла (название узла, мощности нагрузки и генерации, номинальное и расчетное напряжение), перетоки мощностей по ветвям.

ab 8 Надписи. Иконка позволяет вносить и редактировать дополнительные надписи на схеме. Для того чтобы написать или редактировать текст необходимо нажать на иконку Надписи и навести на пустое поле, поле чего нажать левую кнопку и набирать текст.

9 Объекты. Иконка необходима для редактирования выносных линий, нанесенных на план.

Меню Дополнительно – содержит дополнительные возможности по выводу информации на схему (рисунок 25).

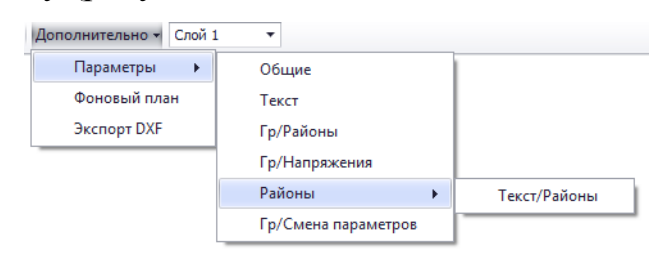

Рисунок 25 – Вид меню Дополнительно

Вкладка **Общие** отвечает за параметры цвета узлов, ветвей, текста подписей.

Вкладка **Текст** отвечает за параметры текста в каждом конкретном узле (цвет, слой, в который данный текст будет определен, шрифт и т. д.). Заполнение графы параметры меняется в зависимости от того, какие режимы необходимо вывести в поле схемы.

Команда **Гр/Район** задает способы выделения районов сети.

Команда **Гр/Напряжение** задает способы выделения различных номинальных напряжений. После ее выбора на экране появляется таблица. В ней содержатся все номинальные напряжения, присутствующие в данной схеме.

Слой 1  $10$  Слой. Иконка позволяет выводить информацию конкретного слоя на экран. При начале работы все отображаемые элементы сети и текстовые надписи находятся по умолчанию в Слой 1, при дальнейшей работе присутствует возможность через меню **Дополнительно** назначить конкретный слой для каждого объекта.

Для удобства сохранения и редактирования графики необходимо выбрать вкладку **Дополнительно** и нажать **Экспорт в DFX** (рисунок 26).

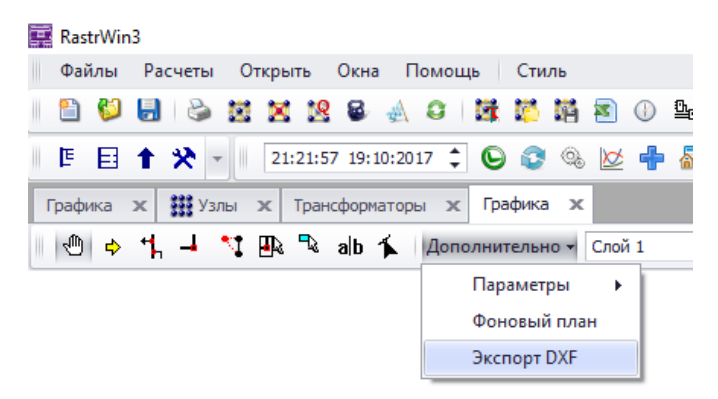

Рисунок 26 – Сохранение схемы в DFX

Так как DFX-формат является НЕ редактируемым форматом для программного комплекса AutoCAD, то необходимо запустить сохраненный файл в AutoCAD и сохранить с расширением \*.dwg.

# **Сохранение чертежа AutoCAD в Visio**

### **Вариант 1**

Перед началом процедуры необходимо:

1. Сохранить файл в AutoCAD в версии 2000 или 2004. Открыть файл  $*$ .dwg при помощи любой версии AutoCAD и выполнить Файл – Сохранить как, выбрать НОВОЕ имя чертежа и место его сохранения, выбрать в списке вариантов сохранения Чертеж AutoCAD 2000 или Чертеж AutoCAD 2004.

2. Выбрать команду **Файл** - **Открыть**.

3. Найти папку, в которой хранится документ, выбрать папку или нажать кнопку **Обзор**.

4. Выбрать список **Все файлы Visio** и затем пункт **Чертеж AutoCAD**.

5. Выделить файл и нажать кнопку **Открыть**.

# **Вариант 2**

- 1. Во вкладке **Вставка** нажать опцию **Чертеж САПР**.
- 2. Выделить файл и нажать опцию **Открыть**.

### **Преобразование объектов в формате DWG или DXF в фигуры Visio**

После [импорта](https://support.office.com/ru-ru/article/%D0%B8%D0%BC%D0%BF%D0%BE%D1%80%D1%82%D0%B0-6d2d7d51-182b-4813-a09d-4465925991fe) или открытия чертежа AutoCAD в Visio можно преобразовать его в фигуры, которыми можно управлять. Обратите внимание, что преобразование в фигуры Visio нельзя отменить.

1. Щелкните пустое место на схеме, чтобы отменить выбор всех объектов.

2. Наведите указатель на внешнюю границу документа AutoCAD и  $|\ddot{\vec{\chi}}|$ удерживайте его, пока он не изменится на следующий значок:

3. Щелкните правой кнопкой мыши и выберите **Объект - Чертеж САПР - Преобразовать**.

4. В диалоговом окне **Преобразовать объект САПР** выбрать слои чертежа AutoCAD, которые необходимо преобразовать в фигуры Visio.

5. Нажмите кнопку **Дополнительно**, чтобы отобразить больше параметров. Например, можно удалить преобразованные слои, преобразовать чертеж в фигуры размеров Visio или преобразовать в фигуры линии штриховки в узоре.

#### **3. Расчёт и анализ установившегося режима**

#### **3.1 Виды режимов**

**Режим энергосистемы** – это единый процесс производства, преобразования, передачи и потребления электрической энергии в энергосистеме, характеризуемый его техническими параметрами, состоянием объектов электроэнергетики и энергопринимающих установок потребителей электрической энергии (включая схемы электрических соединений объектов электроэнергетики).

Различают **установившиеся** и **переходные** режимы энергосистем.

К **установившимся** режимам относятся режимы, которые характеризуются неизменными параметрами. Медленные изменения режима, связанные с внутрисуточными изменениями электропотребления и генерации, нерегулярными колебаниями мощностей, передаваемых по связям, работой устройств регулирования частоты и активной мощности и т.п., рассматриваются как последовательность установившихся режимов.

К **переходным** относятся режимы от начального возмущения до окончания вызванных им электромеханических процессов (с учетом первичного регулирования частоты энергосистемы).

**Нормальный режим энергосистемы** – режим энергосистемы, при котором все потребители снабжаются электрической энергией в соответствии с договорами и диспетчерскими графиками, а значения технических параметров режима энергосистемы и оборудования находятся в пределах длительно допустимых значений, имеются нормативные оперативные резервы мощности и топлива на электростанциях.

**Аварийный режим энергосистемы** – режим энергосистемы с параметрами, выходящими за пределы требований технических регламентов, возникновение и длительное существование которого представляют недопустимую угрозу жизни людей, повреждения оборудования и/или ведут к ограничению подачи электрической и тепловой энергии в значительном объеме.

**Послеаварийный режим энергосистемы** – режим, в котором энергосистема находится после локализации аварии до установления нормального или вынужденного режима. Послеаварийный режим характеризуется сниженными требованиями к параметрам режима, по сравнению с требованиями к нормальному режиму. Продолжительность нормализации послеаварийного режима ограничена 20 мин. Превышение указанного времени означает переход к работе в вынужденном режиме.

**Вынужденный режим энергосистемы** – режим энергосистемы, при котором загрузка некоторых контролируемых сечений выше максимально допустимой, но не превышает аварийно допустимой. Вынужденный режим может быть разрешен на высшем уровне диспетчерского управления для послеаварийных режимов на время прохождения максимума или минимума нагрузки, но не более 40 мин (дополнительно к 20 мин, разрешенным для нормализации послеаварийного режима), или на время, необходимое для ввода ограничений и/или мобилизации резерва, а также при невозможности выполнения требований к нормальным режимам энергосистемы.

**Режим** синхронных качаний режим энергосистемы, характеризующийся низкочастотными периодическими изменениями токов, напряжений и мощности при сохранении синхронности параллельной работы генераторов.

Асинхронный режим - режим энергосистемы, характеризующийся устойчивыми глубокими периодическими колебаниями напряжений, токов и мощностей, периодическим изменением взаимного угла ЭДС генераторов электростанций и наличием разности частот между частями синхронной зоны при сохранении электрической связи между ними.

Технологический объекта электроэнергетики режим **ИЛИ** энергопринимающей установки потребителя - процесс, протекающий в технических устройствах объекта электроэнергетики ипи энергопринимающей установки потребителя электрической энергии, и состояние этого объекта или установки (включая параметры настройки системной и противоаварийной автоматики).

#### 3.2 Расчет и анализ установившегося режима

С целью выполнения расчета установившегося режима необходимо зайти в меню Расчеты и выбрать вкладку Режимы, как показано на рис. 27.

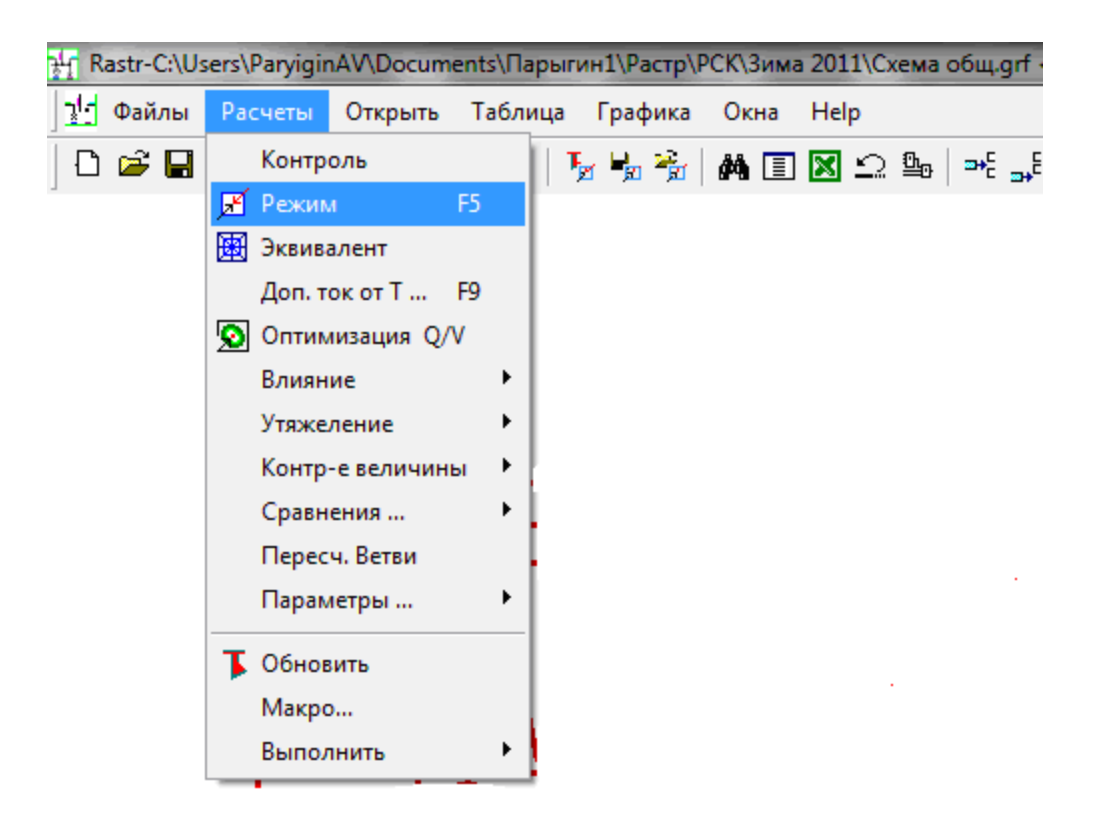

Рисунок 27 – Запуск режима на расчет

Алгоритм расчёта установившегося режима основан на уравнении узловых напряжений, система которых решается методом Ньютона. По окончании расчета выдается протокол результатов, в котором отображаются величины, характеризующие итерационный процесс метода Ньютона (рис. 28).

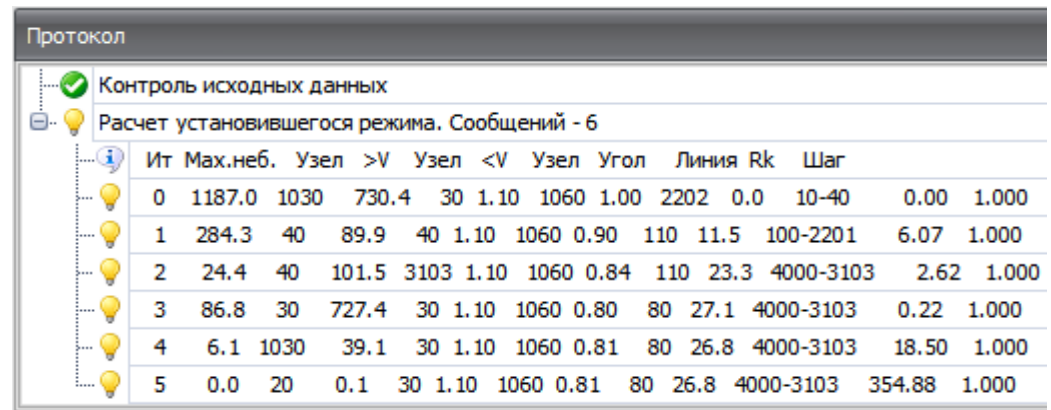

Рисунок 28 – Протокол результатов расчета установившегося режима

Помимо протокола, для анализа параметров режима в ПК существует вкладка **Узлы+Ветви** (рис. 29).

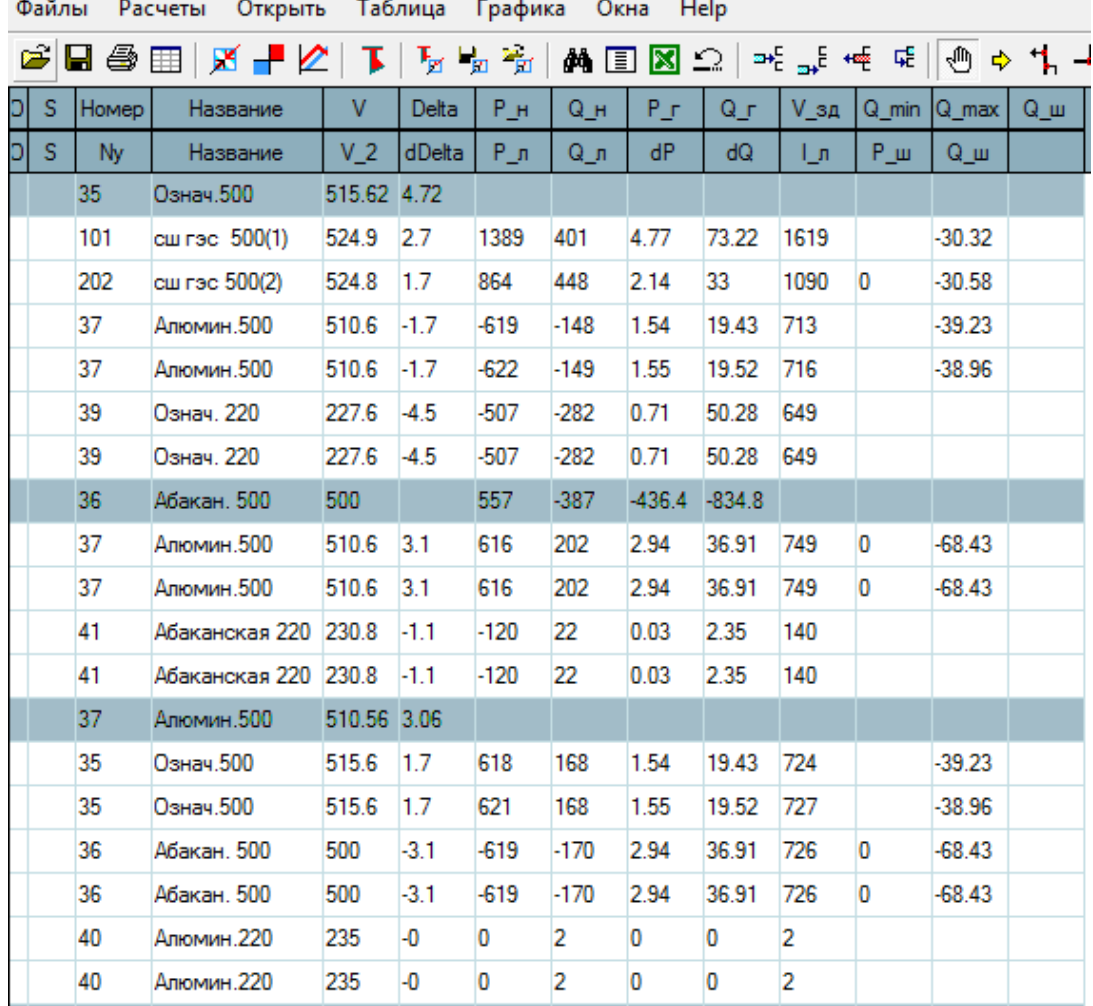

Рисунок 29 – Фрагмент представления результатов в форме **Узлы+Ветви**

Каждая выделенная цветом строка, содержит параметры узла, последующие строки – параметры присоединенных к нему линий и трансформаторов.

Параметрами узла являются номер, название, расчетный модуль (V) и фаза напряжения, нагрузка (Р\_н, Q\_н), активная генерация (Р\_г), рассчитанная реактивная генерация (Q\_г), заданные модуль напряжения (V\_зд) и пределы изменения реактивной генерации (Q\_min, Q\_max), мощность шунта (Q\_ш).

Параметрами ветви, связанной с узлом, являются номер и название противоположного узла ветви, модуль напряжения и угол напряжения (V 2, dDelta), переток мощности (Р<sub>л, Qл</sub>), входящий в узел, продольные потери мощности (dP, dQ), модуль тока (I\_л), мощности шунта (Р\_ш, Q\_ш).

Опция, связанная с визуализацией расчетного тока в линии, находится в меню **Открыть – Ветви - Токовая загрузка ЛЭП** (рис. 4).

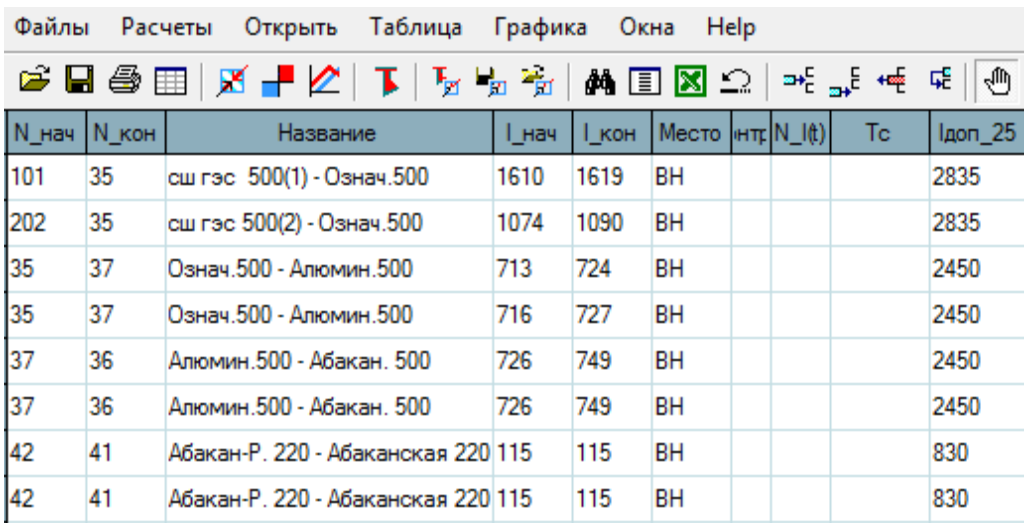

Рисунок 30 –Фрагмент представления результатов по токовой загрузке ЛЭП Анализ параметров режима выполняется для:

1. проверки соответствия уровней напряжения в узлах требованиям ГОСТ;

2. определения необходимости установки регулирующих устройств;

3. расчета переходных режимов, с последующим выбором управляющих воздействий;

4. проверки сечений проводов ЛЭП по допустимой токовой загрузке.

Сечение провода должно быть проверено по допустимой токовой нагрузке  $I_{\text{non}}$  (по нагреву) согласно формуле

$$
I_{p,\mathrm{H}} \le I_{\mathrm{A}^{\mathrm{O}}\mathrm{H}},\tag{3}
$$

где  $I_{pH}$  – расчетный ток для проверки проводов по нагреву (рис. 30).

### **Образец описания анализа параметров режима**

На шинах всех ПС полученное расчетное напряжение удовлетворяет требованиям ГОСТ.

Установка устройства продольной компенсации (УПК) Саяно-Шушенская ГЭС – Новокузнецкая приводит к повышению напряжения на его выводах. Это связано с тем, что конденсаторные батареи установки под действием тока линии генерируют избыточную реактивную мощность, которая не компенсируется потерями в индуктивном сопротивлении линии, что приводит к повышению напряжения.

В связи с этим, на выводах УПК включены ШР для снижения напряжения. Эффективность влияния ШР на уровни напряжений можно увидеть в табл. №.

| Название узла     |              | $U_{\text{pace}}$ , к $B$ |
|-------------------|--------------|---------------------------|
|                   | без ввода ШР | с вводом ШР               |
| УПК СШ ГЭС        | 528,04       | 520,37                    |
| УПК Новокузнецкая | 523,68       |                           |

Таблица № – Уровни напряжений на выводах УПК

По результатам, представленным в табл. №, видно, что напряжения в узлах, благодаря использованию ШР, снижаются.

Помимо обсуждения вопроса качества электрической энергии по напряжению, необходимо проанализировать полученные значения токов, передаваемых по линиям в нормальном режиме.

В табл. № приведены значения рассчитанных и допустимых токов.

Таблица № – Результаты расчетов токов по ветвям

| Начало            | Конец             | $N_2$ | lij,  | $\mathrm{I}_{\text{A}^{\text{O}}\Pi}$ |
|-------------------|-------------------|-------|-------|---------------------------------------|
| ветви - $i$       | ветви - $j$       | цепи  | кA    | $K\mathbf{A}$                         |
| СШГЭС 500(1)      | Означенное 500    |       | 2,422 | 2,835                                 |
| СШГЭС 500(2)      | Означенное 500    |       | 1,680 | 2,835                                 |
| СШГЭС 500(1)      | УПК СШГЭС         |       | 1,017 | 2,190                                 |
| СШГЭС 500(2)      | УПК СШГЭС         |       | 0,677 | 2,190                                 |
| УПК СШГЭС         | УПК Новокузнецкая |       | 1,700 | 2,190                                 |
| УПК Новокузнецкая | ПС Новокузнецкая  |       | 0,846 | 2,190                                 |
| УПК Новокузнецкая | ПС Новокузнецкая  | 2     | 0,846 | 2,190                                 |

По результатам, представленным в табл. №, видно, что значения токов в ветвях находятся в допустимых пределах.

# **4 Расчёты коротких замыканий**

Для выполнения расчетов коротких замыканий необходимо заполнить исходными данными таблицы: **«Узлы/Несим/ИД»**, **«Ветви/Несим/ИД»**, **«Генератор/Несим»** и **«Состав/Несим»** (рис. 31-34).

| V  |        | ₩. | 聖  | ×            | #10     | A<br>$\overline{2}$     |        |     | $\overline{3}$ |     | $\overline{4}$ |    |                |
|----|--------|----|----|--------------|---------|-------------------------|--------|-----|----------------|-----|----------------|----|----------------|
|    | O      | S  | SO | Тип0         | Homep + | Название                | Nº APM |     | U HOM          | G W | B_w            | q0 | b <sub>0</sub> |
| 31 | o      |    |    | 3ak          | 31      | Г1Г2 БоГЭС              |        | 16  |                |     |                |    |                |
| 32 | O      |    |    | 3ak          | 32      | ГЗ БоГЭС                |        | 16  |                |     |                |    |                |
| 33 | o      |    |    | у            | 33      | ОРУ 500 кВ БоГЭС        |        | 500 |                |     | 720,0          |    |                |
| 34 | o      |    |    | y            | 34      | ОРУ 500 кВ БоГЭС        |        | 500 |                |     |                |    |                |
| 35 | □      |    |    | y            | 35      | 1СШ 500 кВ БоГЭС        |        | 500 |                |     |                |    |                |
| 36 | o      |    |    | y            | 36      | <b>2CШ 500 КВ БоГЭС</b> |        | 500 |                |     |                |    |                |
| 37 | o      |    |    | 3ak          | 37      | Г4-Г6 БоГЭС             |        | 16  |                |     |                |    |                |
| 38 | o      |    |    | 3ak          | 38      | Г5-Г9 БоГЭС             |        | 16  |                |     |                |    |                |
| 39 | $\Box$ |    |    | y            | 39      | ПС АНГАРА               |        | 500 |                |     |                |    |                |
| 40 | o      |    |    | y            | 40      | ОРУ 500 кВ Братский     |        | 500 |                |     |                |    |                |
| 41 | o      |    |    | у            | 41      | ОРУ 500 кВ Братский     |        | 500 |                |     |                |    |                |
| 42 | ⊡      |    |    | y            | 42      | ОРУ 500 кВ Братский     |        | 500 |                |     |                |    |                |
| 43 | O      |    |    | У            | 43      | 1СШ 500 кВ Братски      |        | 500 |                |     |                |    |                |
| 44 | 圓      |    |    | y            | 44      | 2СШ 500 кВ Братски      |        | 500 |                |     |                |    |                |
| 45 | E      |    |    | y            | 45      | ЗСШ 500 кВ Братски      |        | 500 |                |     | 720,0          |    |                |
| 46 | □      |    |    | y            | 46      | 4СШ 500 кВ Братски      |        | 500 |                |     |                |    |                |
| 47 | o      |    |    | y            | 47      | 5СШ 500 кВ Братски      |        | 500 |                |     | 720,0          |    |                |
| 48 | □      |    |    | ÿ            | 48      | 6СШ 500 кВ Братски      |        | 500 |                |     |                |    |                |
| 49 | □      |    |    | y            | 49      | ОРУ 500 кВ ПС Тайшет    |        | 500 |                |     |                |    |                |
| 50 | o      |    |    | y            | 50      | 1СШ 500 кВ ПС Тайшет    |        | 500 |                |     |                |    |                |
| 51 | o      |    |    | y            | 51      | 2СШ 500 кВ ПС Тайшет    |        | 500 |                |     |                |    |                |
| 52 | o      |    |    | у            | 52      | ОРУ 500 кВ ПС Камал     |        | 500 |                |     |                |    |                |
| 53 | o      |    |    | ÿ            | 53      | ОРУ 500 кВ ПС Камал     |        | 500 |                |     |                |    |                |
| 54 | o      |    |    | y            | 54      | 1СШ ОРУ 500 кВ ПС       |        | 500 |                |     | 720,0          |    |                |
| 55 | o      |    |    | y            | 55      | 2СШ ОРУ 500 кВ ПС       |        | 500 |                |     | 360,0          |    |                |
| 56 | o      |    |    | y            | 56      | ЗСШ ОРУ 500 кВ ПС       |        | 500 |                |     |                |    |                |
| 57 | □      |    |    | y            | 57      | 4СШ ОРУ 500 кВ ПС       |        | 500 |                |     |                |    |                |
| 58 |        |    |    | $\mathbf{v}$ | 58      | ОРУ 500 кВ ПС Озерная   |        | 500 |                |     |                |    |                |

Рисунок 31 – Табличный процессор «Узлы/Несим/ИД»

На рисунке 31 по столбцам слева на право:

- 1 номер узла любое целое число от 1 до 2147483647, кроме нуля;
- 2 название узла вводится произвольно, но не более 256 символов;
- $3$  номинальное напряжение модуль номинального напряжения в узле, к $B$ ;
- 4 реактивная составляющая проводимости шунта в узле индуктивная проводимость задается со знаком **«плюс»**, а емкостная со знаком **«минус».**

| Y              | <b>All</b><br>₩ | 54<br>$\geq$<br>$\overline{\mathbf{z}}$ | B<br>Ä         |                |                    |                |                              |         |       |   |          |     | Q     |
|----------------|-----------------|-----------------------------------------|----------------|----------------|--------------------|----------------|------------------------------|---------|-------|---|----------|-----|-------|
|                | o<br>S          | Тип                                     | tip0<br>s0     | N нач          | $N$ <sub>KOH</sub> | N <sub>n</sub> | Название                     | 6<br>R. | X     | G | 8<br>B   | Ктл | KT/r  |
| 1              | $\Box$          | Tp-p                                    | $Tp-p$         | $\overline{2}$ | $\mathbf{1}$       |                | ОРУ 500 кВ БрГЭС - Г1-Г 0,00 |         | 61,24 |   |          |     | 0,030 |
| $\overline{2}$ | o               | Выкл                                    | Выкл 2         |                | 5                  |                | ОРУ 500 кВ БрГЭС - 1СШ       |         |       |   |          |     |       |
| 3              | o               | Выкл                                    | Выкл 2         |                | 6                  |                | ОРУ 500 кВ БрГЭС - 2СШ       |         |       |   |          |     |       |
| $\overline{4}$ | o               | Выкл                                    | Выкл 5         |                | 3                  |                | 1СШ ОРУ 500 кВ БрГЭС -       |         |       |   |          |     |       |
| 5              | ◫               | Выкл                                    | Выкл 5         |                | 4                  |                | 1СШ ОРУ 500 кВ БрГЭС -       |         |       |   |          |     |       |
| 6              | O               | Выкл                                    | Выкл 3         |                | 6                  |                | ОРУ 500 кВ БрГЭС - 2СШ       |         |       |   |          |     |       |
| $\overline{7}$ | ⊡               | Выкл                                    | Выкл 4         |                | 6                  |                | ОРУ 500 кВ БрГЭС - 2СШ       |         |       |   |          |     |       |
| 8              | o               | Tp-p                                    | Tp-p           | 11             | 3                  |                | 1СШ ОРУ 220 кВ БрГЭС -  0,00 |         | 43,87 |   |          |     | 2,174 |
| 9              | o               | Выкл                                    | <b>Выкл</b> 11 |                | 12                 |                | 1СШ ОРУ 220 кВ БрГЭС -       |         |       |   |          |     |       |
| 10             | □               | Tp-p                                    | Tp-p           | 11             | 7                  |                | 1СШ ОРУ 220 кВ БрГЭС -  0,00 |         | 64,45 |   |          |     | 0,065 |
| 11             | o               | Tp-p                                    | Tp-p           | 12             | 8                  |                | 2СШ ОРУ 220 кВ БрГЭС - 0,00  |         | 42,96 |   |          |     | 0,065 |
| 12             | E               | $Tp-p$                                  | $Tp-p$         | 14             | 4                  |                | 4СШ ОРУ 220 кВ БрГЭС -  0,00 |         | 43,87 |   |          |     | 2,174 |
| 13             | □               | Выкл                                    | Выкл           | 14             | 13                 |                | 4СШ ОРУ 220 кВ БрГЭС -       |         |       |   |          |     |       |
| 14             | o               | Tp-p                                    | Tp-p           | 14             | 10                 |                | 4СШ ОРУ 220 кВ БрГЭС -  0,00 |         | 64,45 |   |          |     | 0,065 |
| 15             | ⊡               | $Tp-p$                                  | Tp-p           | 13             | 9                  |                | ЗСШ ОРУ 220 кВ БрГЭС -  0,00 |         | 42,96 |   |          |     | 0,065 |
| 16             | o               | лэп                                     | Выкл 2         |                | 15                 |                | ОРУ 500 КВ БрГЭС - ОРУ  7,46 |         | 79,22 |   | $-963,0$ |     |       |
| 17             | o               | Выкл                                    | Выкл 15        |                | 19                 |                | ОРУ 500 КВ УИГЭС - ЗСШ       |         |       |   |          |     |       |
| 18             | □               | Выкл                                    | Выкл           | 15             | 20                 |                | ОРУ 500 КВ УИГЭС - 4СШ       |         |       |   |          |     |       |
| 19             | Ð               | $Tp-p$                                  | $Tp-p$         | 15             | 22                 |                | ОРУ 500 кВ УИГЭС - Г13- 0,00 |         | 48,81 |   |          |     | 0,030 |
| 20             | o               | Выкл                                    | Выкл           | 19             | 17                 |                | ЗСШ ОРУ 500 кВ УИГЭС -       |         |       |   |          |     |       |
| 21             | ◫               | Выкл                                    | Выкл           | 18             | 20                 |                | 2СШ ОРУ 500 кВ УИГЭС -       |         |       |   |          |     |       |
| 22             | Ð               | Выкл                                    | Выкл           | 18             | 16                 |                | 2СШ ОРУ 500 КВ УИГЭС -       |         |       |   |          |     |       |
| 23             | ⊡               | Выкл                                    | Выкл           | 17             | 16                 |                | 1СШ ОРУ 500 КВ УИГЭС -       |         |       |   |          |     |       |
| 24             | O               | Tp-p                                    | Tp-p           | 16             | 21                 |                | ОРУ 500 КВ УИГЭС - Г5-Г 0,00 |         | 24,40 |   |          |     | 0,030 |
| 25             | o               | Tp-p                                    | $Tp-p$         | 23             | 19                 |                | 1СШ ОРУ 220 кВ УИГЭС - 0,00  |         | 67,39 |   |          |     | 2,174 |
| 26             | o               | Tp-p                                    | $Tp-p$         | 24             | 20                 |                | 2СШ ОРУ 220 кВ УИГЭС - 0,00  |         | 67,39 |   |          |     | 2,174 |
| 27             | ⊡               | Выкл                                    | Выкл           | 23             | 24                 |                | 1СШ ОРУ 220 кВ УИГЭС -       |         |       |   |          |     |       |
| 28             |                 | $To -D$                                 | $Tp-p$         | 23             | 25                 |                | 1СШ ОРУ 220 кВ УИГЭС - 0,00  |         | 53,89 |   |          |     | 0.065 |

Рисунок 32 – Табличный процессор «Ветви/Несим/ИД»

На рисунке 32 по столбцам слева на право:

1 – тип ветви. Различают три типа ветвей: Трансформатор, линии электропередачи, выключатель. Типы узлов выставляются автоматически, в зависимости от введенных параметров;

2 – тип ветви нулевой последовательности. Различают три типа ветвей: трансформатор, линия электропередачи, выключатель;

3 – номер узла, начинающий заданную ветвь, целые числа от 1 до 2147483647, кроме нуля;

4 – номер узла, заканчивающий заданную ветвь, целые числа от 1 до 2147483647, кроме нуля;

5 – названия узлов ограничивающих заданную ветвь. Названия узлов не редактируются, так как они автоматически переносятся из таблицы узлов;

6 – сопротивление связи. Активное сопротивление связи, Ом;

7 – сопротивление связи. Реактивное сопротивление связи, Ом;

8 – реактивная составляющая проводимости связи. Индуктивная проводимость задается со знаком **«плюс»**, а емкостная – со знаком **«минус»**; 9 – коэффициент трансформации связи. Отношение напряжений конечного и начального узлов, при условии, что в ветви находится трансформатор.

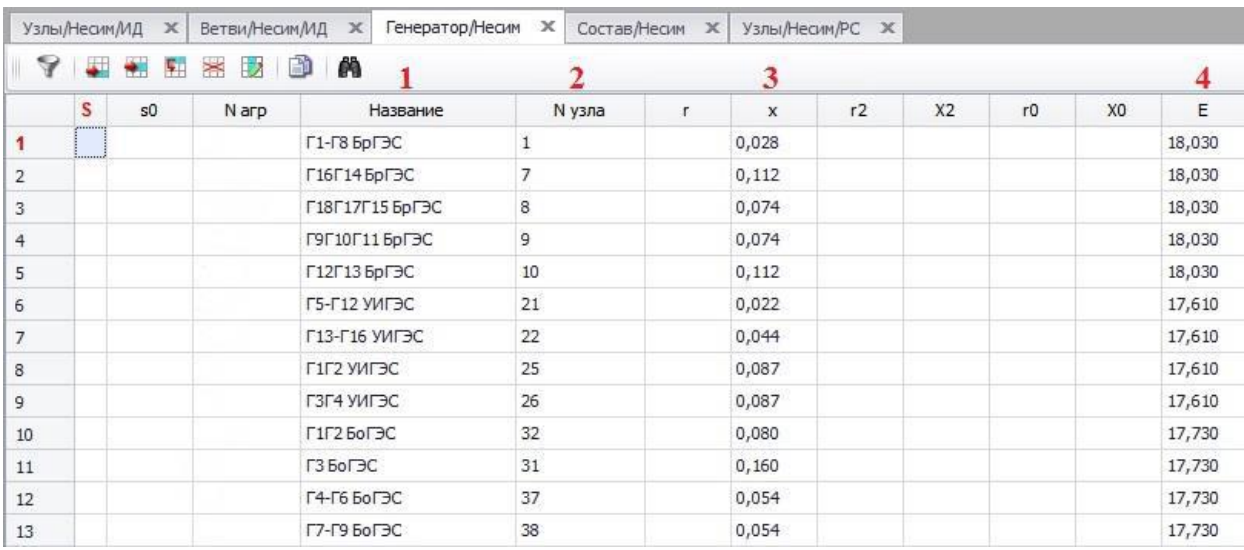

Рисунок 33 – Табличный процессор «Генератор/Несим»

На рисунке 33 по столбцам слева на право:

1 – название генератора. Вводится произвольно, но не более 256 символов;

2 – номер узла. Любое целое число от 1 до 2147483647, кроме нуля, номер узла должен соответствовать генераторному узлу в схеме замещения;

3 – сопротивление генератора – реактивное сопротивление прямой последовательности, Ом;

4 –электродвижущая сила генератора, кВ.

Для расчета коротких замыканий необходимо, чтобы были заданы параметры хотя бы одного генератора, в генераторах НЕ допускается отсутствие сопротивление прямой и/или обратной последовательности, только нулевой, когда он представляет собой землю в схеме нулевой последовательности.

|   | X<br>Узлы/Несим/ИД | Ветви/Несим/ИД | $\times$                                                                                        | Генератор/Несим Ж |          | Состав/Несим Ж     | Узлы/Несим/РС Ж |          |
|---|--------------------|----------------|-------------------------------------------------------------------------------------------------|-------------------|----------|--------------------|-----------------|----------|
|   |                    | 雪龍             | m                                                                                               |                   |          |                    |                 |          |
| S | N <sup>o</sup>     | Nº COCT        | Тип                                                                                             | $\Pi$ 1           | $\Box$ 2 | $\Pi$ <sub>3</sub> |                 |          |
|   |                    |                | ,,,,,,,,,,,,,,,,,,,,,,,,,,,,,,,,,,,,,<br>3 <sub>o</sub><br>,,,,,,,,,,,,,,,,,,,,,,,,,,,,,,,,,,,, | 58                |          |                    | 8,8609          | $-87,83$ |
|   |                    |                |                                                                                                 |                   |          |                    |                 |          |

Рисунок 34 – Табличный процессор «Состав/Несим»

На рисунке по столбцам слева на право:

1 – номер несимметрии – номер несимметрии в схеме;

2 – номер составляющей несимметрии – количество коротких замыканий в схеме, составляющих одну несимметрию;

3 – тип несимметрии – тип короткого замыкания, трехфазное, двухфазное, однофазное, однофазное на землю;

4 – параметры несимметрии – П1 – номер узла короткого замыкания или номер начала линии, в которой произошло короткое замыкание,  $\Pi2$  – номер конца линии, П3 – номер параллельности линии;

5 – суммарная величина модуля тока прямой последовательности – ток короткого замыкания, рассчитываемый ПК, кА.

В табличном процессоре **«Узлы»** для расчёта токов несимметричных коротких замыканий необходимо указать, закорочен ли узел в схеме нулевой последовательности (столбец «закорочен ли узел на землю в нулевой последовательности» – Тип0 (tip0)). В столбце Тип0 могут быть внесены два варианта значений: «у» – узел в схеме замещения нулевой последовательности, «зак» – земля в схеме замещения нулевой последовательности.

Для выполнения предварительных оценочных расчётов можно воспользоваться встроенной функциональностью RastrKZ и RastrWin3. Так, для автоматической генерации, необходимой для расчёта параметров коротких замыканий, имеется макрос «MakeNonSym.rbs», работающий в автоматическом режиме и не требующий какой-либо предварительной настройки. Располагается макрос в директории **«macro»**. Вызов макроса

может быть выполнен с помощью соответствующего пункта меню RastrWin3 **«Расчёты» – «Макро…»** (рис. 35).

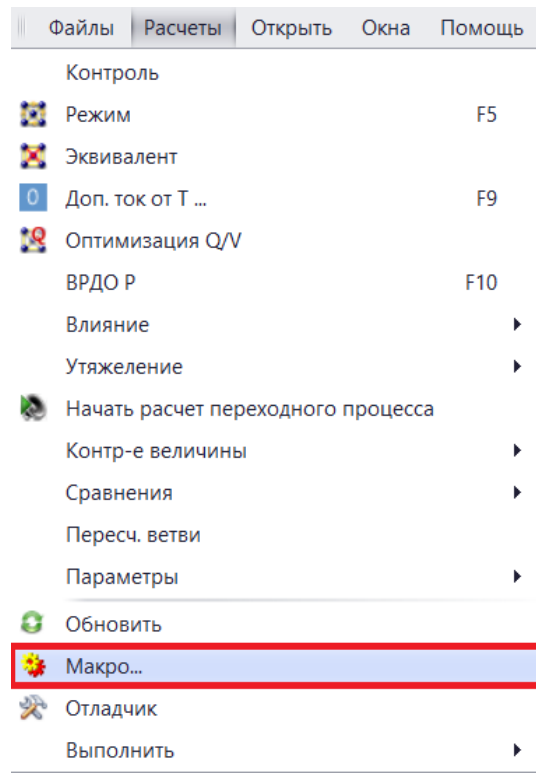

Рисунок 35 ‒ Вызов модуля запуска макросов

В появившемся окне необходимо выбрать команду **«Файл» - «Открыть…»** и необходимый макрос. По умолчанию открывается директория с макросами RastrWin3 **«macro»** (рис. 36).

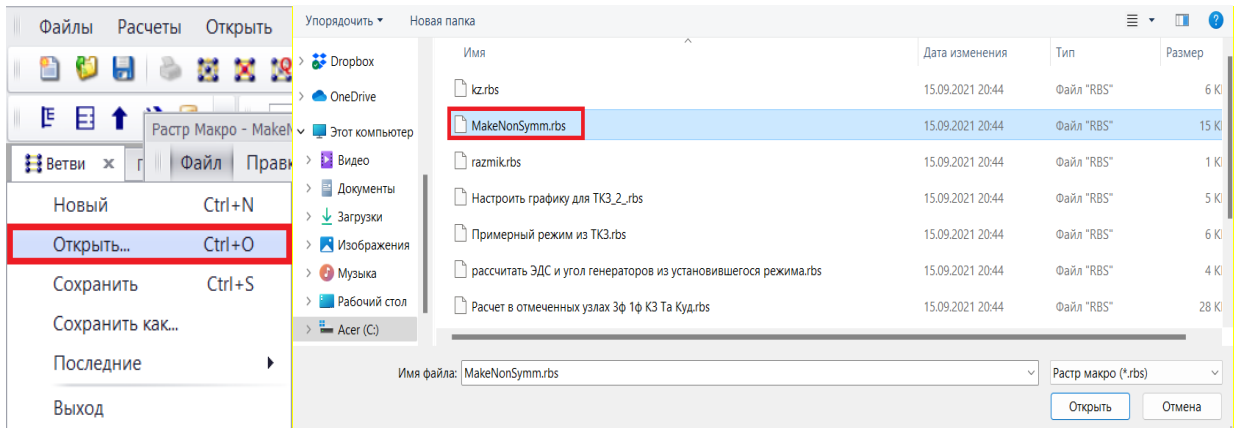

Рисунок 36 ‒ Вызов макроса MakeNonSymm

Использование макроса MakeNonSymm не является обязательным для выполнения расчётов, более того, лучше использовать реальные данные и схемы обратной и нулевой последовательностей. Однако макрос может помочь в случае отсутствия реальных данных о параметрах какого-либо элемента схемы или при появлении ошибок расчёта, связанных с некорректностью исходных данных.

### **4.1 Редактирование магнитосвязанных групп**

Для облегчения работы с группами магнитосвязанных ветвей в RastrKZ имеется специализированный редактор. С его помощью ветвям расчётной модели с сопротивлениями нулевой последовательности можно сопоставить группу магнитосвязанных ветвей и задать параметры магнитных связей между этими ветвями. Редактор вызывается путем нажатия на соответствующую ему пиктограмму на панели **ТКЗ** (рис. 37).

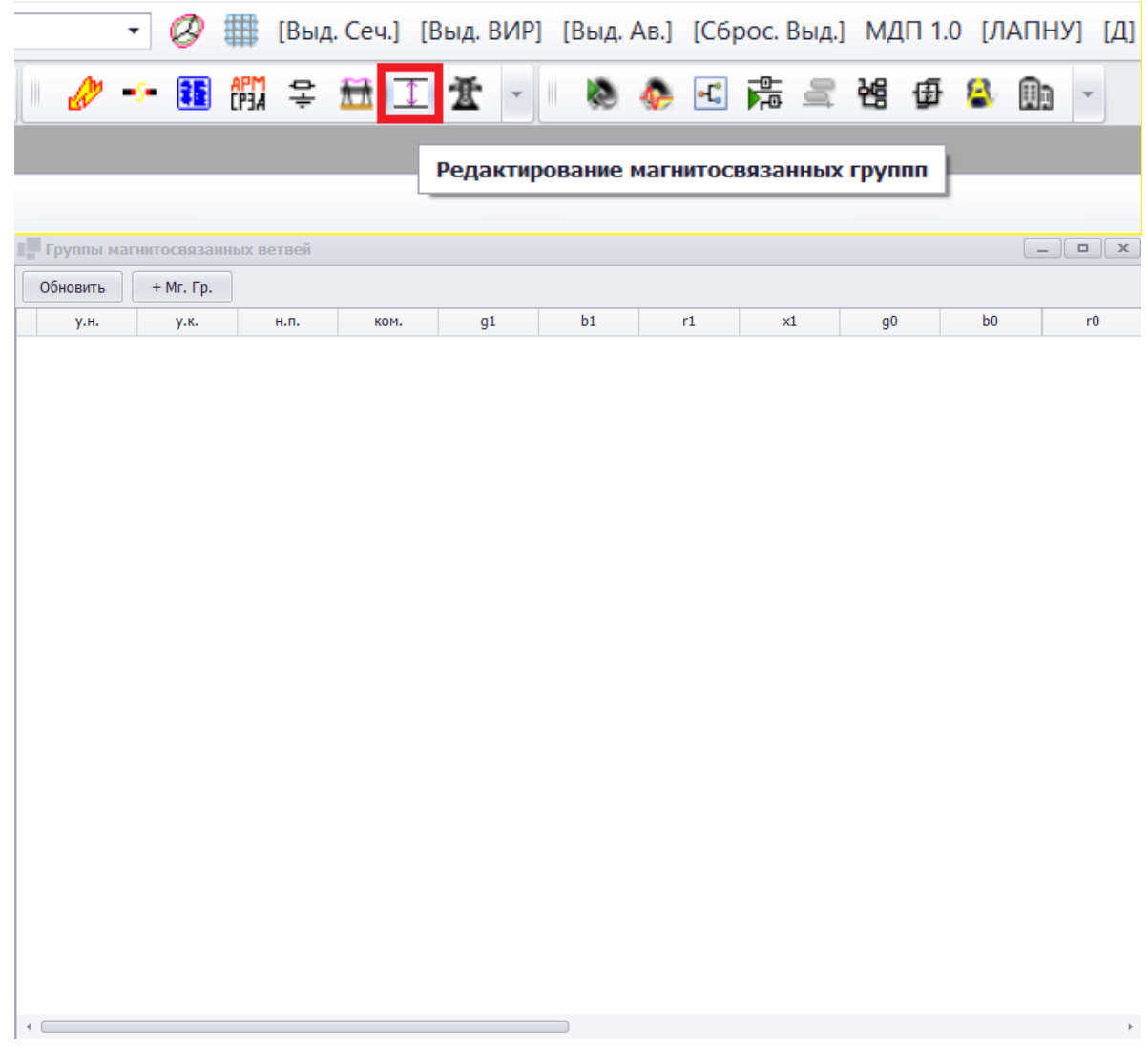

Рисунок 37 – Вызов редактора магнитосвязанных ветвей нулевой последовательности

Панели управления отображают существующие магнитосвязанные группы ветвей и позволяют осуществить следующие операции (рис. 38-42):

1. «Обновить» – пересчитать из таблиц данные по магнитосвязанным группам. Нужно для внесения ручных правок.

2. «+Мг. Гр.» – добавить новую группу магнитосвязанных ветвей. Ветви уже должны быть заданы в таблице данных по ветвям нулевой последовательности (файл режима загружен по шаблону «динамика.rst», заполнен столбец x0 в таблице «Ветви» для ветвей, соответствующих магнитосвязанным линиям).

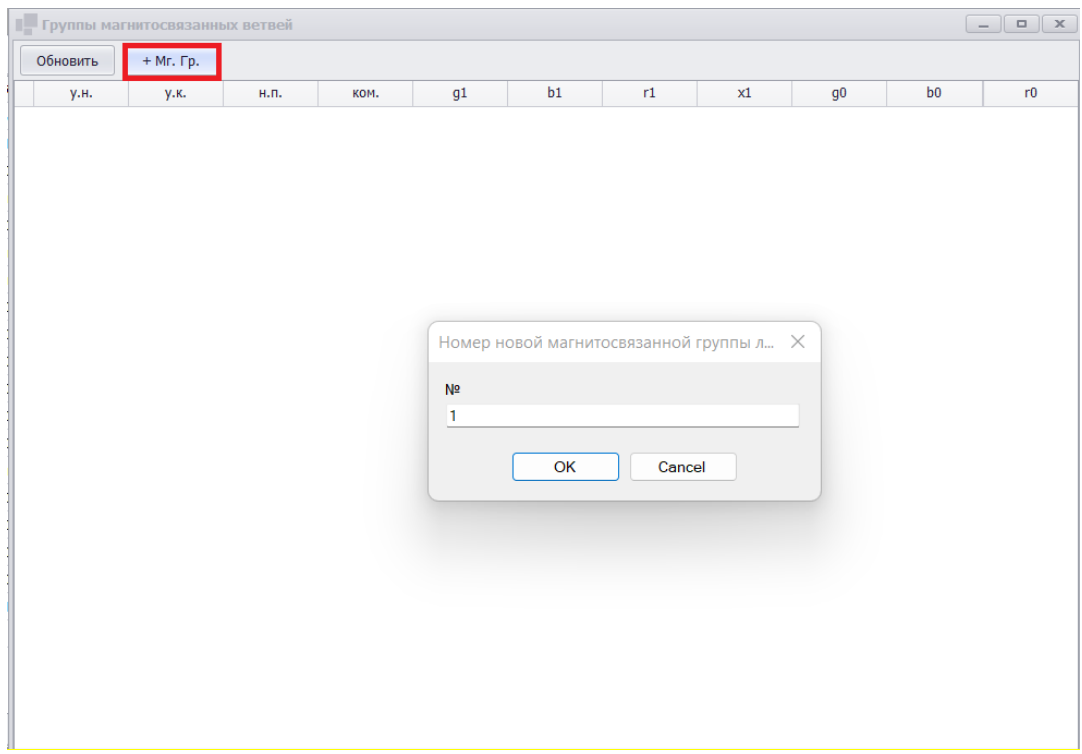

Рисунок 38 ‒ Добавление новой группы магнитосвязанных ветвей

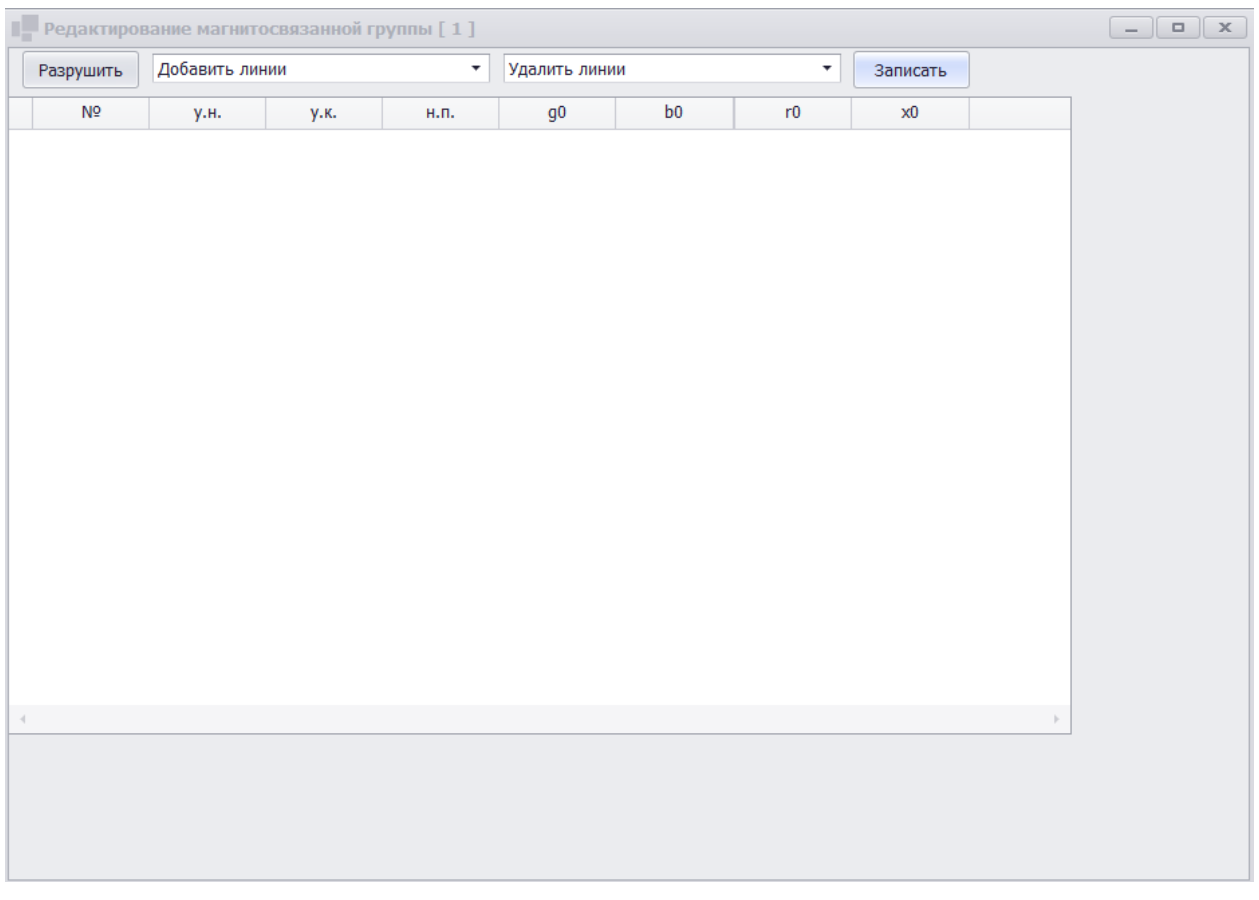

Рисунок 39 – Окно редактирования групп магнитосвязанных ветвей 3. «Двойной щелчок мыши» – вызывает редактор сопротивлений взаимоиндукции линий магнитосвязанной группы, по которой выполнен щелчок мыши.

Редактор магнитосвязанных групп позволяет (рис. 40): 1) редактировать параметры взаимоиндукции между линиями – нижняя треугольная матрица, выделенная красным, соответствует задаваемым сопротивлениям взаимоиндукции; собственные сопротивления нулевой последовательности внесённых в группу линий располагаются на главной диагонали матрицы (матрица 2х2 – для двух ветвей, для магнитосвязанных групп, линии которых разделены на участки, размерность будет больше), выделены зелёным и не редактируются;

|                |             |      |                |                |                | Редактирование магнитосвязанной группы [1] |                   |               |                        |  |          | $\Box$<br>$\mathbf{x}$<br>$-$ |
|----------------|-------------|------|----------------|----------------|----------------|--------------------------------------------|-------------------|---------------|------------------------|--|----------|-------------------------------|
| Разрушить      |             |      | Добавить линии |                |                |                                            |                   | Удалить линии |                        |  | Записать |                               |
| N <sub>2</sub> | <b>y.H.</b> | у.к. | н.п.           | q <sub>0</sub> | b <sub>0</sub> | r0                                         | x0                | r0 $[2]$      | x0 [2]                 |  |          |                               |
|                |             | 9    | $\mathbf{0}$   |                |                | $-1218$ 17,73                              |                   |               | 192,18 задайте задайте |  |          |                               |
|                | 9           | 8    | 0              |                | $-522$         |                                            | задайте   задайте | 7,59          | 82,38                  |  |          |                               |

Рисунок 40 ‒ Редактирование групп магнитосвязанных ветвей

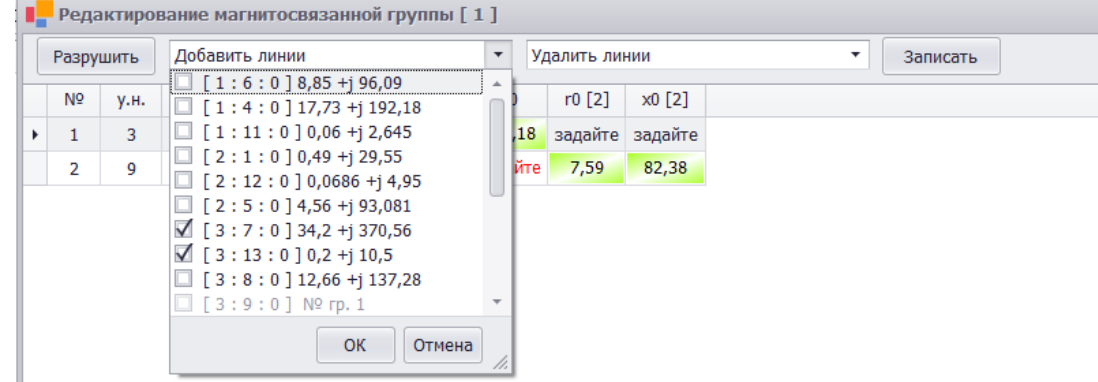

2) добавлять линии в группе – «Добавить линии» (рис.41);

# Рисунок 41 ‒ Добавление линий в магнитосвязанную группу

# 3) удалять линии в группе – «Удалить линии» (рис. 42);

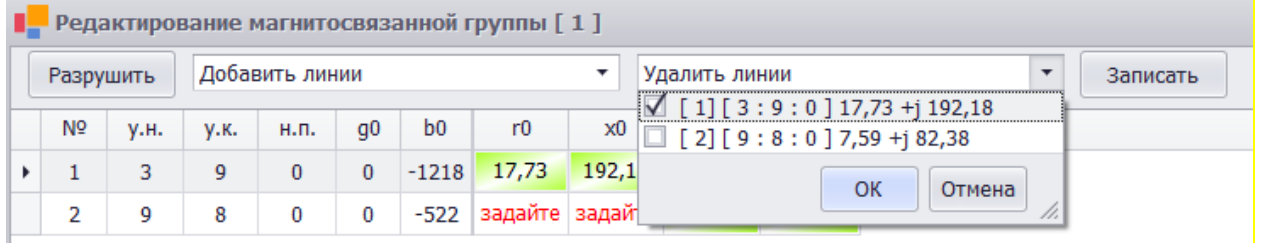

Рисунок 42 ‒ Удаление линий в магнитосвязанной группе

4) разрушить группу – «Разрушить»; 5) записать произведенные изменения – «Записать».

В качестве примера рассмотрим задание групп магнитосвязанных линий для схемы, графика которой в RastrWin3 приведена на рис 43.

Магнитосвязанными линиями принимаем группы следующих линий: I группа: линии, соответствующие ветвям 3 – 7 и 3 – 9; II группа: линии, соответствующие ветвям 3 – 8 и 9 – 8.

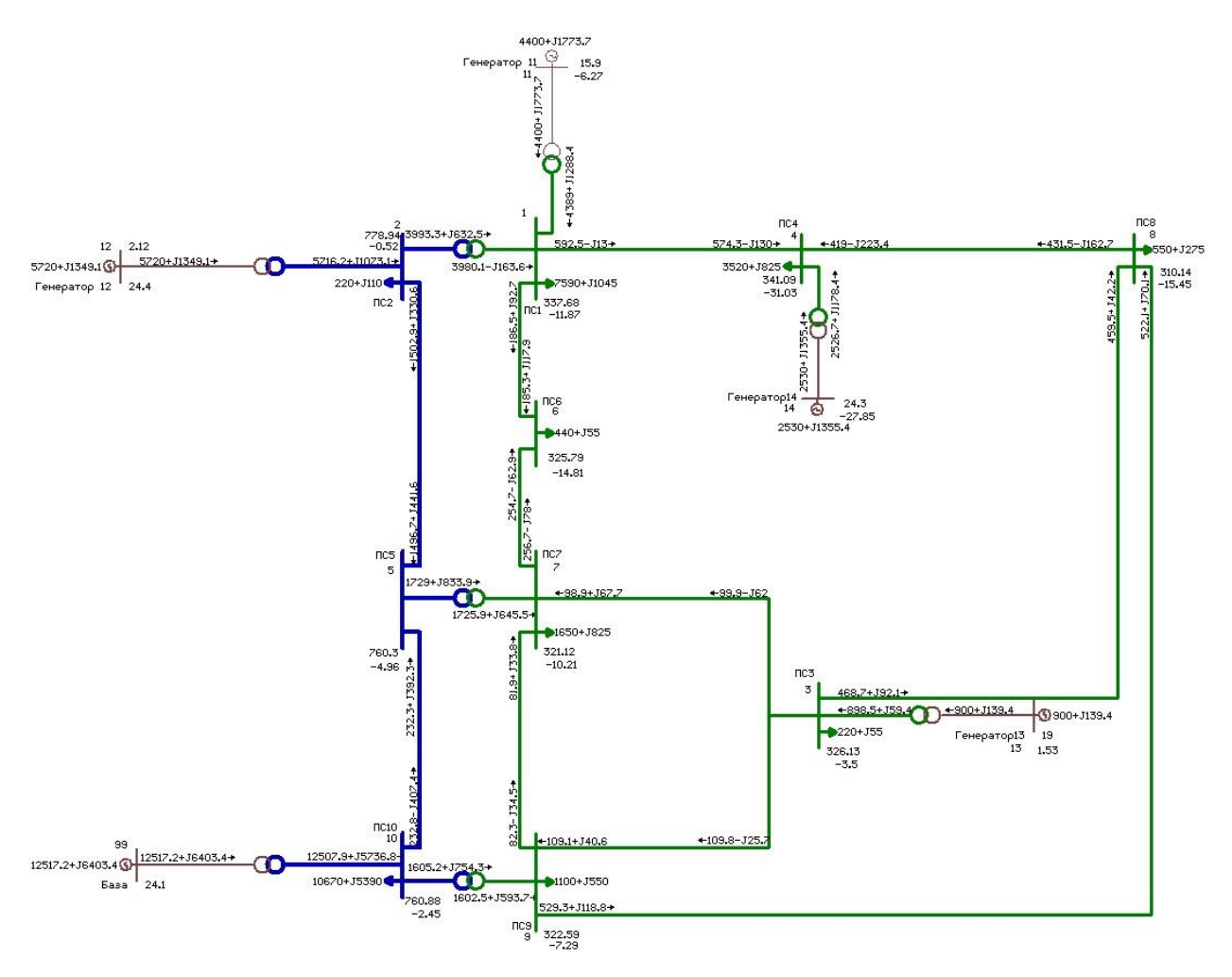

Рисунок 43 – Графика схемы

В редакторе магнитосвязанных групп добавляем поочерёдно две группы указанных линий. В качестве сопротивления, величина которого заносится в поле, помеченное словом «задайте», указывается сопротивление взаимоиндукции  $x_{\text{B3}}$ , которое рассчитывается по формуле (4)

$$
x_{\text{B3}} = kx_1,\tag{4}
$$

 $\boldsymbol{k}$ коэффициент нулевой где взаимной реактивности последовательности;

 $x_1$  - сопротивление прямой последовательности ветви, в строке для Например, которой вносится значение. ДЛЯ ветви  $3 - 9$ реактивное сопротивление прямой последовательности  $x_1=64,06$  Ом. Коэффициент взаимной реактивности равен 1,6. Тогда в магнитосвязанной группе I (рис. 44), в поле второй строки в столбце х0 заносится значение сопротивления взаимоиндукции, равное  $1,6.64,06 = 102,496$  Ом.

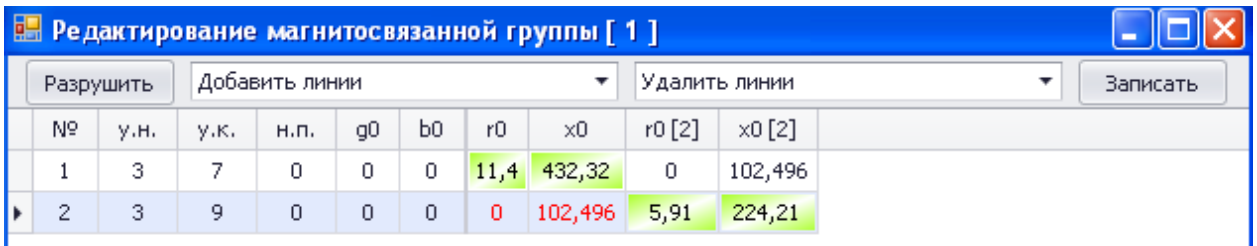

Рисунок 44 – Задание сопротивления взаимоиндукции для магнитосвязанной

### группы I

Задать магнитосвязанные группы можно также с использованием вкладок **«Несимметрия–Ветви/Несим/ИД»** и **«Несимметрия– Магнитосвязь/Несим»**. Номер магнитосвязанной группы, к которой принадлежит ветвь и номер ветви в магнитосвязанной группе задаются в таблице **«Несимметрия – Ветви/Несим/ИД»** с помощью столбцов **«№мс гр»** и **«№мс»** (рис. 45).

| ы ж                         |  |     |    |      |       |       |    | Графика $\mathbf{x}$   Генераторы (УР) $\mathbf{x}$   $\frac{3}{2}$ Ветви $\mathbf{x}$   Ветви/Несим/ИД $\mathbf{x}$   Магнитосвязь/Несим $\mathbf{x}$ |       |        |   |           |      |      |        |         |         |       |
|-----------------------------|--|-----|----|------|-------|-------|----|----------------------------------------------------------------------------------------------------|-------|--------|---|-----------|------|------|--------|---------|---------|-------|
|                             |  |     |    |      |       |       |    |                                                                                                    |       |        |   |           |      |      |        |         |         |       |
| $\mathbf{o}$                |  | Тип | s0 | tip0 | N нач | N_кон | Nп | Название                                                                                                    | R     | x      | G | в.        | Кт/і | Кт/r | rO     | x0      | № мс гр | Nº MC |
| $\overline{\blacktriangle}$ |  | лэп |    | лэп  | - 3   |       |    | ПСЗ - ПСВ                                                                                                    | 4,22  | 45,76  |   | $-500,0$  |      |      | 4,220  | 160,160 | - 12    |       |
| $\blacktriangledown$        |  | лэп |    | лэп  | - 3   |       |    | ПСЗ - ПС9                                                                                                    | 5,91  | 64,06  |   | $-700,0$  |      |      | 5,910  | 224,210 |         |       |
| $\checkmark$                |  | лэп |    | лэп  | - 3   |       |    | ПСЗ - ПС7                                                                                                    | 11,40 | 123,52 |   | $-1350,0$ |      |      | 11,400 | 432,320 |         |       |
| $\triangledown$             |  | лэп |    | лэп  | - 19  |       |    | ПС9 - ПС8                                                                                                    | 2,53  | 27,46  |   | $-300,0$  |      |      | 2,530  | 96,110  |         |       |

Рисунок 45 – Задание магнитосвязанных групп во вкладке

«Несимметрия→Ветви/Несим/ИД»

Сопротивления взаимоиндукции задаются во вкладке **«Несимметрия– Магнитосвязь/Несим»** с помощью столбцов «r0» и «x0» (рис.46):

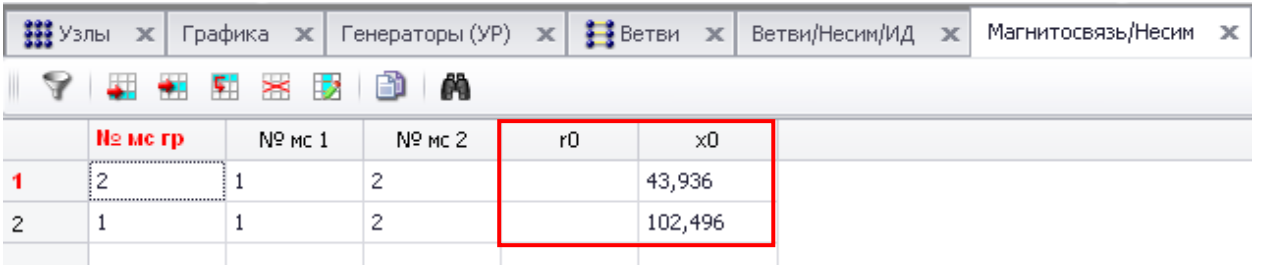

Рисунок 46 – Задание сопротивлений взаимоиндукции во вкладке

«Несимметрия→Ветви/Несим/ИД»

Стоит отметить, что при выборе любого из способа задания магнитосвязанной группы, внесённая информация дублируется другим способом.

### **4.2Расчёт сопротивления шунта короткого замыкания**

Панель программного модуля RastrKZ находится в правом верхнем углу меню (рис. 47).

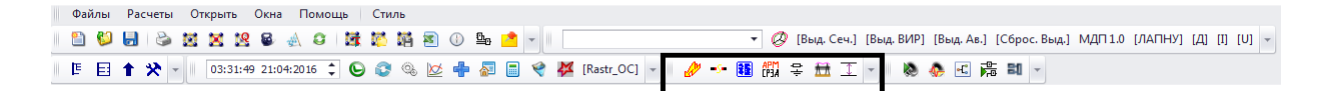

Рисунок 47 ‒ Расположение панели программного модуля RastKZ в меню

Внешний вид панели, используемой для расчётов сопротивлений шунта короткого замыкания, представлен на рис. 48.

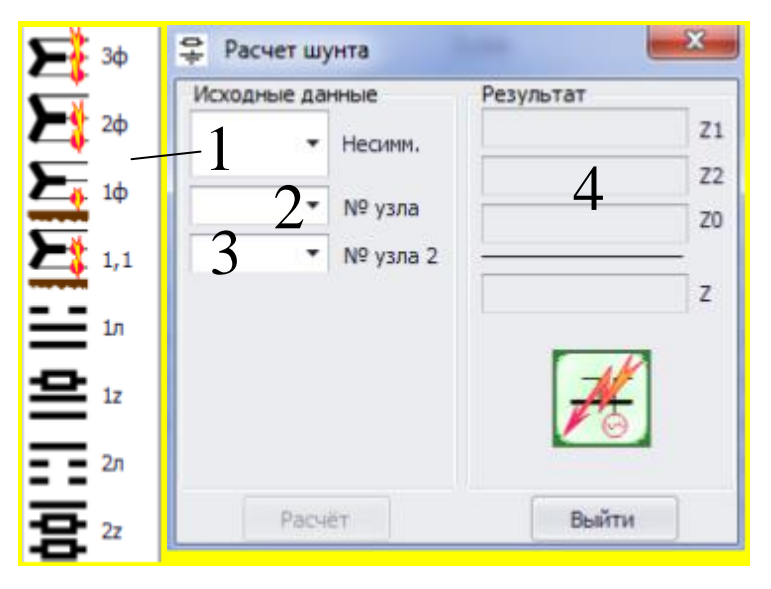

Рисунок48 ‒ Внешний вид панели для расчета шунта

в поле №1 задаётся вид несимметрии (3), (2), (1,1), (1);

в поле №2 выбирается номер узла – начальной точки расчёта сопротивления шунта;

в поле №3 выбирается номер узла – конечной точки расчёта сопротивления шунта;

 в поле №4 выводятся значения сопротивлений шунта для прямой, обратной и нулевой последовательностей, а также суммарное сопротивление шунта для выбранного вида несимметрии.

На рис. 49 приведен пример расчёта сопротивления шунта трёхфазного короткого замыкания в узле 3 расчётной модели, графика RastrWin3 которой приведена на рис. 43.

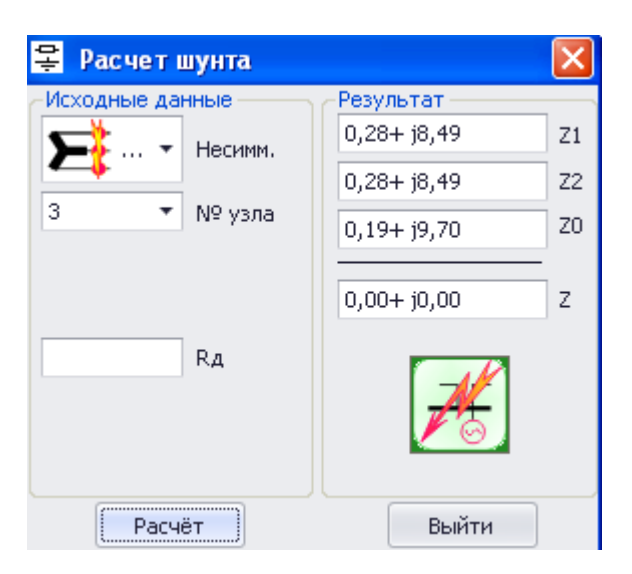

Рисунок 49 ‒ Расчёт сопротивления шунта трёхфазного короткого замыкания На рис. 50-56 приведены результаты расчёта сопротивлений шунтов поперечной и продольной несимметрии.

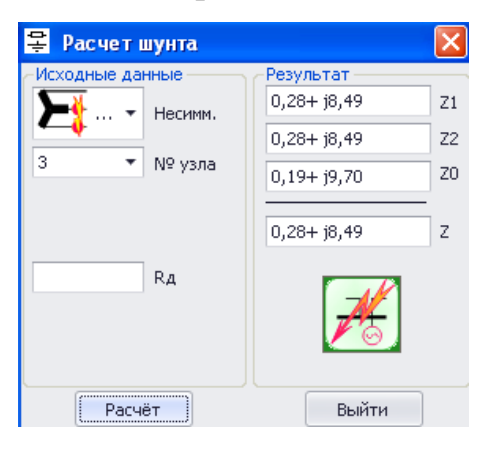

Рисунок 50 ‒ Расчёт сопротивления шунта двухфазного(междуфазного)

короткого замыкания

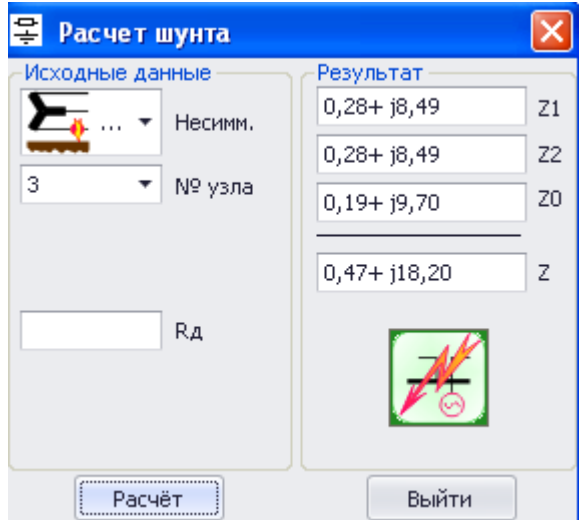

Рисунок 51 – Расчёт сопротивления шунта однофазного короткого замыкания

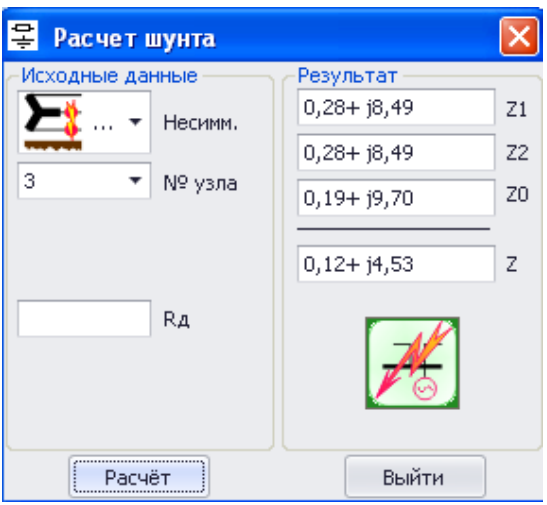

Рисунок52 ‒ Расчёт сопротивления шунта двухфазного короткого замыкания

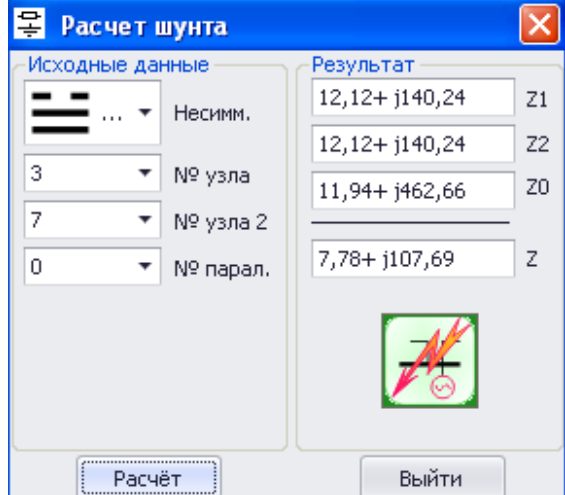

на землю

Рисунок 53 - Расчёт сопротивления шунта при обрыве одной фазы ветви 3-7

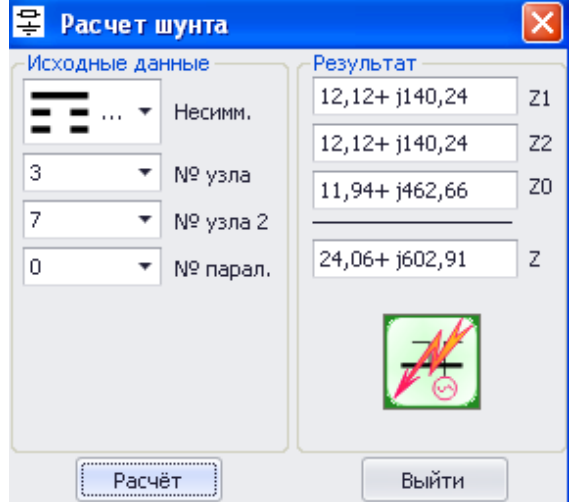

Рисунок 54 ‒ Расчёт сопротивления шунта при обрыве двух фаз

ветви 3–7

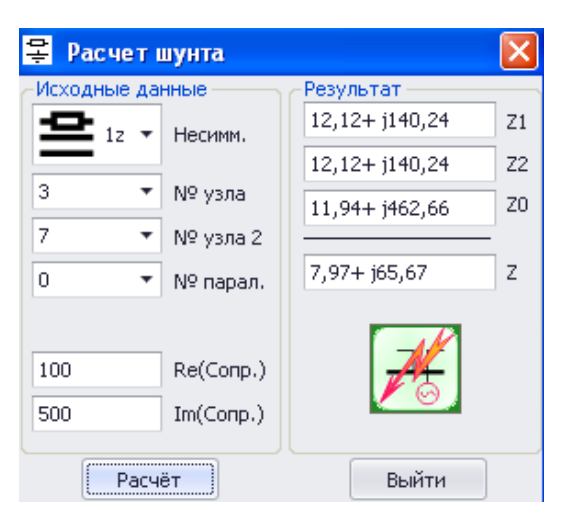

Рисунок 55 – Расчёт сопротивления шунта при добавлении сопротивления

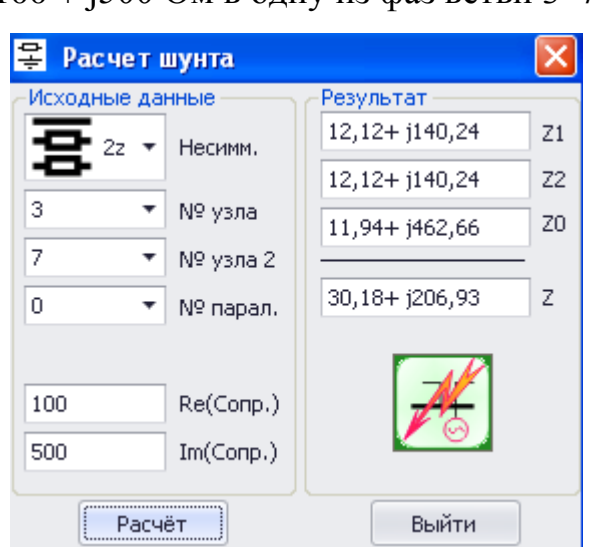

 $100 + 1500$  Ом в одну из фаз ветви 3-7

Рисунок 56 ‒ Расчёт сопротивления шунта при добавлении сопротивления  $100 + 1500$  Ом в две фазы ветви 3-7

### **4.3 Расчёт параметров короткого замыкания**

Имеется два способа расчета параметров короткого замыкания в RastrKZ: одиночный расчет; пакетный расчет.

Для выполнения одиночного расчета необходимо открыть вкладку **«Несимметрия–Состав/Несим»**. В столбце **«№»** указывается номер несимметрии, позволяющий выполнять расчет параметров короткого замыкания с несколькими одновременно действующими группами несимметрии, в столбце **«№ сост»** указывается номер составляющей несимметрии, что позволяет в одной группе указать несколько точек несимметрии. В столбце **«Тип»** указывается тип несимметрии, в столбце

**«П1»** указывается номер узла несимметрии (в случае задания продольной несимметрии в столбце **«П1»** указывается узел начала ветви, в столбце **«П2»** – узел конца ветви, в столбце **«П3»** – номер параллельности ветви).

На рис. 57 представлен пример задания точки трёхфазного короткого замыкания для узла 3 рассматриваемой схемы (рис. 43).

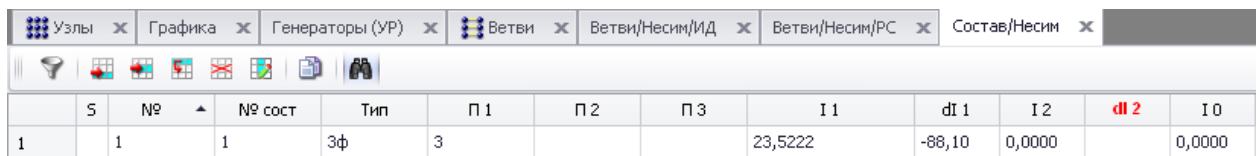

Рисунок 57 – Задание трёхфазного короткого замыкания в узле 3

Выполнение несимметрии осуществляется путём нажатия на иконку

« » («ТКЗ») на главной рабочей панели (рис. 58).

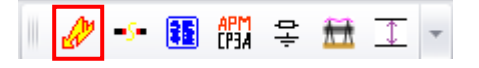

Рисунок 58 – Расчёт несимметрии

После расчёта параметров несимметрии в таблице **«Несимметрия– Состав/Несим»** появятся расчётные значения симметричных составляющих суммарного тока несимметрии (модуль и угол тока) (рис. 59).

|                   |  |                |         |  |  |                               | ##Узлы х   Графика х   Генераторы (УР) х   #Ветви х   Ветви /Несин/Ид х   Ветви /Несин/Ис и   Состав/Несин Ж Узлы/Несин/РС х   Узлы/Несин/РС ж   Ветви/Несин/РС ж   Ветви/Несин/РС ж   Ветви/Несин/РС ж   Ветви/Несин/РС |          |        |     |        |                 |  |  |  |
|-------------------|--|----------------|---------|--|--|-------------------------------|----------------------------------------------------------------------------------------------------|----------|--------|-----|--------|-----------------|--|--|--|
| I 9 8 5 5 5 6 6 A |  |                |         |  |  |                               |                                                                                                    |          |        |     |        |                 |  |  |  |
|                   |  | N <sub>2</sub> | Nº coct |  |  | $\Pi$ <sub>3</sub><br>$\Pi$ 2 |                                                                                                    | dI1      | I2     | dl2 | 10     | dI <sub>0</sub> |  |  |  |
|                   |  |                |         |  |  |                               | 24,6469                                                                                                    | $-87.87$ | 0.0000 |     | 0.0000 |                 |  |  |  |

Рисунок 59 – Результаты несимметрии

Для просмотра результатов расчёта других параметров короткого замыкания необходимо открыть вкладки раздела **«Открыть – Несимметрия»**:

**«Узлы/Несим/РС»** — расчетные значения параметров симметричных составляющих узлов (рис. 60);

|                   | ## Узлы ж      |                      | Графика ж         |                | Генераторы (УР) Ж | Ветви ж Ветви/Несим/ИД ж |        |          |        | Ветви/Несим/РС ж | Состав/Несим ж |         |    | Узлы/Несим/РС ж Узлы/Несим/РФ ж |     |        | Ветви/Несим/РС ж |        | Ветви/Несим/РФ Ж |        |      |       |
|-------------------|----------------|----------------------|-------------------|----------------|-------------------|--------------------------|--------|----------|--------|------------------|----------------|---------|----|---------------------------------|-----|--------|------------------|--------|------------------|--------|------|-------|
| s.                |                | $\sim$ $\sim$ $\sim$ | $\mathbf{r}$      | <b>D</b>       | <b>DA</b>         |                          |        |          |        |                  |                |         |    |                                 |     |        |                  |        |                  |        |      |       |
|                   | 0 <sup>5</sup> | 50                   | TH <sub>m</sub> O | Homep          | Название          | U_HOM                    | v      | Delta    | V1L    | dV1L             | V1             | Delta1  | V2 | Delta2                          | VO. | Delta0 | 3.11             | 3. dI1 | 3.12             | 3. dI2 | 3.10 | 3.010 |
|                   |                |                      | y                 | 10             | $\Gamma$ C10      | 750                      | 760,88 | $-2,45$  | 770,10 | $\overline{3}$   | 444,62         | $-0,05$ |    |                                 |     |        | 0.00             |        |                  |        |      |       |
| $\overline{c}$    |                |                      | v.                | 99             | База              | 24                       | 24,10  |          | 24,02  | 0                | 13,87          | $-0,02$ |    |                                 |     |        | 0.00             |        |                  |        |      |       |
| 3                 |                |                      | v.                | 5              | ncs               | 750                      | 760,30 | $-4,96$  | 775,54 | 3                | 447,76         | $-0,19$ |    |                                 |     |        | 0,00             |        |                  |        |      |       |
| -4                |                |                      | y.                | $\overline{c}$ | nc <sub>2</sub>   | 750                      | 778,94 | $-0,51$  | 786,94 | 5                | 454,34         | $-0,04$ |    |                                 |     |        | 0,00             |        |                  |        |      |       |
| 5                 |                |                      | 3aK               | 12             | Генератор 12      | 24                       | 24,40  | 2,12     | 24,40  | $\overline{c}$   | 14,09          | $-0,01$ |    |                                 |     |        | 0,00             |        |                  |        |      |       |
|                   |                |                      | y.                | $\overline{1}$ | $\Box$            | 330                      | 337,68 | $-11,87$ | 348,60 | -6               | 201,27         | $-0,03$ |    |                                 |     |        | 0,00             |        |                  |        |      |       |
|                   |                |                      | 3aK               | 11             | Генератор 11      | 16                       | 15,90  | $-6,27$  | 15,89  |                  | 9.17           | $-0.01$ |    |                                 |     |        | 0.00             |        |                  |        |      |       |
| 8                 |                |                      | 38K               | 14             | Генератор14       | 24                       | 24,30  | $-27,85$ | 24,28  |                  | 14,02          | $-0,01$ |    |                                 |     |        | 0.00             |        |                  |        |      |       |
| 9                 |                |                      | v.                | 4              | DC4               | 330                      | 341,09 | $-31,02$ | 346,49 | 5                | 200,05         | $-0,08$ |    |                                 |     |        | 0.00             |        |                  |        |      |       |
| 10                | $-$<br>ш       |                      | v.                | 8              | ncs               | 330                      | 310,14 | $-15,45$ | 223,47 | $-32$            | 129,02         | $-0,44$ |    |                                 |     |        | 0.00             |        |                  |        |      |       |
| 11                | process.       |                      | y                 | 9              | DC9               | 330                      | 322,59 | $-7,29$  | 300,24 | -9               | 173,34         | $-0,54$ |    |                                 |     |        | 0,00             |        |                  |        |      |       |
| $12 \overline{ }$ |                |                      | y.                |                | DC7               | 330                      | 321,12 | $-10,20$ | 328,08 | $-1$             | 189,42         | $-0,38$ |    |                                 |     |        | 0,00             |        |                  |        |      |       |
| 13                |                |                      | v.                | 6              | DC6               | 330                      | 325,79 | $-14,81$ | 340,25 | 3                | 196,44         | $-0,23$ |    |                                 |     |        | 0.00             |        |                  |        |      |       |
| 14                | ш              |                      | 3ak               | 13             | Генератор13       | 20                       | 19,00  | 1,53     | 18.47  | $-8$             | 10,66          | $-0,03$ |    |                                 |     |        | 0.00             |        |                  |        |      |       |
| 15                | $\sim$         |                      | v.                | 3              | nc <sub>3</sub>   | 330                      | 326,13 | $-3,50$  |        | $-100$           |                |         |    |                                 |     |        | 0,00             |        | 0.00             |        | 0,00 |       |

Рисунок 60 – Результаты расчёта симметричных составляющих узлов

# **«Узлы/Несим/РФ»** — расчетные значения параметров узлов по фазам

(рис. 61);

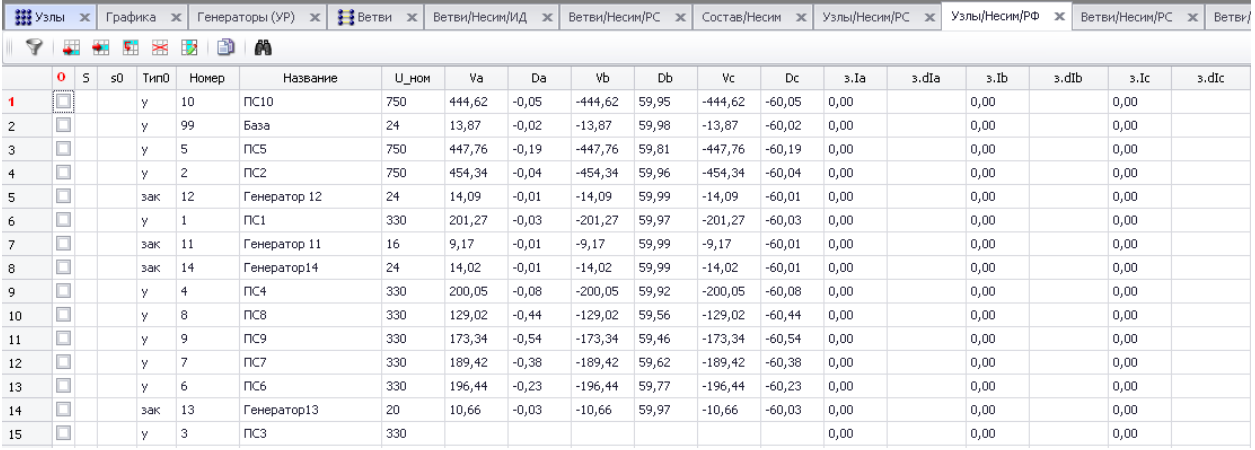

Рисунок 61 – Результаты расчёта параметров узлов по фазам

**«Ветви/Несим/РС»** — расчетные значения параметров симметричных составляющих ветвей (рис.62);

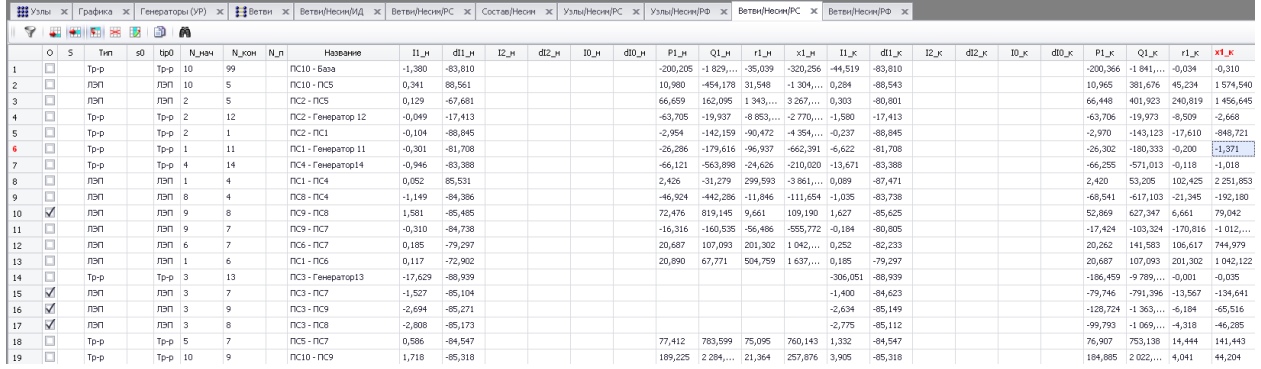

Рисунок 62 – Результаты расчёта параметров симметричных составляющих

#### ветвей

**«Ветви→Несим→РФ»** – расчетные значения параметров фаз ветвей

(рис. 63).

| 翻 Узлы         |              | $\mathbf{x}$ | Графика ж    |    |            | Генераторы (УР)<br>$\mathbf{x}$ | <u>‡</u> ∄Ветви | $\mathbf{x}$   | Ветви/Несим/ИД<br>$\mathbf{x}$ | Ветви/Несим/РС | $\times$  | Состав/Несим | $\mathbf{x}$ | Узлы/Несим/РС | $\mathbf{x}$ | Узлы/Несим/РФ | $\mathbf{x}$ | Ветви/Несим/РС ж |           |            | Ветви/Несим/РФ ж |
|----------------|--------------|--------------|--------------|----|------------|---------------------------------|-----------------|----------------|--------------------------------|----------------|-----------|--------------|--------------|---------------|--------------|---------------|--------------|------------------|-----------|------------|------------------|
| ❤              | ٠            | $\bullet$    | $\geq$<br>S. | Þ  | Ð          | 曲                               |                 |                |                                |                |           |              |              |               |              |               |              |                  |           |            |                  |
|                | $\mathbf{o}$ | 5            | Тип          | s0 | tip0       | N нач                           | <b>N</b> кон    | N <sub>n</sub> | Название                       | Іа н           | dIa н     | Ibн          | dIb н        | Iсн           | dIс н        | Iа к          | dIa_K        | Ib κ             | dIb K     | Ic K       | $dIc_K$          |
| 1              |              |              | To-p         |    | $Top-D$    | 10                              | 99              |                | $DC10 - Basa$                  | $-1.380$       | $-83,810$ | 1,380        | $-23.810$    | $-1,380$      | 36.190       | $-44.519$     | $-83.810$    | 44,519           | $-23,810$ | $-44.519$  | 36,190           |
| $\overline{c}$ | $0 - 3$      |              | лэп          |    | лэп        | 10                              | 5               |                | $\sqcap$ C10 - $\sqcap$ C5     | 0,341          | 88,561    | 0,341        | $-31,439$    | $-0,341$      | 28,561       | 0,284         | $-88,543$    | $-0,284$         | $-28,543$ | 0,284      | 31,457           |
| 3              |              |              | лэп          |    | лэл        | $\overline{z}$                  | 5               |                | $nc2 - ncs$                    | 0.129          | $-67,681$ | $-0.129$     | $-7.681$     | 0.129         | 52.319       | 0.303         | $-80.801$    | $-0.303$         | $-20.801$ | 0.303      | 39.199           |
| 4              | $-1$         |              | $Top-p$      |    | $Tp-p$     | $\overline{2}$                  | 12              |                | ПС2 - Генератор 12             | $-0.049$       | $-17,413$ | 0,049        | 42,587       | 0,049         | $-77,413$    | $-1,580$      | $-17,413$    | 1,580            | 42,587    | 1,580      | $-77.413$        |
| 5              |              |              | Tp-p         |    | $Top-2$    |                                 |                 |                | $\Box$ C2 - $\Pi$ C1           | $-0.104$       | $-88,845$ | 0.104        | $-28.845$    | $-0.104$      | 31.155       | $-0.237$      | $-88.845$    | 0.237            | $-28.845$ | $-0.237$   | 31.155           |
| 6              |              |              | $Top-p$      |    | $Tp-p$     | $\blacksquare$                  | 11              |                | ПС1 - Генератор 11             | $-0,301$       | $-81,708$ | 0,301        | $-21,708$    | $-0,301$      | 38,292       | $-6,622$      | $-81,708$    | 6,622            | $-21,708$ | $-6,622$   | 38,292           |
| 7              | ш            |              | Tp-p         |    | $Top-0$ 4  |                                 | 14              |                | ПС4 - Генератор14              | $-0.946$       | $-83,388$ | 0.946        | $-23,388$    | $-0.946$      | 36.612       | $-13.671$     | $-83,388$    | 13.671           | $-23,388$ | $-13.671$  | 36.612           |
| 8              | $(1 - 1)$    |              | лэп          |    | лэп        | $\blacksquare$                  | $\ddot{a}$      |                | $\Pi C1 - \Pi C4$              | 0.052          | 85,531    | 0.052        | $-34.469$    | $-0.052$      | 25,531       | 0.089         | $-87.471$    | $-0.089$         | $-27.471$ | 0.089      | 32.529           |
| 9              | ш            |              | лэл          |    | лэл        | 8                               | 4               |                | $DC8 - DC4$                    | $-1.149$       | $-84,386$ | 1.149        | $-24.386$    | $-1.149$      | 35.614       | $-1.035$      | $-83,738$    | 1.035            | $-23.738$ | $-1.035$   | 36,262           |
| 10             | √            |              | nen          |    | лэп        | -9                              | s.              |                | $\Box$ C9 - $\Box$ C8          | 1.581          | $-85,485$ | $-1,581$     | $-25.485$    | 1.581         | 34.515       | 1.627         | $-85.625$    | $-1,627$         | $-25.625$ | 1.627      | 34.375           |
| 11             | Ξ            |              | лэл          |    | лэл        | 9                               | 7               |                | $DC9 - BC7$                    | $-0.310$       | $-84,738$ | 0.310        | $-24,738$    | $-0.310$      | 35,262       | $-0.184$      | $-80,805$    | 0.184            | $-20,805$ | $-0.184$   | 39,195           |
| 12             | $\sim$<br>ш  |              | <b>DED</b>   |    | <b>DED</b> | 6                               | 7               |                | $DC6 - DCT$                    | 0.185          | $-79,297$ | $-0,185$     | $-19,297$    | 0.185         | 40,703       | 0,252         | $-82,233$    | $-0,252$         | $-22,233$ | 0,252      | 37.767           |
| 13             |              |              | лэл          |    | $\Box$     |                                 | 6               |                | $\Box$ C1 - $\Box$ C6          | 0.117          | $-72,902$ | $-0.117$     | $-12,902$    | 0.117         | 47,098       | 0.185         | $-79.297$    | $-0.185$         | $-19,297$ | 0.185      | 40,703           |
| 14             | ш            |              | To-p         |    | $Tp-p = 3$ |                                 | 13              |                | ПС3 - Генератор13              | $-17.629$      | $-88.939$ | 17.629       | $-28.939$    | $-17.629$     | 31,061       | $-306.051$    | $-88.939$    | 306.051          | $-28,939$ | $-306.051$ | 31.061           |
| 15             | $\checkmark$ |              | лэп          |    | лэп        | 3                               | 7               |                | $\Box$ C3 - $\Pi$ C7           | $-1,527$       | $-85,104$ | 1,527        | $-25.104$    | $-1.527$      | 34,896       | $-1,400$      | $-84,623$    | 1,400            | $-24,623$ | $-1,400$   | 35,377           |
| 16             | $\checkmark$ |              | nen          |    | лэп        | 3                               | 9               |                | $TC3 - DCB$                    | $-2.694$       | $-85,271$ | 2,694        | $-25,271$    | $-2,694$      | 34.729       | $-2,634$      | $-85.149$    | 2,634            | $-25,149$ | $-2,634$   | 34.851           |
| 17             | $\checkmark$ |              | лэп          |    | лэп        | 3                               | 8               |                | $\sqcap$ C3 - $\sqcap$ C8      | $-2,808$       | $-85,173$ | 2,808        | $-25.173$    | $-2,808$      | 34,827       | $-2.775$      | $-85.112$    | 2,775            | $-25,112$ | $-2.775$   | 34,888           |
| 18             |              |              | Tp-p         |    | Тр-р       | - 5                             | 7               |                | $ncs - nc7$                    | 0.586          | $-84.547$ | $-0,586$     | $-24.547$    | 0.586         | 35.453       | 1.332         | $-84.547$    | $-1.332$         | $-24.547$ | 1.332      | 35.453           |
| 19             |              |              | $Top-p$      |    | $Top-D$    | 10                              | 9               |                | $\Box$ C10 - $\Box$ C9         | 1,718          | $-85,318$ | $-1.718$     | $-25,318$    | 1,718         | 34,682       | 3,905         | $-85,318$    | $-3,905$         | $-25,318$ | 3,905      | 34,682           |

Рисунок 63 – Результаты расчёта параметров фаз ветвей

Для выполнения пакетного расчета токов несимметрии можно использовать библиотеку макросов **«ТКЗ»**. Стандартные макросы находятся в папке **«Мои документы–Rastrwin3–macro»**. Назначение каждого макроса библиотеки **«ТКЗ»** приведено в таблице 5.

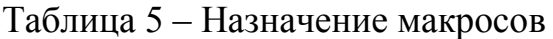

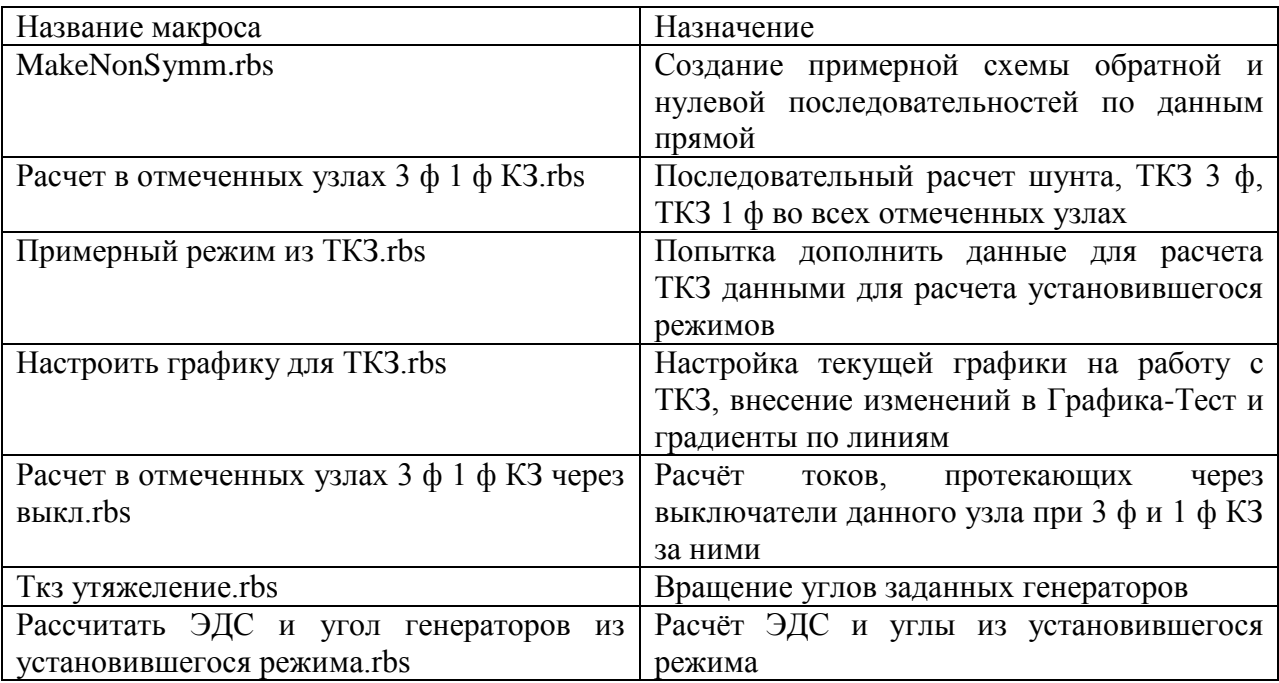

Важно отметить:

1. для успешного и корректного расчёта параметров несимметрии базисный узел и генераторные узлы, а также узлы с двигательной нагрузкой должны быть заданы в таблице **«Генераторы»**, причём, узлы с двигательной нагрузкой задаются отрицательной мощностью генерации. Минимальный набор информации, необходимой для расчёта параметров короткого замыкания, который заносится в таблицу **«Генераторы (УР)»** приведён на рис. 64.

| 33 Узлы |     | ×        |                | Графика     | Генераторы (УР).<br>x<br>$\overline{\mathbf{x}}$ | <b>SE</b> Ветви | $\mathbf{x}$ | <b>Ветви/Несим/ИД</b>              | $\mathbf x$ | Ветви/Несим/РС | $\mathbf{x}$ | Состав/Несим   | $\mathbf{x}$ | Узлы/ |
|---------|-----|----------|----------------|-------------|--------------------------------------------------|-----------------|--------------|------------------------------------|-------------|----------------|--------------|----------------|--------------|-------|
|         | الم | ₩        |                | $\geq$<br>蜵 | m<br>t,                                          |                 |              |                                    |             |                |              |                |              |       |
|         | s   | $\Box$   |                | N arp.      | Название                                         | N узла          |              | P                                  | E           | X              | yp.E         | ур.Угол        |              | Qmax  |
| 1       |     | $\Box$ 1 |                |             | -енератор 11                                     | 11              |              | 4400.00                            | 15,900      | 0.001          | 15,902       | $-5,276$       | 4 000,00     |       |
| 2       |     |          | $\overline{2}$ |             | "енератор 12                                     | 12              |              | 5720,00                            | 24,400      | 0,001          | 24,401       | 2,674 3 000,00 |              |       |
| 3       |     | $\Box$ 3 |                |             | Генератор 13                                     | 13              |              | 900,00                             | 19,000      | 0.001          | 19,000       | 1,671          | 3000,00      |       |
| 4       |     |          | -4             |             | "енератор 14                                     | 14              |              | 2 530,00                           | 24,300      | 0,001          | 24,300       | $-27,603$      | 3 000,00     |       |
| 5       |     |          | 5              |             | База                                             | 99              |              | ,,,,,,,,,,,,,,,,,,,,,,,,,,,,,,,,,, | 24,100      | 0,001          | 24,100       |                |              |       |

Рисунок 64 – Информация в таблице «Генераторы (УР)» для расчёта

параметров несимметрии (столбцы «E» и «x»)

2. фазы напряжений в RastrKZ при расчёте несимметричных режимов отсчитываются от действительной оси. Это стоит учитывать при сравнении результатов, полученных с использованием RastrKZ, и результатов аналитического расчёта.

# **Расчёт электромеханических переходных процессов синхронных и асинхронных двигателей**

**Принципы формирования исходных данных для расчета электромеханических переходных процессов**

При импорте данных установившегося режима необходимо **загрузить файл в формате rg2 и сохранить его по типу «динамика.rst», затем снова загрузить файл «динамика.rst»**, только тогда файл дополняется полями, необходимыми для расчета динамики.

Для упрощения ввода данных возможно создание и ведение справочника оборудования, в котором описаны типовые характеристики устройств. Такой справочник хранится в отдельном файле (оборудование.brd) и может быть загружен с любым файлом динамики.

Панель программного модуля RusTab находится в правом верхнем углу меню программного комплекса RastrWin3 (рис. 7).

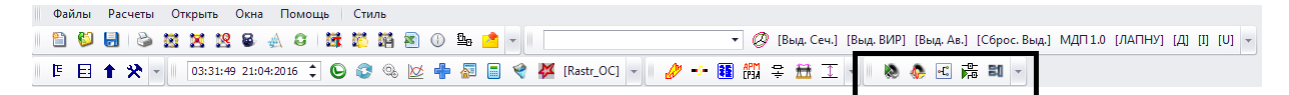

*Рисунок 7 ‒ Расположение панели программного модуля RusTab в меню программного комплекса RastrWin3*

Для перехода в окно ввода исходных данных для синхронного и асинхронного двигателей необходимо из главного меню перейти по вкладкам: «**Открыть» «Динамика (ИД)» «СД (ИД)» и «АД (ИД)»** соответственно (рис. 8).

|    |                                      |                |     |                      | RastrWin3 - C:\Users\User\Desktop\BKP\RusTab\Эксперин |      |                       |                   | Генераторы (ИД)                |
|----|--------------------------------------|----------------|-----|----------------------|-------------------------------------------------------|------|-----------------------|-------------------|--------------------------------|
|    | Файлы                                |                |     | Расчеты              | Открыть                                               | Окна | Помощь                |                   | Возбудитель (ИД)               |
|    | ۳ì                                   | o              | a   | S                    | Оптимизация                                           |      |                       | ь                 | АРВ (ИД)                       |
|    | 固                                    | 目              | 十 父 |                      | Контр-е величины                                      |      |                       |                   | Форсировка (ИД)                |
|    |                                      |                |     |                      | Узлы                                                  |      |                       |                   | Пользоват, уст-ва              |
|    |                                      | <b>Ветви</b> Ж |     |                      | Ветви                                                 |      |                       |                   | АД(ИД)                         |
|    |                                      |                |     | 郓                    | Районы                                                |      |                       |                   | АРС (ИД)                       |
|    |                                      | o              | s   | Ти                   |                                                       |      |                       |                   | Турбина (ИД)                   |
| 2  |                                      | $\Box$         |     | лэп                  | Объединения                                           |      |                       |                   | Котлы (ИД)                     |
| 3  |                                      |                |     | лэп                  | Территории                                            |      |                       |                   | эгп                            |
| 4  |                                      | □              |     | лэп                  | Сечения                                               |      |                       |                   |                                |
| 5  |                                      | □              |     | $Tp-p$               | Траектория                                            |      |                       |                   | СД (ИД)                        |
| 6  |                                      |                |     | лэп                  | Вариант. р-ты                                         |      |                       |                   | АХ_СД                          |
| 7  |                                      | □              |     | $Tp-p$               | Генераторы (УР)                                       |      |                       |                   | Цены делений коэффициентов APB |
| 8  |                                      |                |     | лэп                  |                                                       |      | Поиск опасных сечений |                   | <b>FACTS</b>                   |
| 9  |                                      | □              |     | Тр-р                 | Телеизмерения                                         |      |                       |                   | Системные стабилизаторы (ИД)   |
| 10 |                                      | □              |     | $Tp-p$               | Сил. элек.                                            |      |                       |                   | APB ST5B (ИД)                  |
| 11 |                                      | □              |     | лэп                  |                                                       |      |                       |                   | Ограничители недовозбуждения   |
| 12 |                                      | □              |     | $Tp-p$               | КОценка                                               |      |                       |                   | <b>BNT</b>                     |
| 13 |                                      | □              |     | лэп                  | Автоматика                                            |      |                       |                   |                                |
| 14 |                                      | ◻              |     | лэп                  | Потери                                                |      |                       |                   | <b>BUT UH</b>                  |
| 15 |                                      | □              |     | лэп                  | <b>CXH</b>                                            |      |                       |                   | <b><i>GOP UNITROL</i></b>      |
| 16 |                                      |                |     | лэп                  | Сравнив. данные                                       |      |                       |                   | Зависимость Q(P)               |
| 17 |                                      | □              |     | лэп                  | Общая инф.                                            |      |                       |                   | Стабилизатор IEEE 4В           |
| 18 |                                      | $\Box$         |     | лэп                  | Трансформаторы                                        |      |                       | Þ                 | Разгрузка турбины              |
|    |                                      |                |     |                      | Динамика (ИД)                                         |      |                       | k                 | <b>FT Rowen</b>                |
|    |                                      |                |     | выбрано 18 записей і | Динамика (Расчет)                                     |      |                       | ۱                 | Турбины IV                     |
|    |                                      |                |     |                      |                                                       |      |                       |                   | Турбины IEEE                   |
|    | Протокол                             |                |     |                      | Сценарий                                              |      |                       |                   | АРС расширенный                |
|    | 4 <info>: To</info>                  |                |     | Несимметрия          |                                                       |      |                       | Котел управляемый |                                |
|    | G)<br><info>: Пр</info>              |                |     | АПНУ                 |                                                       |      |                       |                   |                                |
|    | Инициализация<br><b>Document TVD</b> |                |     |                      |                                                       | ٠    |                       |                   | <b>CAYM</b><br>٠               |
|    |                                      |                |     |                      |                                                       |      |                       |                   |                                |

*Рисунок 8 ‒ Переход в окно ввода исходных данных для синхронного и* 

*асинхронного двигателей*

Вид окна задания исходных данных для синхронного двигателя показан на рис. 9.

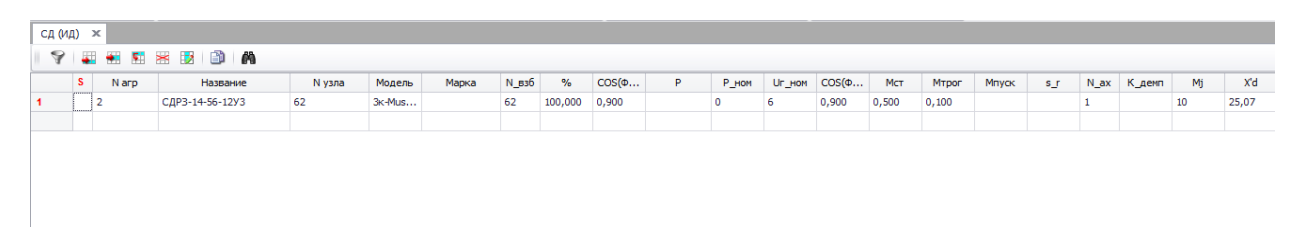

*Рисунок 9 ‒ Окно задания исходных данных для синхронного двигателя*

# **Для синхронного двигателя задают:**

- $\lfloor N_{\text{arp}} \rfloor$  номер двигателя (любое целое число). Каждому двигателю присваивается уникальный идентификационный номер;
- [Модель] тип расчётной модели, например «3-kMustang»;
- *[N* узла] номер узла, в котором задан двигатель;
- $[N_{B36}]$ –номер возбудителя (любое целое число). Каждому двигателю должен соответствовать возбудитель с уникальным идентификационным номером;
- $\lceil \% \rceil$ -процент мощности вырабатываемой синхронным двигателем в узле. Данное значение показывает, какую часть от суммарной мощности узла составляет мощность синхронного двигателя;
- $\left[\cos(\Phi)_{\text{max}}\right]$  рабочий коэффициент мощности. Знак «+» соответствует режиму недовозбуждения, «‒» ‒ режиму перевозбуждения;
- $[U_\text{I}$ ном $]$ –номинальное напряжение двигателя, кВ;
- $\left[\cos(\Phi)_{\text{1}}\text{HOM}\right]$  номинальный (паспортный) коэффициент мощности;
- $[M_{cr}]$  статический момент сопротивления на валу двигателя в долях от номинального, о.е.;
- $[M_{\text{top}}]$ -дополнительный момент сопротивления в долях от номинального, возникающий при трогании, о.е.;
- $\bullet$   $[M_{\perp}$ пуск $]$ –пусковой момент двигателя в долях от номинального, о.е.;
- $[N_ax]$ –номер асинхронной характеристики;
- $\bullet$   $\left\lfloor M_{j} \right\rfloor$ —механическая постоянная инерции двигателя, сек;
- $[x_a]$  синхронное реактивное сопротивление по продольной оси, Ом;
- $\lfloor x_a \rfloor$ -переходное реактивное сопротивление по продольной оси, Ом;
- $\lfloor x_a^{\dagger} \rfloor$ -сверхпереходное реактивное сопротивление по продольной оси, Ом;
- $\bullet$   $\left[T_{d0}^{'}\right]$  переходная постоянная времени по продольной оси при разомкнутой обмотке статора, сек.

Все задаваемые параметры синхронного двигателя, кроме  $\lfloor M_{j} \rfloor$ ,  $\left[x_a\right]$ ,  $\left[x_a\right]$ ,  $\left[x_a\right]$  являются справочными и исходными данными.

Пример расчёта сверхпереходного реактивного сопротивления по продольной оси синхронного двигателя.

1. Определяется номинальная полная мощность синхронного двитателя:  
\n
$$
S_{\text{HOMC}} = \frac{P_{\text{HOMC}}}{\eta_{\text{HOM}} \cdot \cos(\varphi_{\text{HOM}})} = \frac{315}{0,925 \cdot 0,9} = 378,4 \text{ kBA},
$$

где:

 $P_{\text{\tiny HOMC}}$  – номинальная мощность синхронного двигателя, кВт;

 $\eta_{\text{HOM}}$  – номинальный коэффициент полезного действия (КПД) СД, о.е;

 $\cos(\varphi_{\text{HOM}})$  – номинальный коэффициент активной мощности СД, о.е.

2. Определяется сверхпереходное реактивное сопротивление по продольной оси:

$$
x_{d}^{''} = \left[ \frac{1}{I_{\text{nyck}^{*}}} \cdot \sqrt{1 - \left( \frac{M_{\text{nyck}^{*}} \cdot \cos(\varphi_{\text{HOM}})}{I_{\text{nyck}^{*}}} \right)^{2}} \right] \cdot \frac{U_{\text{cp,HOM}}^{2}}{S_{\text{HOMC}}}
$$

$$
= \left[ \frac{1}{5,5} \cdot \sqrt{1 - \left( \frac{1,1 \cdot 0,9}{5,5} \right)^{2}} \right] \cdot \frac{6,3^{2}}{378,4} = 18,76 \text{ OM},
$$

где:

пуск\* *I* кратность пускового тока по отношению к номинальному о.е; *M*пуск\* кратность пускового момента по отношению к номинальному о.е; *U*<sub>ср.ном</sub> - средне номинальное напряжение, кВ.

# **Для асинхронной характеристики задают:**

- $\bullet$   $[N]$  номер *N* номер характеристики (любое целое число). Каждой асинхронной характеристике присваивается уникальный идентификационный номер;
- $s$  скольжение,  $\%$
- $\bullet$   $\left[ M_{_{\mathrm{ac}}}\right]$  значение асинхронного момента в долях от номинального, о.е.

Таблица для ввода параметров возбудителей синхронных машин расположена: Открыть – Динамика (ИД) – Возбудитель (ИД) (рис. 10).

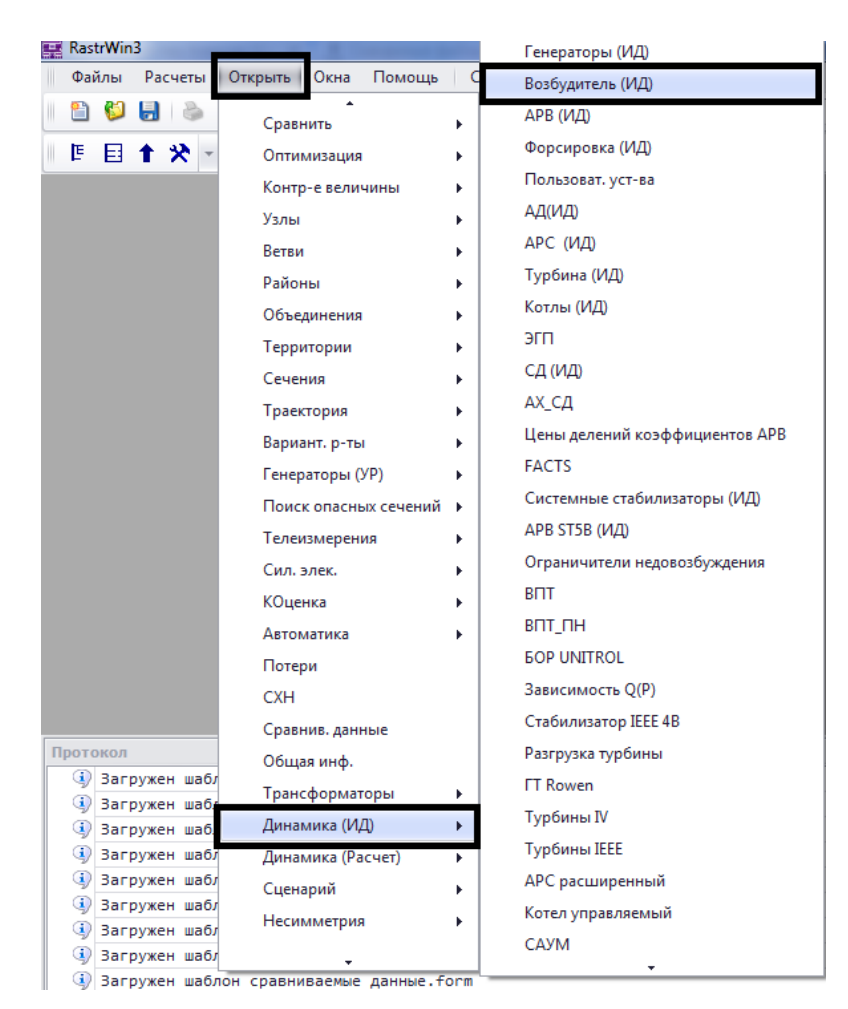

*Рисунок 10 – Возбудитель (ИД)*

**Для возбудителя задают:**

- $\bullet$   $\left[ N_{\rm{arp}} \right]$  номер возбудителя (любое целое число). Каждому возбудителю присваивается уникальный идентификационный номер;
- $[T_{\text{B03}}$ б] постоянная времени возбудителя, сек;
- $\lceil \text{Tun} \rceil$  тип возбуждения (независимое/зависимое);
- $\bullet$   $\left\lfloor U_{f{\text{m}}{\text{m}}} \right\rfloor$  минимальное значение напряжения возбуждения, о.е;
- $\bullet$   $\left\lfloor U_{f{\text{max}}}\right\rfloor$ -максимальное значение напряжения возбуждения, о.е;
- $[I_{f_{\text{MH}}}]$  минимальное значение тока возбуждения, о.е;
- $[I_{f_{\text{MARC}}}]-$ максимальное значение тока возбуждения, о.е.

Пример ввода данных по возбудителям, представлен на рис. 11.

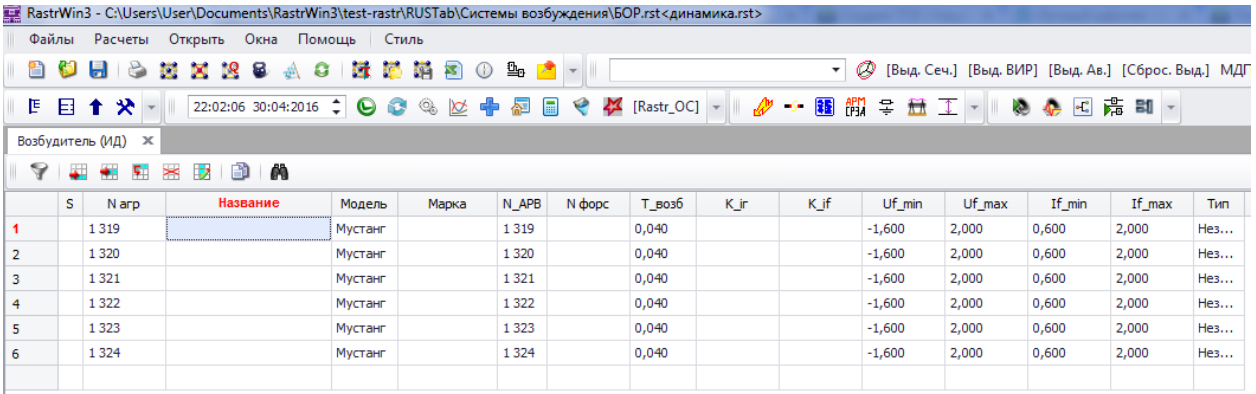

### *Рисунок 11 – Ввод данных по возбудителям*

Примечания:

1. Номера возбудителей должны быть уникальными для каждого двигателя (генератора) и могут совпадать его номером;

2. Ввод информации о возбудителе осуществляется построчно для каждого возбудителя с занесением необходимых численных значений в соответствующие поля. Отсутствие в каком-либо поле числового значения означает, что параметр равен нулю.

Если синхронный двигатель имеет АРВ, то необходимо ввести параметры регуляторов возбуждения (рис. 12). Регулирование возбуждения оказывает существенное влияние на процессы при больших возмущениях и применении управляющих воздействий.

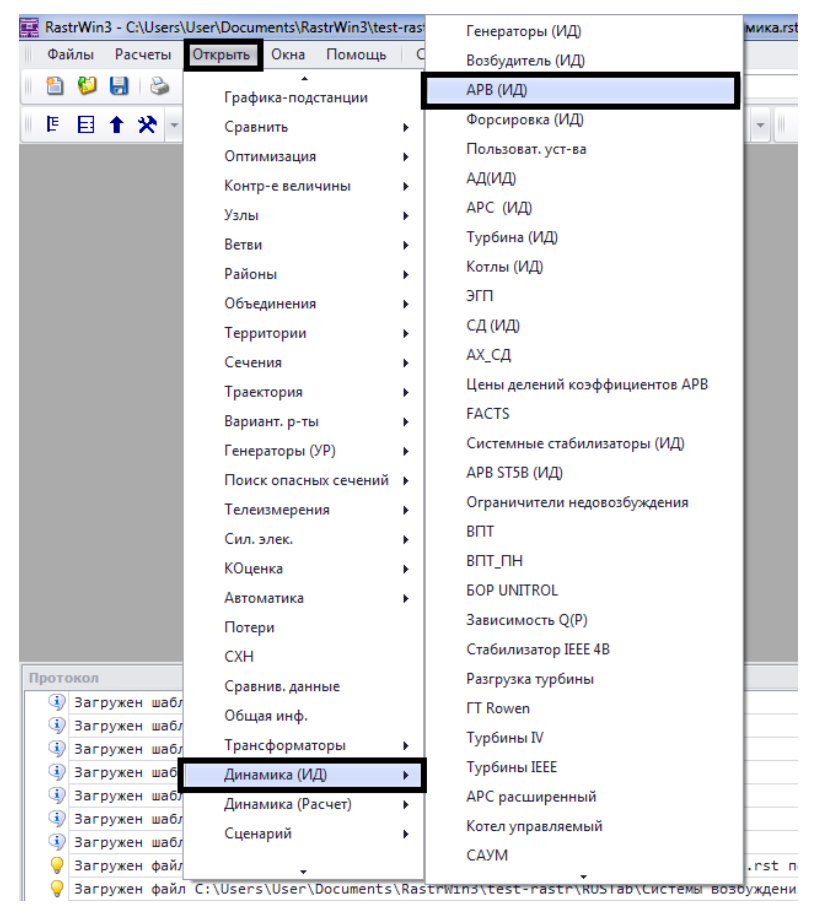

*Рисунок 12 – АРВ (ИД)*

Все исходные данные для моделирования АРВ вносятся в таблицу (рис. 13), расположенную: Открыть – Динамика (ИД) – АРВ (ИД).

| СД (ИД)<br>$\times$ | $APB(MA) \times$ |                   |        |       |           |    |     |      |    |     |    |             |             |       |  |
|---------------------|------------------|-------------------|--------|-------|-----------|----|-----|------|----|-----|----|-------------|-------------|-------|--|
|                     |                  | <b>マ 細細細器取り 的</b> |        |       |           |    |     |      |    |     |    |             |             |       |  |
| $\sim$              | N arp            | Название          | Модель | Марка | $\Box$ pB | Кu | K'u | K'if | Кf | K'f | Τf | <b>Umin</b> | <b>Umax</b> | Alpha |  |
| <b>Common</b>       |                  |                   |        |       |           |    |     |      |    |     |    |             |             |       |  |

*Рисунок 13 ‒ Окно задания исходных данных АРВ для синхронного двигателя*

Описание параметров АРВ представлено в табл. 1.

Таблица 1 – Параметры регуляторов возбуждения

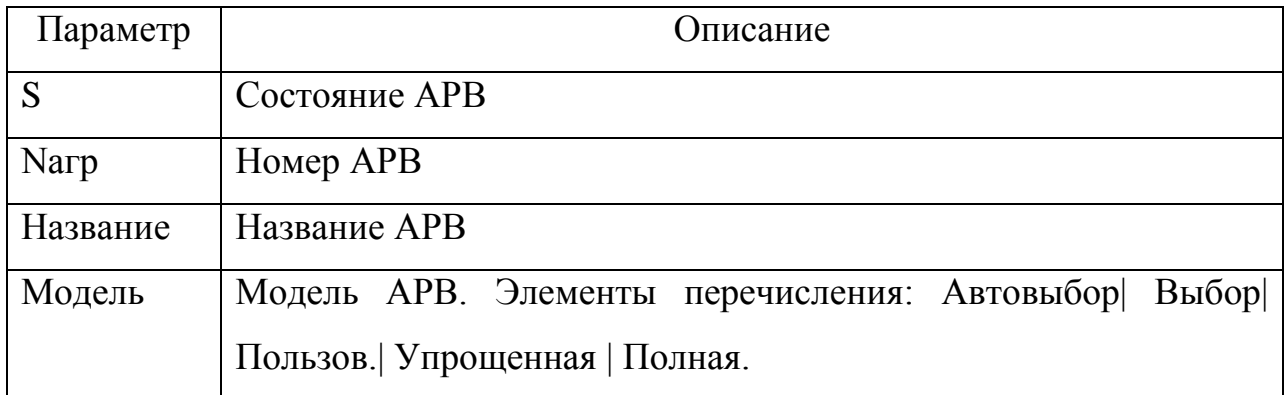

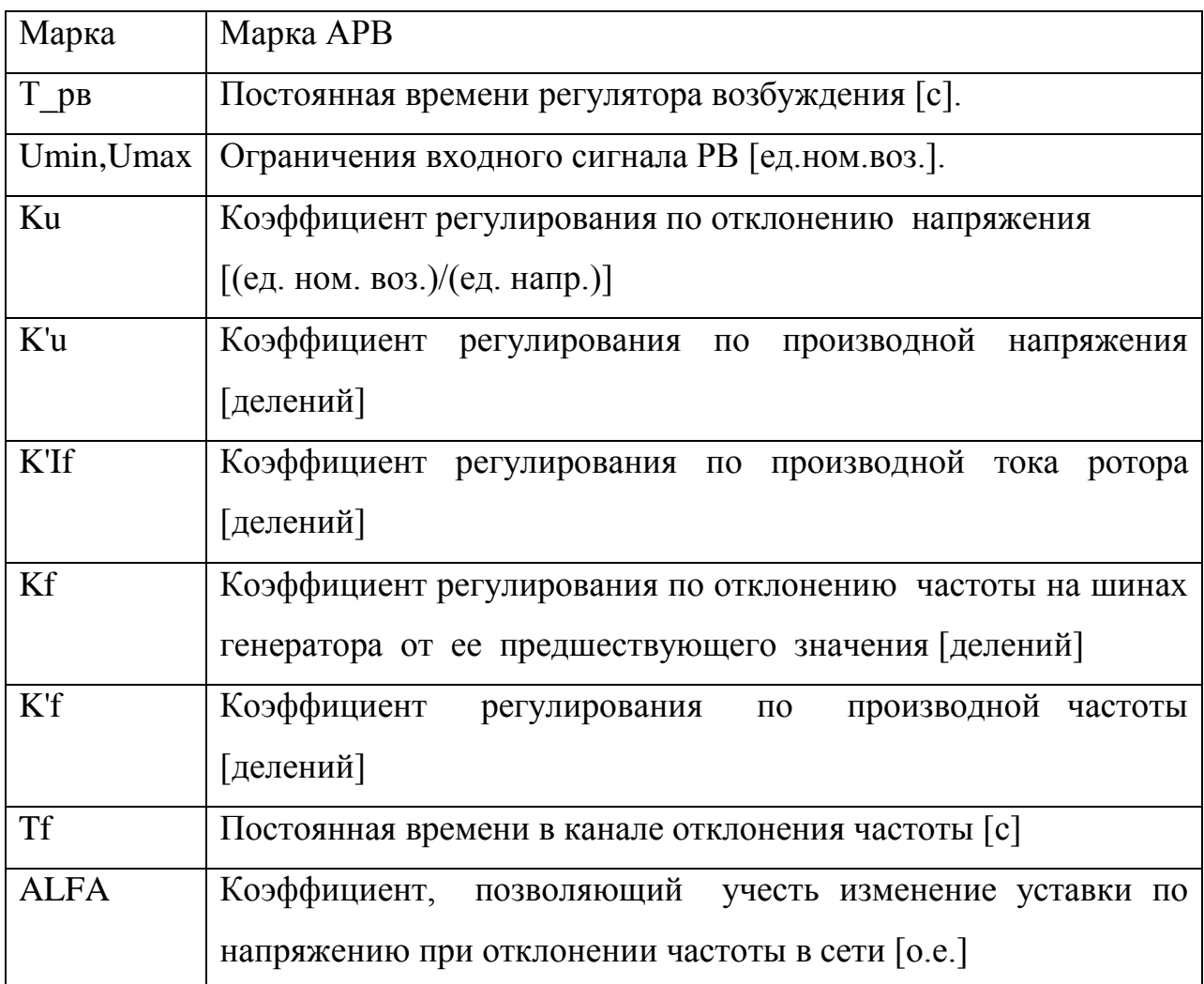

Пример ввода исходных данных по АРВ представлен на рис. 14.

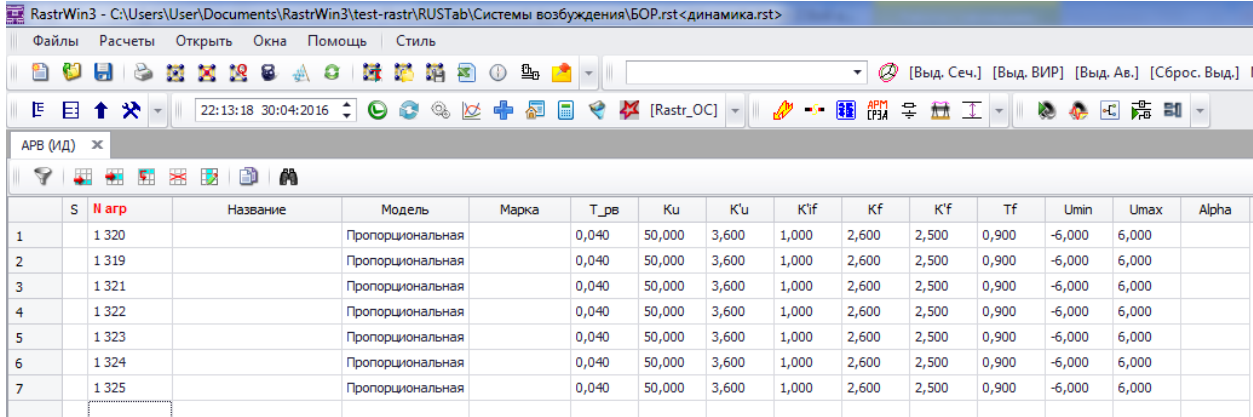

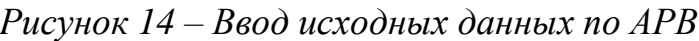

Примечания:

Номера регуляторов возбуждения должны быть уникальными  $1<sub>1</sub>$ для каждого двигателя (генератора) и могут совпадать его номером;

Ввод информации по АРВ осуществляется построчно для  $\overline{2}$ .  $PB$ занесением необходимых каждого  $\mathbf{c}$ численных значений  $\mathbf{B}$  соответствующие поля. Отсутствие в каком-либо поле числового значения означает, что параметр равен нулю.

Перечень исходных данных для асинхронного двигателя представлен на рис. 15.

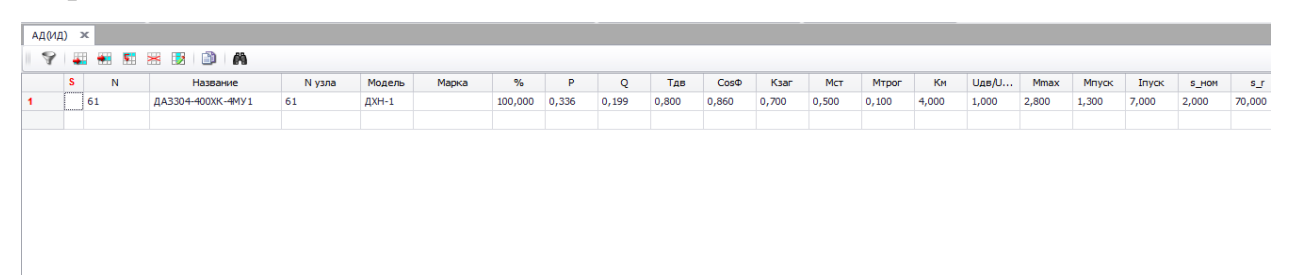

*Рисунок 15 ‒ Окно задания исходных данных для асинхронного двигателя* **Для асинхронного двигателя задают:**

- $\lfloor N_{\text{arp}} \rfloor$  номер двигателя (любое целое число). Каждому двигателю присваивается уникальный идентификационный номер;
- $\lceil M_{\text{O,QCD}} \rceil$  тип расчётной модели, например «ДХН-1»;
- *[N* узла] номер узла, в котором задан двигатель;
- $\lceil \% \rceil$ -процент мощности, вырабатываемой асинхронным двигателем в узле. Данное значение показывает, какую часть от суммарной мощности узла составляет мощность асинхронного двигателя;
- $\bullet$ *T*дв механическая постоянная времени вместе с приводным механизмом, сек;
- $\bullet$  $\bigl[ \cos(\Phi) \_{\text{HOM}} \bigr]$ – номинальный (паспортный) коэффициент мощности;
- [*К*заг] коэффициент загрузки асинхронного двигателя, о.е.;
- $[M_{cr}]$  статический момент сопротивления на валу двигателя в долях от номинального, о.е.;
- $[M_{\text{top}}]$ -дополнительный момент сопротивления в долях от номинального, возникающий при трогании, о.е.;
- $\bullet$   $[M_{\perp}$ пуск $]$ –пусковой момент двигателя в долях от номинального, о.е.;
- $\bullet$   $[U_\text{I}\text{B}/U_\text{I}\text{HOM}]$  напряжение двигателя в долях от номинального напряжения, о.е.;
- $[M_{\perp}$ макс $]$ –максимальный момент двигателя в долях от номинального, о.е.;
- $[I_{\text{INCK}}]$  пусковой ток в долях номинального, о.е.;
- $\left[ s \right]$ -номинальное скольжение, о.е;
- $\bullet$   $\lceil s \rfloor$  скольжение, начиная с которого вводится учет вытеснения тока в роторе.

Все задаваемые параметры асинхронного двигателя являются справочными и исходными данными.

После заполнения таблиц исходных данных, необходимо произвести их сохранение согласно процедуре: Главное меню Файлы Сохранить как (рис. 16).

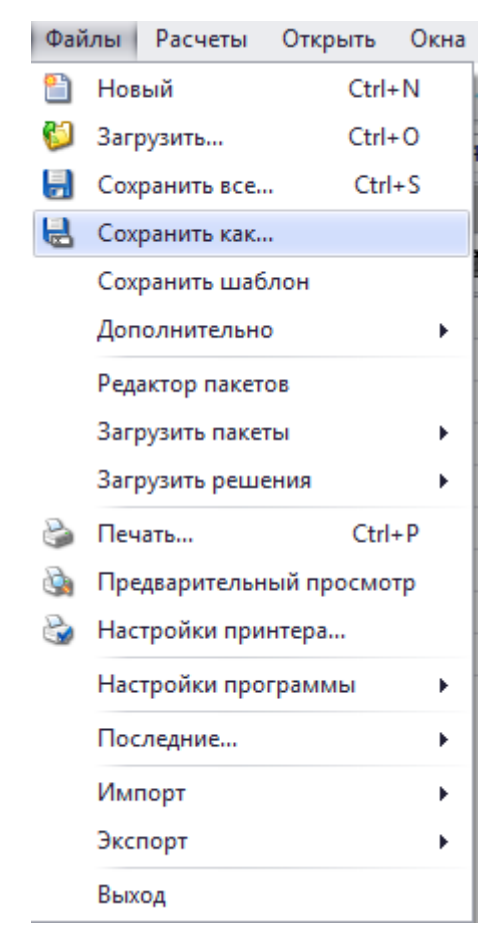

*Рисунок 16 – Сохранение данных динамики*

Данные о двигателях, АРВ, возбудителях и режим будут объединены в одном файле – динамика.rst(рис. 17).

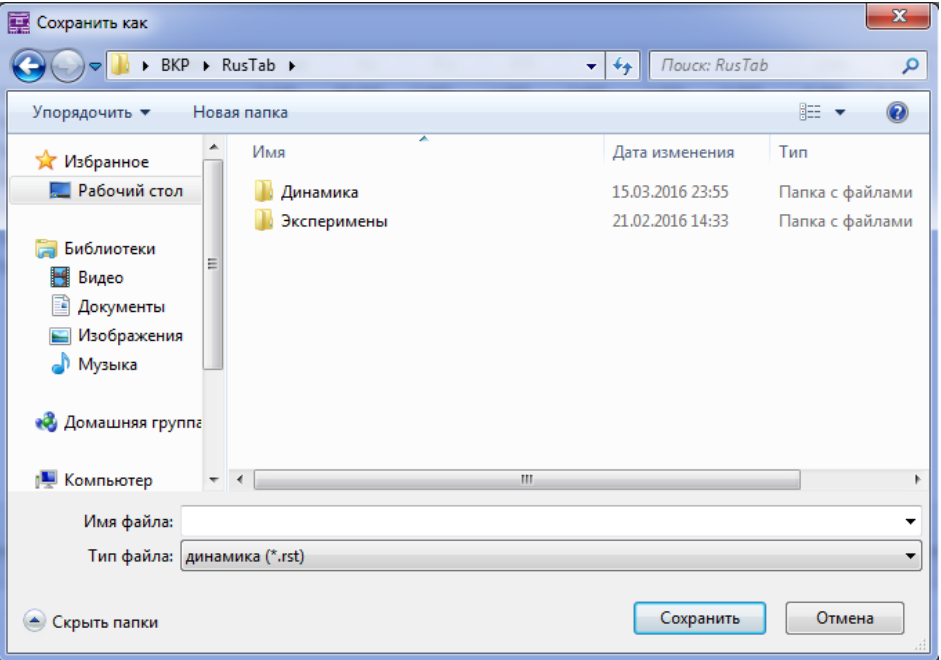

*Рисунок 17 – Сохранение данных динамики*

В ПК предусмотрена система моделирования событий, которые могут происходить в процессе расчета. Эта система объединяет две очень близкие по смыслу подсистемы: подсистему моделирования автоматики и подсистему моделирования сценария расчета динамики.

Описание автоматики хранится в шаблоне «автоматика.dfw», описание сценариев – в шаблоне «сценарий.scn». Описание автоматики задается в трех таблицах **Открыть/Автоматика**, описание сценария – в трех таблицах **Открыть/Сценарий**.

Каждая подсистема для пользователя представлена тремя однотипными таблицами – **Пусковые органы**, **Логика**, **Действия**. Таблицы **Пусковые органы** и **Действия** оперируют с параметрами режима объектов – генератор N, узел N, Ветвь N1,N2 модели (текущей расчетной схемы). Таблица **Пусковые органы** предназначена для измерения параметров, а таблица **Действие** – для изменения параметров расчетной модели. Таблица **Логика** описывает логические выражения для активизации **Действий** на основании значений контролируемых параметров, задаваемых в таблице **Пусковые органы**.

Общая структура подсистем автоматики и сценария показана на рис. 18.

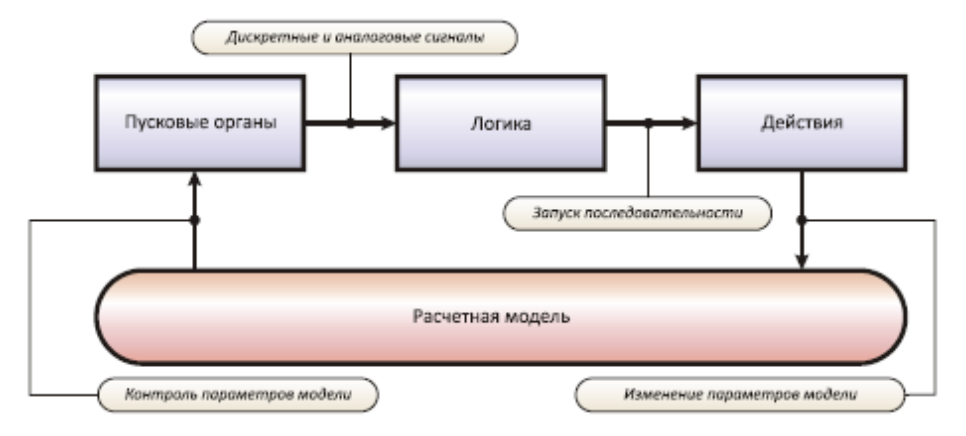

*Рисунок 18 – Структура подсистем автоматики и сценария*

Исходные данные по автоматике и сценарию последовательно вводятся в таблицы, расположенные по ссылке: **Главное меню Открыть Сценарий** (**Автоматика**) (рис. 19).

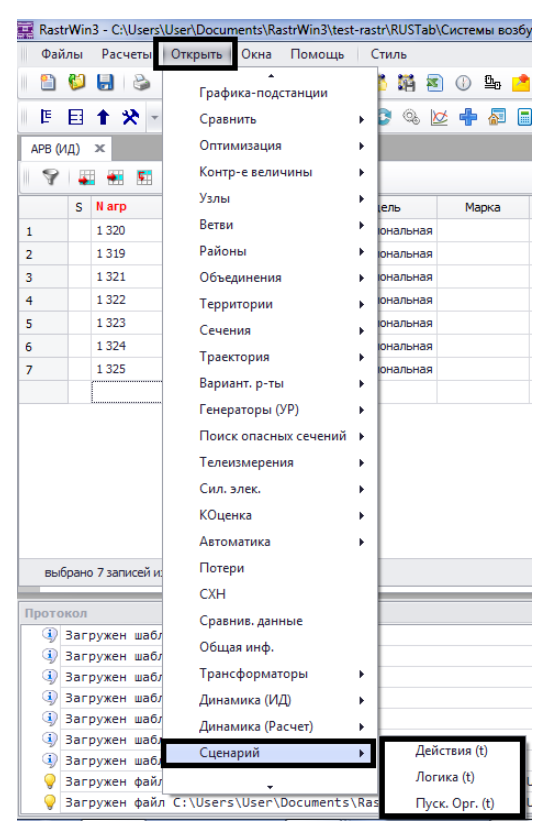

*Рисунок 19 – Открытие окна «Сценарий»*

Примечание: разделение автоматики и сценария сделано с целью обеспечения независимости описания автоматики от описания событий, и

тем самым получить возможность выполнения разных вариантов расчетов на одной и той же автоматике.

Внешний вид этих окон «Сценарий Действия» и «Сценарий Логика» показан на рис. 20 и 21 соответственно.

| Действия (t) Ж |                       |          |         |          |         |             |                  |              |       |        |
|----------------|-----------------------|----------|---------|----------|---------|-------------|------------------|--------------|-------|--------|
|                | $\rightarrow$         | 粗豆器酸的的   |         |          |         |             |                  |              |       |        |
|                | N                     | N группы | Тип     | Название | Формула | Тип объекта | Свойство объекта | Ключ объекта | Режим | N cpa6 |
| 1              | ,,,,,,,,,,,,<br>5<br> | 12       | Узел Rш |          | 0.06    |             |                  | 666          | 0     |        |
| 2              | 7                     | 1        | Узел Rш |          | 0.3     |             |                  | 666          | 0     |        |
| 3              | 6                     | 2        | Узел Хш |          | 0.04    |             |                  | 666          | 0     |        |
| 4              | 8                     | 1        | Узел Хш |          | 0.5     |             |                  | 666          | 0     |        |
|                |                       |          |         |          |         |             |                  |              |       |        |

*Рисунок 20 ‒ Окно моделирования сценария переходного процесса «Сценарий* 

| Логика (t) Ж |           |          |                 |           |         |          |          |
|--------------|-----------|----------|-----------------|-----------|---------|----------|----------|
| ∀            |           | 第二节器 医间隔 |                 |           |         |          |          |
|              | N         | Название | <b>N</b> модуля | Тип       | Формула | Действия | Выдержка |
|              | <br>1<br> |          |                 | Формула 1 |         | A1       | 0.5      |
| 2            | 2         |          |                 | Формула 1 |         | A2       | 0.1      |
|              |           |          |                 |           |         |          |          |

*Действия»*

*Рисунок 21 ‒ Окно моделирования сценария переходного процесса «Сценарий Логика»*

«Действие» должно иметь собственный уникальный идентификатор в поле **N** и идентификатор группы, в которую оно входит в поле **N группы**. Выполняться могут только действия, входящие в группу.

# **Для директивы «Действия» задают:**

- $[N]$  номер действия (любое целое число). Каждому действию присваивается уникальный идентификационный номер;
- *[N* групы]-номер группы действий (любое целое число), которые происходят одновременно. Каждой группе присваивается уникальный идентификационный номер;
- $\lceil \text{Tun} \rceil$ -тип действия. Данное поле характеризует тип параметров, которые подвергаются изменениям в результате сценария, например,

сопротивление шунта, потребление/генерация активной и реактивной мощности и т.д.;

- $\bullet$ Формула поле содержит расчётное выражение для получения числовых значений параметров, выбранных в поле «Тип»;
- [Ключ объекта] номер узла, в котором моделируется возмущение;
- $[N \text{ cpa}6]$  количество срабатываний действий.

В поле **Формула** может быть задано выражение, по которому рассчитывается значение, присваиваемое параметру объекта, управляемого действием. В выражении можно использовать символические ссылки, что позволяет динамически рассчитывать требуемое значение параметров по любой комбинации параметров модели.

В поле **Nсраб**должно быть указано допустимое количество срабатываний данного действия. По умолчанию допускается одно срабатывание. Если в поле **Nсраб** установлен ноль, действие не будет исполняться.

Примечания:

1. Элементы **Действия** можно объединять в группы, что позволяет задавать сложные действия, одновременно изменяющие параметры нескольких объектов модели;

2. **Действия** не привязаны ко времени и выполняются только по команде от элемента Логика.

Для ввода, коррекции и просмотра информации о логике предлагается табличный редактор (рис.22).

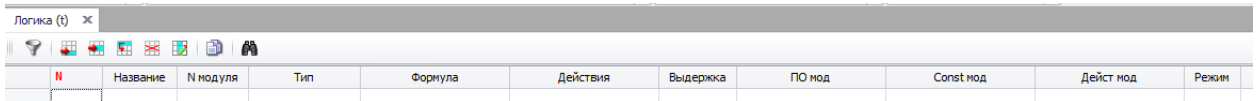

### *Рисунок 22 – Табличный редактор «Логика»*

Каждая строка таблицы соответствует одному элементу логики. Элемент логики должен иметь уникальный номер, задаваемый в поле **N**.

**Для директивы «Логика» задают:**

- $[N]$  номер элемента логики (любое целое число). Каждому элементу логики присваивается уникальный идентификационный номер;
- $\lceil \text{Tun} \rceil$ -тип логического выражения. Тип элемента логики «Формула» означает, что программа будет анализировать выражение в поле «Формула». Если оно истинно, то необходимо выполнить действие, указанные в поле «Действия»;
- [Формула] данное поле содержит выражение, являющееся критерием совершения действия. Задание любой константы, отличной от нуля, обуславливает его истинность. В этом случае «Логика» срабатывает сразу же после начала расчёта.
- [Выдержка] выдержка времени, сек. Числовое значение этого поля устанавливает задержку срабатывания действия после срабатывания элемента логики;
- [Действия] указывает на группу действий, которые необходимо выполнить (например А1 означает «Action 1», т.е. срабатывание первой группы действий).

В поле **Действия** размещаются ссылки на группы действий, которые будут исполнены в случае, если расчет по выражению в поле **Формула** даст логическую единицу. Группы действий задаются в виде списка, разделенного запятыми. Каждая группа действий может быть исполнена с параметрами. **Действия** могут быть исполнены сразу после того, как формула возвратит единицу, при условии, что в поле **Выдержка** установлено значение ноль. Если в поле **Выдержка** указан интервал времени, действия будут исполнены по истечении этого интервала и при условии, что на протяжении всего интервала формула возвращала единицу.

Поле **Режим** управляет способом исполнения действий, связанных с элементом логики. В положении «Нормальный» (по умолчанию) действия будут исполняться для всех моментов времени, для которых выражение в поле **Формула** дает истину. В положении «Импульс» действия будут

исполняться при переходе значения выражения в поле Формула из состояния ложь в состояние истина.

В случае если результат вычисления может быть трактован как логическая единица, элемент логики запускает выдержку времени, на протяжении которой продолжает контролировать результат вычисления. Если в течение выдержки результат вычисления сохранит значение логической единицы, элемент логики запускает действия, заданные в его списке.

Пусковые органы задаются в табличной форме (рис.23).

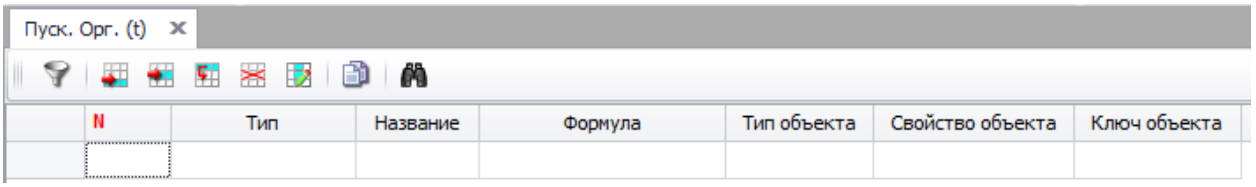

*Рисунок 23 – Табличный редактор «Пусковые органы»*

Каждый пусковой орган должен иметь уникальный номер, задаваемый в поле **N**. Пусковой орган задается типом, который определяет параметр, значение которого поступает в пусковой орган из расчетной модели.В поле **Тип** предусмотрены варианты, представленные в табл. 2.

Таблица 2 – Список параметров, поступающих из расчетной модели

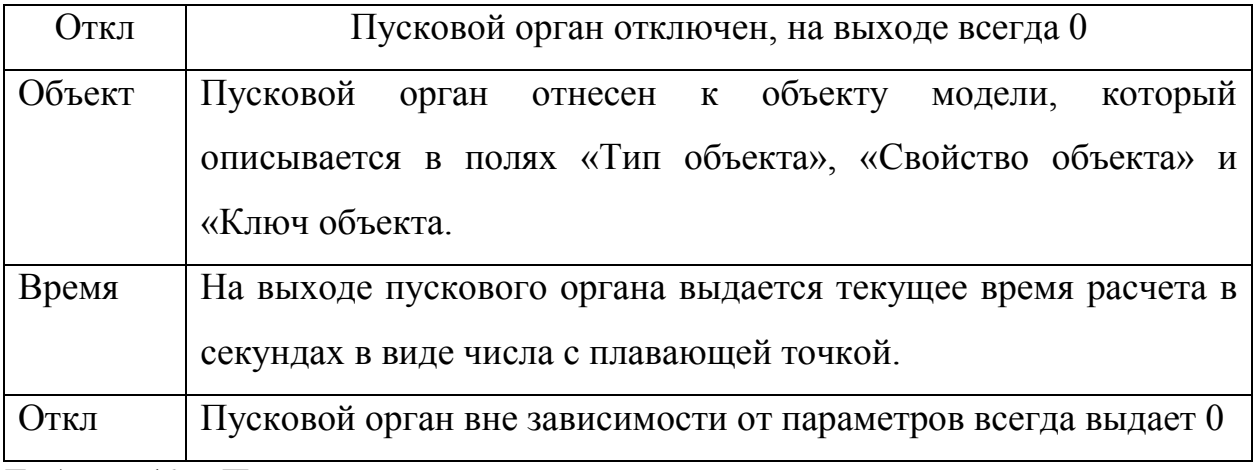

Таблица 12 – Продолжение

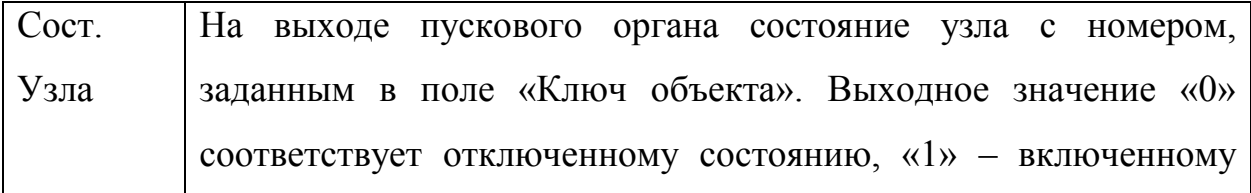

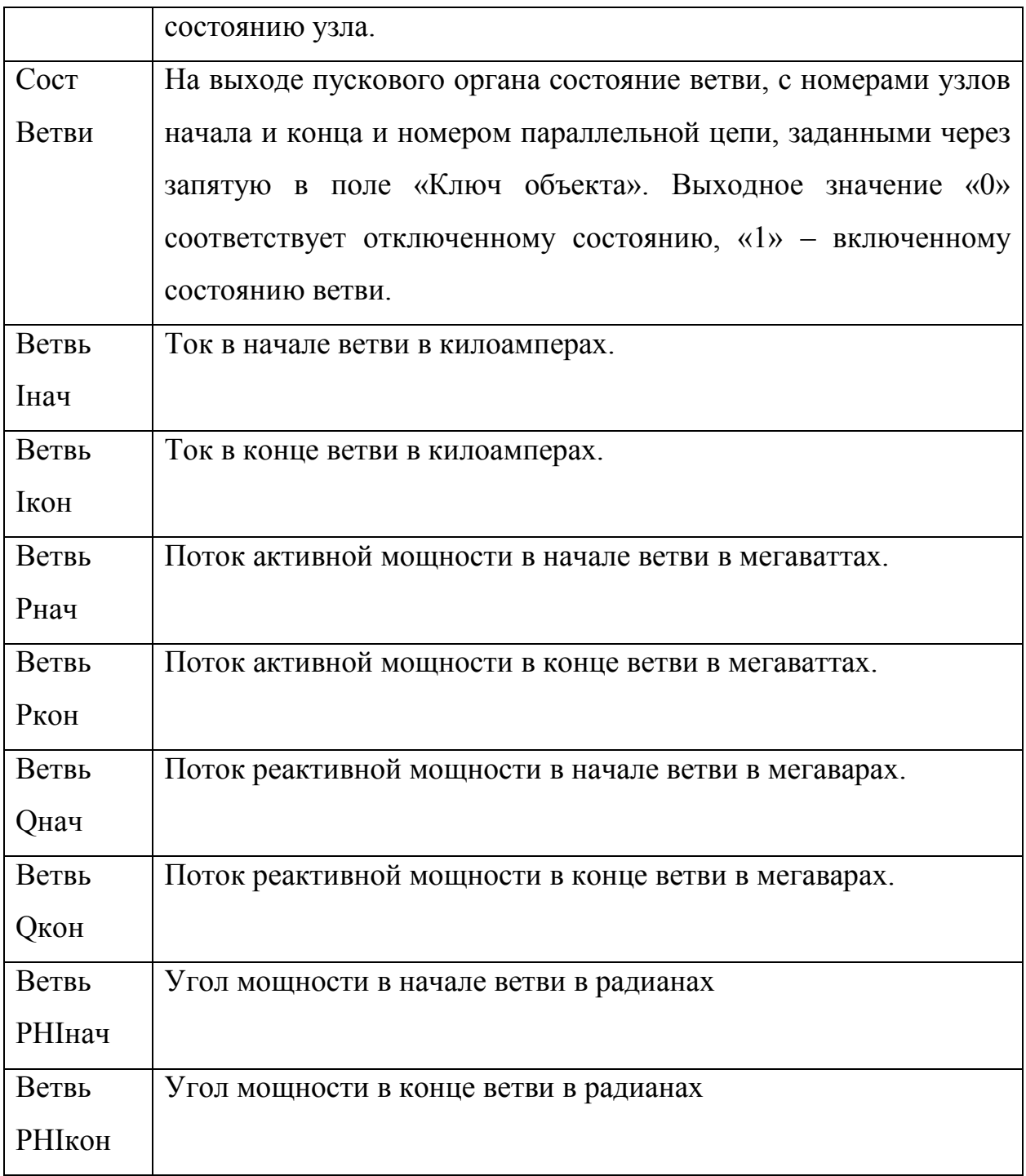

В поле **Название** задается произвольное название пускового органа. Значение этого поля в процессе работы автоматики не используется. В поле **Формула** задается расчетное выражение, которое определяет значение, передаваемое на выход. В случае если в поле ничего не задано, на выход передается значение параметра объекта модели, к которому привязан данный пусковой орган. Номер узла задается в поле **Ключ объекта**. Пусковой орган любого типа с любой формулой не может изменить параметры модели, поскольку параметры в пусковом органе доступны только для чтения.

После ввода необходимых данных для всех элементов сценария производится сохранение: **Главное меню – Файлы – Сохранить как – имя файла.scn**(рис. 24).

| 廲<br>Сохранить как                                                          |                      | $\mathbf{x}$            |
|-----------------------------------------------------------------------------|----------------------|-------------------------|
| ▶ BKP ▶ RusTab ▶<br>÷                                                       | Поиск: RusTab<br>$+$ | م                       |
| Упорядочить ▼<br>Новая папка                                                |                      | $\circledcirc$<br>888 ▼ |
| ∽<br>Имя<br>№ Избранное                                                     | Дата изменения       | Тип                     |
| <b>Рабочий стол</b><br>Динамика                                             | 15.03.2016 23:55     | Папка с файлами         |
| Эксперимены                                                                 | 21.02.2016 14:33     | Папка с файлами         |
| Библиотеки<br>Ξ                                                             |                      |                         |
| Видео                                                                       |                      |                         |
| Документы<br>٠                                                              |                      |                         |
| Изображения                                                                 |                      |                         |
| <sup>•</sup> Музыка                                                         |                      |                         |
| • Домашняя группа                                                           |                      |                         |
| Компьютер<br>لتكر<br>m.<br>$\overline{\phantom{a}}$<br>$\blacktriangleleft$ |                      |                         |
| Имя файла:                                                                  |                      | ▼                       |
| Тип файла:   сценарий (*.scn)                                               |                      | ۰                       |
| Скрыть папки                                                                | Сохранить            | Отмена                  |

*Рисунок 24 – Пример сохранения сценария*

### **Расчет переходных процессов и вывод результатов**

После задания исходных данных и сценария, нажатием кнопки «Начать расчёт переходного процесса»(рис. 25) производится расчёт переходного процесса. Для просмотра полученных характеристик необходимо левой кнопкой мыши в строке задания исходных данных для двигателей открыть графики (рис. 26).

![](_page_66_Picture_5.jpeg)

*Рисунок 25 ‒ Начало расчёта переходного процесса*

![](_page_67_Picture_16.jpeg)

*Рисунок 26 ‒ Переход в окно отображения результатов расчёта* 

*переходного процесса для синхронного двигателя*

Окно вывода результатов расчёта представлено на рис. 27.

![](_page_68_Figure_0.jpeg)

Рисунок 27 - Окно вывода результатов расчёта